IBM Configuration Management Version Control<br>User's Reference<br>Version 2 Release 2<br>Alternative 2 IBM Configuration Management Version Control

SC09-1597-01

## **User's Reference**

Version 2 Release 2

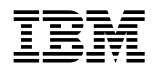

### **User's Reference**

Version 2 Release 2

#### **Note!**

Before using this information and the product it supports, be sure to read the general information under "Notices" on page vii.

#### **Second Edition (Dec 1993)**

This edition applies to Version 2, Release 2, Modification Level 0, of IBM Configuration Management Version Control/6000 (Program 5765-207), IBM Configuration Management Version Control for HP systems (Program 5765-202), IBM Configuration Management Version Control for Sun systems (Program 5622-063) and to all subsequent releases and modifications until otherwise indicated in new editions. Make sure you are using the correct edition for the level of the product.

Order publications through your IBM representative or the IBM branch office serving your locality. Publications are not stocked at the address given below.

A form for readers' comments is provided at the back of this publication. If the form has been removed, address your comments to:

IBM Canada Ltd. Laboratory Information Development 2G/345/1150/TOR 1150 Eglinton Avenue East North York, Ontario, Canada. M3C 1H7

You can also send your comments by facsimile (attention: RCF Coordinator), or you can send your comments electronically to IBM. See "Communicating Your Comments to IBM" for a description of the methods. This page immediately precedes the Readers' Comment Form at the back of this publication.

When you send information to IBM, you grant IBM a nonexclusive right to use or distribute the information in any way it believes appropriate without incurring any obligation to you.

#### **Copyright International Business Machines Corporation 1993. All rights reserved.**

Note to U.S. Government Users — Documentation related to restricted rights — Use, duplication or disclosure is subject to restrictions set forth in GSA ADP Schedule Contract with IBM Corp.

# **Contents**

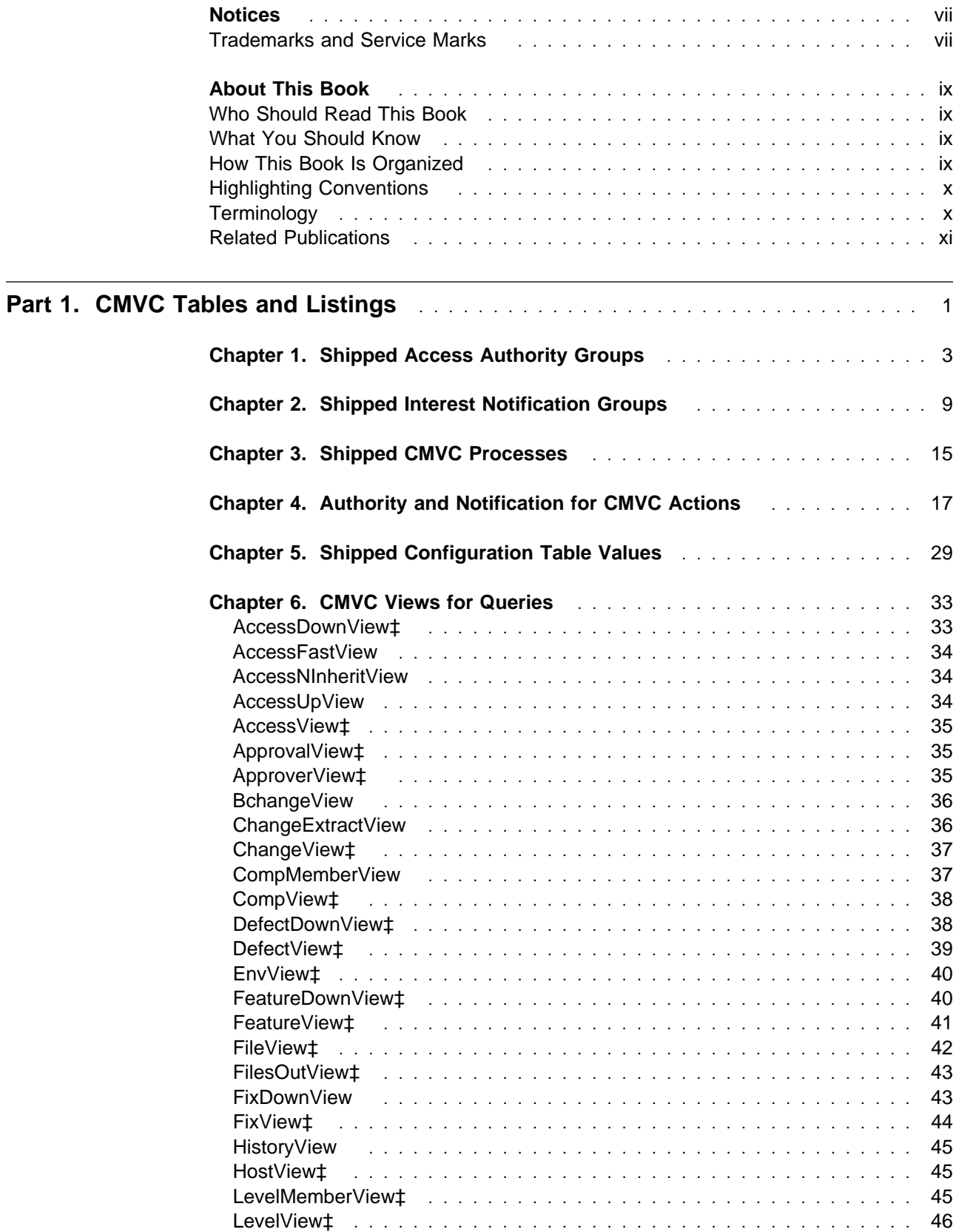

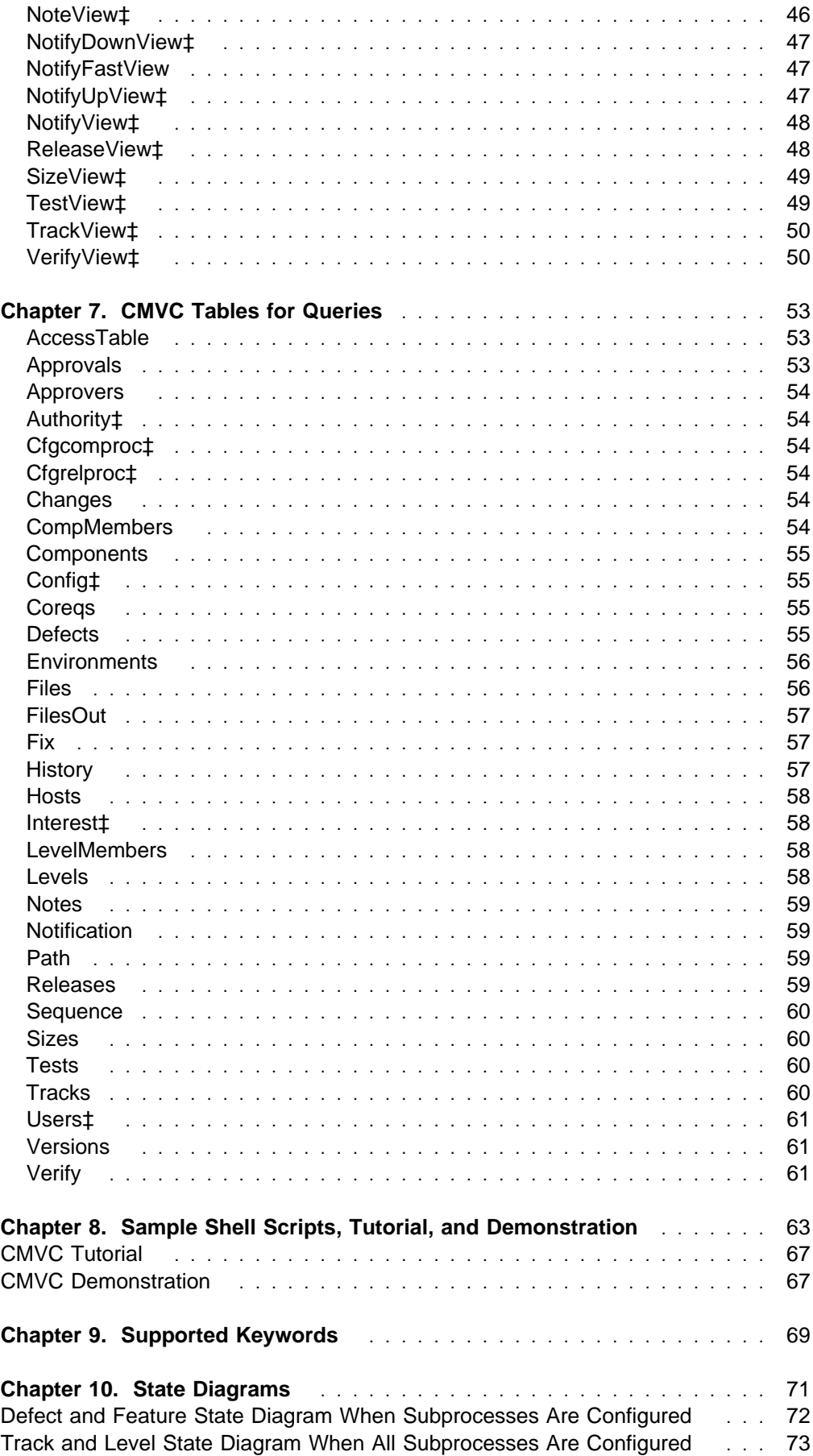

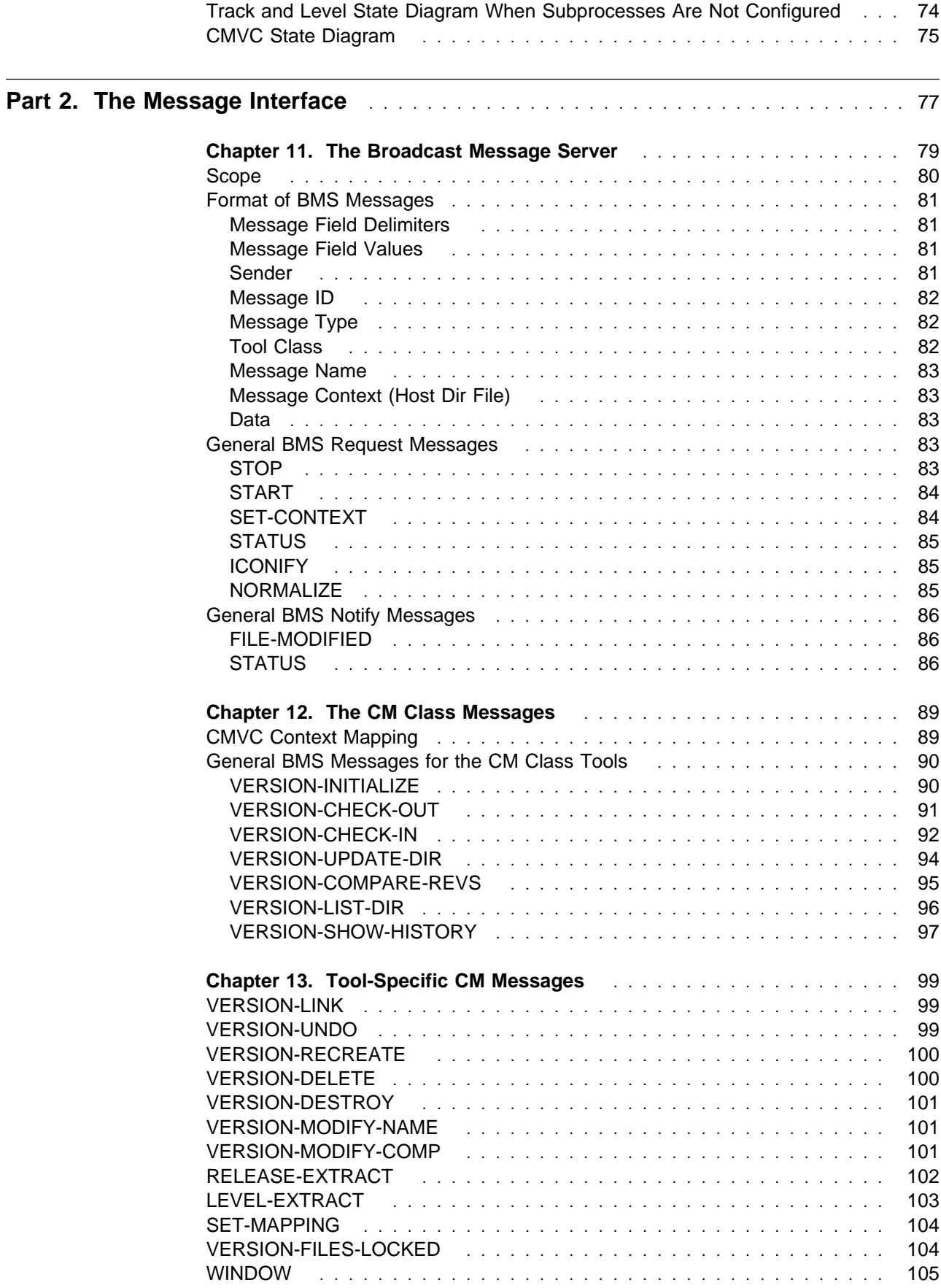

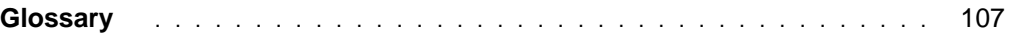

### **Notices**

References in this publication to IBM products, programs, or services do not imply that IBM intends to make these available in all countries in which IBM operates. Any reference to an IBM licensed program in this publication is not intended to state or imply that only IBM's licensed program may be used. Any functionally equivalent product, program or service that does not infringe any of IBM's intellectual property rights may be used instead of the IBM product, program, or service. Evaluation and verification of operation in conjunction with other products, except those expressly designated by IBM, is the user's responsibility.

IBM may have patents or pending patent applications covering subject matter in this document. The furnishing of this document does not give you any license to these patents. You can send license inquiries, in writing, to the IBM Director of Commercial Relations, IBM Corporation, Purchase, NY 10577.

#### **Trademarks and Service Marks**

The following terms, denoted by an asterisk (\*), used in this publication, are trademarks or service marks of International Business Machines Corporation in the United States or other countries:

AIX AIXwindows DB2/6000 IBM IBMLink Operating System/2 OS/2 PROFS PowerServer RISC System/6000

The following terms, denoted by a double asterisk (\*\*), used in this publication, are trademarks of other companies as follows:

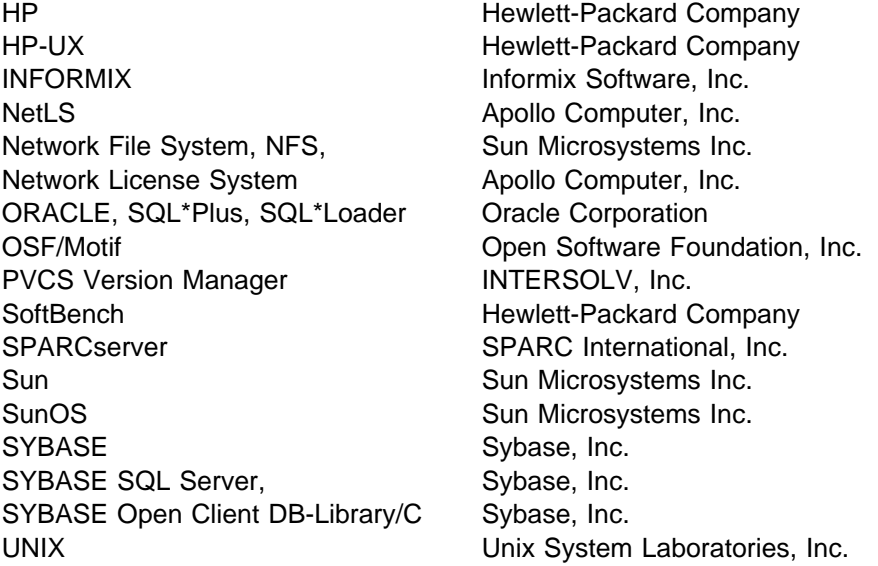

### **About This Book**

This book is part of the documentation library supporting the IBM\* Configuration Management Version Control (CMVC) licensed programs. CMVC consists of a CMVC server and CMVC clients.

This book provides reference information you require to use CMVC and describes the Broadcast Message Server messages supported by the message-integrated CMVC.

#### **Who Should Read This Book**

System administrators responsible for installing, customizing, and maintaining CMVC, users of the message-integrated CMVC, and programmers who want to write programs for use with CMVC or application program interfaces to SDE WorkBench/6000, HP\*\* SoftBench\*\*, or HP SoftBench for Sun\*\* tools should read this book.

#### **What You Should Know**

You should be familiar with CMVC. The IBM CMVC Concepts book introduces the fundamentals of the configuration management, version control, change control, and *problem tracking* features in the CMVC licensed programs. This book also defines the concepts that are the foundation of CMVC actions and establishes their interrelationships.

#### **How This Book Is Organized**

The information in this book is divided into the following parts:

- Part 1, "CMVC Tables and Listings" on page 1 contains supplementary tables and listings that support the CMVC user. This part contains the following chapters:
	- Chapter 1, "Shipped Access Authority Groups" on page 3 lists the CMVC authority groups and the CMVC actions available to users within each group.
	- Chapter 2, "Shipped Interest Notification Groups" on page 9 lists the CMVC interest notification groups and the CMVC actions available to users within each group.
	- Chapter 3, "Shipped CMVC Processes" on page 15 lists the CMVC processes and the subprocesses included within each process.
	- Chapter 4, "Authority and Notification for CMVC Actions" on page 17 lists the CMVC actions, the required explicit and implicit authority to perform an action, and the users notified when an action is performed.
	- Chapter 5, "Shipped Configuration Table Values" on page 29 lists the configuration table values.
	- Chapter 6, "CMVC Views for Queries" on page 33 lists the field names, their data type and a brief description for all CMVC views.
- Chapter 7, "CMVC Tables for Queries" on page 53 lists the field names, their data type and a brief description for all CMVC tables.
- Chapter 8, "Sample Shell Scripts, Tutorial, and Demonstration" on page 63 lists sample shell scripts provided with CMVC.
- Chapter 9, "Supported Keywords" on page 69 lists the PVCS Version Manager\*\* and SCCS keywords supported by CMVC.
- Chapter 10, "State Diagrams" on page 71 contains state diagrams that show the life cycle of *defects* and *features*, and the interaction between tracks and levels.
- Part 2, "The Message Interface" on page 77 describes how the message-integrated CMVC uses the Broadcast Message Server on SDE WorkBench/6000, HP SoftBench, and HP SoftBench for Sun tools to communicate with other development tools. This part contains the following chapters:
	- Chapter 11, "The Broadcast Message Server" on page 79 describes the Broadcast Message Server and how it enables the message-integrated CMVC to work with the other SDE WorkBench/6000, HP SoftBench, or HP SoftBench for Sun tools. It also describes the general BMS messages that the message-integrated CMVC supports.
	- Chapter 12, "The CM Class Messages" on page 89 describes the general CM tool class messages supported by the message-integrated CMVC.
	- Chapter 13, "Tool-Specific CM Messages" on page 99 describes the tool-specific messages supported by the message-integrated CMVC.

#### **Highlighting Conventions**

The following highlighting conventions are used in this book:

- **Bold** Commands, flags, files, directories, and other items predefined by CMVC appear in bold. Valid abbreviations for commands are also in bold.
- Italic Arguments or options whose names or values must be supplied by you appear in italics. Italics are also used for emphasis, for the first occurrence in text of terms that appear in the glossary, and for titles of books.
- Monotype Examples of specific data values, examples of text that you might see displayed, messages, menu items that initiate an action or information that you should type appear in monotype.

### **Terminology**

In this book, SoftBench is used to refer to HP SoftBench and HP SoftBench for Sun products.

#### **Related Publications**

The following books contain additional information about CMVC and are shipped with this product.

- IBM CMVC Concepts, SC09-1633, provides the basis for your understanding of CMVC. It describes in detail the concepts and processes involved in using CMVC.
- IBM CMVC Server Administration and Installation, SC09-1631 contains detailed information for planning, installing, customizing, operating, and maintaining the CMVC server.
- IBM CMVC User's Guide, SC09-1634, describes all CMVC actions as implemented in the *graphical user interface (GUI)* on the AIX, Sun-OS, and HP-UX platforms.
- IBM CMVC Commands Reference, SC09-1635, describes all CMVC commands, their syntax and use, as implemented in the command-line interface.
- IBM CMVC Client Installation and Configuration, SC09-1596, contains detailed information needed to install and configure the CMVC client on (GUI) on the AIX\*, Sun-OS\*\*, and HP-UX\*\* platforms.
- NetLS Quick Start Guide, SC09-1661, provides the information needed to set up the Network License System (NetLS) software to work with CMVC.
- Managing Software Products with the Network License System, SC09-1660, provides the information needed to manage the use of the NetLS software with CMVC.

These two books are shipped with the OS/2 workstation client for CMVC, and can be ordered separately:

- IBM CMVC Client/2 Getting Started, SC09-1599, contains detailed information about installing and configuring the OS/2 workstation client for CMVC.
- IBM CMVC Client/2 User's Guide, SC09-1783, contains step-by-step information on how to use the graphical user interface for the OS/2 workstation client.

You may need to refer to your operating system or relational database documentation while installing or using CMVC.

**Part 1. CMVC Tables and Listings**

# **Chapter 1. Shipped Access Authority Groups**

Figure 1 lists the authority groups supplied by IBM. Each authority group consists of actions normally performed by a particular type of user. Your family administrator can modify these groups or create new ones to reflect the needs of your organization. Each authority group has an x under it to identify the specific actions included in that group.

|                      | <b>Shipped Access Authority Groups</b> |                |           |            |        |         |         |             |               |             |
|----------------------|----------------------------------------|----------------|-----------|------------|--------|---------|---------|-------------|---------------|-------------|
| <b>CMVC Action</b>   | general                                | manager        | developer | developer+ | writer | writer+ | builder | releaselead | componentlead | projectlead |
| AccessCreate         |                                        |                |           |            |        |         |         |             | x             | x           |
| AccessDelete         |                                        |                |           |            |        |         |         |             | x             | x           |
| AccessRestrict       |                                        |                |           |            |        |         |         |             | x             | x           |
| ApprovalAbstain      |                                        |                |           |            |        |         |         | x           |               | x           |
| ApprovalAccept       |                                        |                |           |            |        |         |         | x           |               | x           |
| ApprovalAssign       |                                        |                |           |            |        |         |         | x           |               | x           |
| ApprovalCreate       |                                        |                |           |            |        |         |         | x           |               | Χ           |
| ApprovalDelete       |                                        |                |           |            |        |         |         | x           |               | x           |
| ApprovalReject       |                                        |                |           |            |        |         |         | x           |               | x           |
| ApproverCreate       |                                        |                |           |            |        |         |         | X           |               | x           |
| ApproverDelete       |                                        |                |           |            |        |         |         | X           |               | x           |
| CompCreate           |                                        |                |           |            |        |         |         | x           | x             | x           |
| CompDelete           |                                        |                |           |            |        |         |         |             | x             | x           |
| CompLink             |                                        |                |           |            |        |         |         |             | x             | x           |
| CompModify           |                                        |                |           |            |        |         |         |             | X             | x           |
| CompRecreate         |                                        |                |           |            |        |         |         | x           | x             | x           |
| CompUnlink           |                                        |                |           |            |        |         |         |             | x             | x           |
| CompView             | x                                      | X              | X         | x          | X      | x       | x       | x           | x             | x           |
| CoreqCreate          |                                        |                |           | x          |        | x       | x       | x           | x             | x           |
| CoreqDelete          |                                        |                |           | x          |        | x       | x       | x           | x             | x           |
| DefectAccept         |                                        |                |           |            |        |         |         | x           | x             | x           |
| DefectAssign         |                                        |                |           |            |        |         |         |             | x             | x           |
| <b>DefectCancel</b>  |                                        |                |           |            |        |         |         |             | x             | x           |
| DefectClose          | Automatic action                       |                |           |            |        |         |         |             |               |             |
| <b>DefectComment</b> |                                        | Base authority |           |            |        |         |         |             |               |             |

Figure 1 (Part 1 of 5). Shipped Access Authority Groups

|                    | <b>Shipped Access Authority Groups</b> |                  |           |            |        |         |         |             |               |             |
|--------------------|----------------------------------------|------------------|-----------|------------|--------|---------|---------|-------------|---------------|-------------|
| <b>CMVC Action</b> | general                                | manager          | developer | developer+ | writer | writer+ | builder | releaselead | componentlead | projectlead |
| DefectDesign       |                                        |                  |           | x          |        | x       |         | x           | x             | X           |
| DefectModify       |                                        |                  |           |            |        |         |         | x           |               | х           |
| DefectOpen         |                                        | Base authority   |           |            |        |         |         |             |               |             |
| DefectReopen       |                                        |                  |           |            |        |         |         |             | x             | x           |
| DefectReturn       |                                        |                  |           |            |        |         |         | x           | x             | х           |
| DefectReview       |                                        |                  |           | x          |        | х       |         |             | x             | х           |
| <b>DefectSize</b>  |                                        |                  |           | x          |        | x       |         |             | x             | х           |
| DefectVerify       |                                        |                  |           |            |        |         |         |             | x             | х           |
| <b>DefectView</b>  | x                                      | x                | x         | x          | x      | x       | x       | x           | x             | X           |
| EnvCreate          |                                        |                  |           |            |        |         |         | x           |               | х           |
| EnvDelete          |                                        |                  |           |            |        |         |         | x           |               | х           |
| EnvModify          |                                        |                  |           |            |        |         |         | x           |               | X           |
| FeatureAccept      |                                        |                  |           |            |        |         |         | x           | x             | x           |
| FeatureAssign      |                                        |                  |           |            |        |         |         |             | x             | x           |
| FeatureCancel      |                                        |                  |           |            |        |         |         |             | x             | х           |
| FeatureClose       |                                        | Automatic action |           |            |        |         |         |             |               |             |
| FeatureComment     |                                        | Base authority   |           |            |        |         |         |             |               |             |
| FeatureDesign      |                                        |                  |           | x          |        | x       |         | x           | x             | x           |
| FeatureModify      |                                        |                  |           |            |        |         |         | x           | x             | х           |
| FeatureOpen        |                                        | Base authority   |           |            |        |         |         |             |               |             |
| FeatureReopen      |                                        |                  |           |            |        |         |         |             | x             | x           |
| FeatureReturn      |                                        |                  |           |            |        |         |         | x           | х             | х           |
| FeatureReview      |                                        |                  |           | x          |        | x       |         |             | x             | x           |
| FeatureSize        |                                        |                  |           | x          |        | x       |         |             | x             | х           |
| FeatureVerify      |                                        |                  |           |            |        |         |         |             | x             | x           |
| FeatureView        | x                                      | x                | x         | x          | x      | x       | x       | x           | x             | x           |
| FileAdd            |                                        |                  | x         | х          | x      | х       | х       | x           | х             | х           |
| FileCheckIn        |                                        |                  |           |            |        |         |         |             |               | х           |
| FileCheckOut       |                                        |                  | x         | x          | x      | x       | x       | x           | x             | x           |
| FileForceIn        |                                        |                  |           | x          |        | х       | x       | x           | х             | x           |
| FileForceOut       |                                        |                  |           | x          |        | х       | x       | x           | х             | x           |
| FileDelete         |                                        |                  |           | x          |        | x       | х       | x           | x             | х           |
| FileDeleteForce    |                                        |                  |           | x          |        | x       | x       | x           | х             | x           |

Figure 1 (Part 2 of 5). Shipped Access Authority Groups

|                    | <b>Shipped Access Authority Groups</b> |                                       |           |                    |        |         |                |             |               |                |  |
|--------------------|----------------------------------------|---------------------------------------|-----------|--------------------|--------|---------|----------------|-------------|---------------|----------------|--|
| <b>CMVC Action</b> | general                                | manager                               | developer | developer+         | writer | writer+ | builder        | releaselead | componentlead | projectlead    |  |
| FileDestroy        |                                        |                                       |           |                    |        |         |                |             |               | x              |  |
| FileExtract        |                                        |                                       | х         | х                  | х      | х       | x              | х           | х             | x              |  |
| FileLink           |                                        |                                       |           | x                  |        | х       | x              | x           | x             | x              |  |
| FileLock           |                                        |                                       |           | x                  |        | x       | x              | x           | x             | x              |  |
| FileLockForce      |                                        |                                       |           | х                  |        | х       | x              | x           | х             | x              |  |
| FileModify         |                                        |                                       |           | x                  |        | х       | x              | x           | х             | x              |  |
| FileRecreate       |                                        |                                       |           | х                  |        | х       | x              | x           | x             | x              |  |
| FileRecreaForce    |                                        |                                       |           | x                  |        | x       | x              | x           | x             | x              |  |
| FileRename         |                                        |                                       | x         | x                  | x      | х       | x              | x           | х             | x              |  |
| FileRenameForce    |                                        |                                       |           | x                  |        | х       | x              | x           | х             | x              |  |
| FileResolve        |                                        | Base authority                        |           |                    |        |         |                |             |               |                |  |
| FileUndo           |                                        |                                       |           | x                  |        | x       | x              | x           | x             | x              |  |
| FileUndoForce      |                                        |                                       |           | x                  |        | x       | x              | x           | x             | x              |  |
| FileUnlock         |                                        |                                       |           |                    |        |         | x              | x           | x             | x              |  |
| FileView           | х                                      | x                                     | x         | x                  | x      | х       | x              | x           | x             | x              |  |
| FixActive          |                                        |                                       |           | x                  |        | x       | x              | x           |               | x              |  |
| FixAssign          |                                        |                                       |           |                    |        |         |                | x           | x             | x              |  |
| FixComplete        |                                        |                                       |           | x                  |        | х       | x              | x           |               | x              |  |
| <b>FixCreate</b>   |                                        |                                       |           | x                  |        | х       | x              | x           | x             | x              |  |
| <b>FixDelete</b>   |                                        |                                       |           | x                  |        | x       |                | x           |               | x              |  |
| HostCreate         |                                        | Superuser or owner implicit authority |           |                    |        |         |                |             |               |                |  |
| HostDelete         |                                        | Superuser or owner implicit authority |           |                    |        |         |                |             |               |                |  |
| LevelAssign        |                                        |                                       |           |                    |        |         | x              |             |               | x              |  |
| LevelCheck         |                                        |                                       |           |                    |        |         | x              |             |               | x              |  |
| LevelCommit        |                                        |                                       |           |                    |        |         | x              |             |               | x              |  |
| LevelComplete      |                                        |                                       |           |                    |        |         | x              |             |               | x              |  |
| LevelCreate        |                                        |                                       |           |                    |        |         | x              |             |               | x              |  |
| LevelDelete        |                                        |                                       |           |                    |        |         | x              |             |               | x              |  |
| LevelExtract       |                                        |                                       |           | $\pmb{\mathsf{x}}$ |        | x       | $\pmb{\times}$ | X           | x             | $\pmb{\times}$ |  |
| LevelModify        |                                        |                                       |           |                    |        |         | x              |             |               | x              |  |
| LevelView          | x                                      | x                                     | x         | x                  | x      | x       | x              | x           | x             | x              |  |
| MemberCreate       |                                        |                                       |           |                    |        |         | x              |             |               | x              |  |
| MemberDelete       |                                        |                                       |           |                    |        |         | x              |             |               | x              |  |

Figure 1 (Part 3 of 5). Shipped Access Authority Groups

|                    | <b>Shipped Access Authority Groups</b> |                              |                              |            |        |         |         |             |               |             |
|--------------------|----------------------------------------|------------------------------|------------------------------|------------|--------|---------|---------|-------------|---------------|-------------|
| <b>CMVC Action</b> | general                                | manager                      | developer                    | developer+ | writer | writer+ | builder | releaselead | componentlead | projectlead |
| NotifyCreate       | x                                      | x                            | x                            | x          | x      | x       | x       | x           | x             | x           |
| NotifyDelete       |                                        |                              |                              |            |        |         |         | x           | х             | x           |
| ReleaseCreate      |                                        |                              |                              |            |        |         |         | x           |               | x           |
| ReleaseDelete      |                                        |                              |                              |            |        |         |         |             |               | x           |
| ReleaseExtract     |                                        |                              | x                            | x          | x      | x       | x       | x           | х             | х           |
| ReleaseLink        |                                        |                              |                              |            |        |         |         | x           |               | x           |
| ReleaseModify      |                                        |                              |                              |            |        |         |         | x           |               | x           |
| ReleaseRecreate    |                                        |                              |                              |            |        |         |         |             |               | x           |
| <b>ReleaseView</b> | x                                      | x                            | x                            | x          | х      | x       | x       | x           | х             | x           |
| Report             |                                        | Base authority               |                              |            |        |         |         |             |               |             |
| SizeAccept         |                                        |                              |                              |            |        |         |         |             | x             | x           |
| SizeAssign         |                                        |                              |                              |            |        |         |         |             | x             | x           |
| <b>SizeCreate</b>  |                                        |                              |                              | x          |        | x       | x       |             | x             | x           |
| <b>SizeDelete</b>  |                                        |                              |                              |            |        |         |         |             | x             | x           |
| SizeReject         |                                        |                              |                              |            |        |         |         |             | х             | x           |
| TestAbstain        |                                        |                              |                              |            |        |         |         | x           |               | x           |
| <b>TestAccept</b>  |                                        |                              |                              |            |        |         |         | x           |               | x           |
| TestAssign         |                                        |                              |                              |            |        |         |         | x           |               | x           |
| TestReady          |                                        | Automatic action             |                              |            |        |         |         |             |               |             |
| TestReject         |                                        |                              |                              |            |        |         |         | x           |               | x           |
| TrackAssign        |                                        |                              |                              |            |        |         |         | x           |               | x           |
| <b>TrackCancel</b> |                                        |                              |                              |            |        |         |         | х           |               | х           |
| <b>TrackCheck</b>  |                                        |                              |                              |            |        |         | x       | x           |               | x           |
| <b>TrackCommit</b> |                                        |                              |                              |            |        |         |         |             |               | x           |
| TrackComplete      |                                        |                              |                              |            |        |         | x       | x           |               | x           |
| <b>TrackCreate</b> |                                        |                              |                              |            |        |         | x       | x           | x             | x           |
| <b>TrackFix</b>    |                                        |                              |                              |            |        |         | x       | x           |               | x           |
| TrackIntegrate     |                                        |                              |                              |            |        |         |         | x           |               | x           |
| TrackModify        |                                        |                              |                              |            |        |         |         | x           | x             | x           |
| <b>TrackTest</b>   |                                        |                              |                              |            |        |         |         |             |               | x           |
| <b>TrackView</b>   | x                                      | x                            | x                            | x          | x      | x       | x       | x           | x             | x           |
| <b>UserCreate</b>  |                                        |                              | Superuser implicit authority |            |        |         |         |             |               |             |
| <b>UserDelete</b>  |                                        | Superuser implicit authority |                              |            |        |         |         |             |               |             |

Figure 1 (Part 4 of 5). Shipped Access Authority Groups

|                     |                  |                                       |                              |            | <b>Shipped Access Authority Groups</b> |         |         |             |               |             |
|---------------------|------------------|---------------------------------------|------------------------------|------------|----------------------------------------|---------|---------|-------------|---------------|-------------|
| <b>CMVC Action</b>  | general          | manager                               | developer                    | developer+ | writer                                 | writer+ | builder | releaselead | componentlead | projectlead |
| <b>UserModify</b>   |                  | Superuser or owner implicit authority |                              |            |                                        |         |         |             |               |             |
| <b>UserRecreate</b> |                  |                                       | Superuser implicit authority |            |                                        |         |         |             |               |             |
| UserView            | x                | X                                     | X                            | x          | X                                      | x       | x       | X           | X             | x           |
| VerifyAbstain       |                  |                                       |                              |            |                                        |         |         |             | x             | x           |
| VerifyAccept        |                  |                                       |                              |            |                                        |         |         |             | x             | x           |
| VerifyAssign        |                  |                                       |                              |            |                                        |         |         |             | x             | x           |
| VerifyReady         | Automatic action |                                       |                              |            |                                        |         |         |             |               |             |
| VerifyReject        |                  |                                       |                              |            |                                        |         |         |             | x             | x           |

Figure 1 (Part 5 of 5). Shipped Access Authority Groups

# **Chapter 2. Shipped Interest Notification Groups**

Figure 2 lists the interest groups supplied by IBM. Each group consists of actions that would be of interest to a particular type of user. Each interest group has an x under it, next to each action included in that interest group. Your family administrator can modify these groups or create new ones to reflect the needs of your organization.

|                      | <b>Shipped Interest Notification Groups</b> |                                 |         |        |                |     |      |  |  |
|----------------------|---------------------------------------------|---------------------------------|---------|--------|----------------|-----|------|--|--|
| <b>CMVC Action</b>   | manager                                     | developer                       | builder | tester | $\frac{8}{10}$ | med | high |  |  |
| AccessCreate         |                                             |                                 |         |        |                |     | x    |  |  |
| AccessDelete         |                                             |                                 |         |        |                |     | x    |  |  |
| AccessRestrict       |                                             |                                 |         |        |                |     | x    |  |  |
| ApprovalAbstain      | x                                           |                                 |         |        |                |     | x    |  |  |
| ApprovalAccept       | X                                           |                                 |         |        |                |     | x    |  |  |
| ApprovalAssign       |                                             |                                 |         |        |                |     | X    |  |  |
| ApprovalCreate       |                                             |                                 |         |        |                |     | x    |  |  |
| ApprovalDelete       |                                             |                                 |         |        |                |     | x    |  |  |
| ApprovalReject       | x                                           |                                 |         |        |                |     | x    |  |  |
| ApproverCreate       |                                             |                                 |         |        |                |     | x    |  |  |
| ApproverDelete       |                                             |                                 |         |        |                |     | x    |  |  |
| CompCreate           |                                             | New owner implicit notification |         |        |                |     |      |  |  |
| CompDelete           |                                             | X                               |         |        | x              | X   | x    |  |  |
| CompLink             |                                             | x                               |         |        |                | x   | x    |  |  |
| CompModify           |                                             |                                 |         |        |                |     | x    |  |  |
| CompRecreate         |                                             | x                               |         |        | x              | x   | x    |  |  |
| CompUnlink           |                                             | X                               |         |        |                | x   | x    |  |  |
| CompView             |                                             | No notification                 |         |        |                |     |      |  |  |
| CoreqCreate          |                                             | No notification                 |         |        |                |     |      |  |  |
| CoreqDelete          |                                             | No notification                 |         |        |                |     |      |  |  |
| DefectAccept         | x                                           | X                               | x       | x      | x              | x   | x    |  |  |
| DefectAssign         | x                                           |                                 |         |        |                |     | x    |  |  |
| <b>DefectCancel</b>  |                                             |                                 |         |        |                | x   | x    |  |  |
| DefectClose          | x                                           | x                               |         |        | x              | x   | x    |  |  |
| <b>DefectComment</b> |                                             | x                               |         |        |                |     | x    |  |  |
| DefectDesign         |                                             |                                 |         |        |                | x   | Χ    |  |  |

Figure 2 (Part 1 of 5). Shipped Interest Notification Groups

|                    |         |                 |         | <b>Shipped Notification Interest Groups</b> |                       |     |                |
|--------------------|---------|-----------------|---------|---------------------------------------------|-----------------------|-----|----------------|
| <b>CMVC Action</b> | manager | developer       | builder | tester                                      | $\sum_{i=1}^{\infty}$ | med | high           |
| DefectModify       | x       | X               |         |                                             |                       |     | X              |
| DefectOpen         | x       | x               | x       | x                                           | x                     | x   | x              |
| DefectReopen       | x       | x               | x       | x                                           | х                     | x   | x              |
| DefectReturn       | x       | x               | x       | х                                           | x                     | x   | x              |
| DefectReview       |         |                 |         |                                             |                       |     | x              |
| DefectSize         |         |                 |         |                                             |                       |     | x              |
| DefectVerify       |         | x               |         |                                             |                       |     | x              |
| DefectView         |         | No notification |         |                                             |                       |     |                |
| EnvCreate          |         |                 |         | x                                           |                       |     | x              |
| EnvDelete          |         |                 |         | x                                           |                       |     | x              |
| EnvModify          |         |                 |         | x                                           |                       |     | x              |
| FeatureAccept      | x       | x               | х       | х                                           | х                     | x   | x              |
| FeatureAssign      | x       |                 |         |                                             |                       |     | x              |
| FeatureCancel      |         |                 |         |                                             |                       | x   | x              |
| FeatureClose       | x       | x               |         |                                             | х                     | x   | x              |
| FeatureComment     |         | x               |         |                                             |                       |     | x              |
| FeatureDesign      |         |                 |         |                                             |                       | x   | x              |
| FeatureModify      | x       | x               |         |                                             |                       |     | x              |
| FeatureOpen        | x       | x               | х       | х                                           | х                     | x   | x              |
| FeatureReopen      | x       | x               | х       | x                                           | x                     | x   | x              |
| FeatureReturn      | x       | x               | x       | x                                           | х                     | x   | x              |
| FeatureReview      |         |                 |         |                                             |                       |     | x              |
| FeatureSize        |         |                 |         |                                             |                       |     | x              |
| FeatureVerify      |         | x               |         |                                             |                       |     | x              |
| FeatureView        |         | No notification |         |                                             |                       |     |                |
| FileAdd            |         | x               | x       |                                             |                       | x   | x              |
| FileCheckIn        |         |                 |         |                                             |                       |     | x              |
| FileCheckOut       |         |                 |         |                                             |                       |     | x              |
| FileDelete         |         | x               | x       |                                             |                       | x   | x              |
| FileDestroy        |         |                 |         |                                             |                       |     | $\pmb{\times}$ |
| FileExtract        |         | No notification |         |                                             |                       |     |                |
| FileForceIn        |         |                 |         |                                             |                       |     | x              |
| FileForceOut       |         |                 |         |                                             |                       |     | x              |
| FileLink           |         | x               | X       |                                             |                       | x   | X              |

Figure 2 (Part 2 of 5). Shipped Interest Notification Groups

|                        | <b>Shipped Notification Interest Groups</b> |                                 |         |        |                       |     |      |  |
|------------------------|---------------------------------------------|---------------------------------|---------|--------|-----------------------|-----|------|--|
| <b>CMVC Action</b>     | manager                                     | developer                       | builder | tester | $\sum_{i=1}^{\infty}$ | med | digh |  |
| FileLock               |                                             |                                 |         |        |                       |     | x    |  |
| FileLockForce          |                                             | FileLock subscribers            |         |        |                       |     |      |  |
| FileModify             |                                             |                                 |         |        |                       |     | x    |  |
| FileRecreate           |                                             | x                               | x       |        |                       | x   | x    |  |
| FileRecreaForce        |                                             | <b>FileRecreate subscribers</b> |         |        |                       |     |      |  |
| FileRename             |                                             | x                               | x       |        |                       | x   | x    |  |
| <b>FileRenameForce</b> |                                             | FileRename subscribers          |         |        |                       |     |      |  |
| FileResolve            |                                             | No notification                 |         |        |                       |     |      |  |
| FileUnlock             |                                             |                                 |         |        |                       |     | x    |  |
| FileUndo               |                                             |                                 |         |        |                       |     | x    |  |
| FileUndoForce          |                                             | FileUndo subscribers            |         |        |                       |     |      |  |
| FileView               |                                             | No notification                 |         |        |                       |     |      |  |
| FixActive              |                                             | x                               |         |        |                       |     | x    |  |
| FixAssign              |                                             |                                 |         |        |                       |     | x    |  |
| FixComplete            |                                             | x                               |         |        |                       |     | x    |  |
| <b>FixCreate</b>       |                                             |                                 |         |        |                       |     | x    |  |
| FixDelete              |                                             |                                 |         |        |                       |     | x    |  |
| HostCreate             |                                             | No notification                 |         |        |                       |     |      |  |
| HostDelete             |                                             | No notification                 |         |        |                       |     |      |  |
| LevelAssign            |                                             |                                 |         |        |                       |     | x    |  |
| LevelCheck             |                                             | No notification                 |         |        |                       |     |      |  |
| LevelCommit            | х                                           | x                               | x       | х      | x                     | x   | x    |  |
| LevelComplete          |                                             |                                 | x       |        |                       | х   | x    |  |
| LevelCreate            |                                             | x                               | x       |        |                       | x   | x    |  |
| LevelDelete            |                                             |                                 |         |        |                       | х   | x    |  |
| LevelExtract           |                                             | No notification                 |         |        |                       |     |      |  |
| LevelModify            |                                             |                                 |         |        |                       |     | х    |  |
| LevelView              |                                             | No notification                 |         |        |                       |     |      |  |
| MemberCreate           |                                             | x                               |         | x      |                       | x   | x    |  |
| MemberDelete           |                                             | x                               |         | x      |                       | x   | x    |  |
| NotifyCreate           |                                             | No notification                 |         |        |                       |     |      |  |
| NotifyDelete           |                                             | No notification                 |         |        |                       |     |      |  |
| <b>ReleaseCreate</b>   | x                                           | x                               | x       | x      | x                     | x   | x    |  |
| ReleaseDelete          | x                                           | x                               | x       | x      | x                     | x   | x    |  |

Figure 2 (Part 3 of 5). Shipped Interest Notification Groups

| <b>Shipped Notification Interest Groups</b> |                                |                 |                             |        |                |     |      |
|---------------------------------------------|--------------------------------|-----------------|-----------------------------|--------|----------------|-----|------|
| <b>CMVC Action</b>                          | manager                        | developer       | builder                     | tester | $\frac{8}{10}$ | med | digh |
| ReleaseExtract                              |                                | No notification |                             |        |                |     |      |
| ReleaseLink                                 |                                |                 |                             |        |                | х   | x    |
| ReleaseModify                               |                                |                 |                             |        |                |     | x    |
| ReleaseRecreate                             | x                              | x               | x                           | х      | x              | x   | x    |
| <b>ReleaseView</b>                          |                                | No notification |                             |        |                |     |      |
| Report                                      |                                | No notification |                             |        |                |     |      |
| SizeAccept                                  |                                |                 |                             |        |                |     | x    |
| SizeAssign                                  |                                |                 |                             |        |                |     | x    |
| <b>SizeCreate</b>                           |                                |                 |                             |        |                |     | x    |
| <b>SizeDelete</b>                           |                                |                 |                             |        |                |     | x    |
| SizeReject                                  |                                |                 |                             |        |                |     | x    |
| TestAbstain                                 | x                              |                 |                             |        |                | x   | x    |
| TestAccept                                  | x                              |                 |                             |        |                | x   | x    |
| TestAssign                                  |                                |                 |                             |        |                |     | x    |
| TestReady                                   |                                |                 | Owner implicit notification |        |                |     |      |
| TestReject                                  | x                              | x               |                             |        |                | x   | x    |
| TrackAssign                                 |                                |                 |                             |        |                |     | x    |
| TrackCancel                                 |                                |                 |                             |        |                |     | x    |
| <b>TrackCheck</b>                           |                                | No notification |                             |        |                |     |      |
| <b>TrackCommit</b>                          |                                |                 |                             |        |                | x   | x    |
| TrackComplete                               |                                |                 |                             |        |                | x   | x    |
| <b>TrackCreate</b>                          |                                |                 |                             |        |                | x   | x    |
| <b>TrackFix</b>                             |                                |                 |                             | x      |                | x   | x    |
| TrackIntegrate                              |                                | x               | x                           |        |                | x   | x    |
| TrackModify                                 |                                |                 |                             |        |                |     | x    |
| <b>TrackTest</b>                            |                                |                 |                             |        |                | x   | x    |
| <b>TrackView</b>                            |                                | No notification |                             |        |                |     |      |
| <b>UserCreate</b>                           | New user implicit notification |                 |                             |        |                |     |      |
| <b>UserDelete</b>                           | No notification                |                 |                             |        |                |     |      |
| <b>UserModify</b>                           | No notification                |                 |                             |        |                |     |      |
| <b>UserUnDelete</b>                         | No notification                |                 |                             |        |                |     |      |
| <b>UserView</b>                             |                                | No notification |                             |        |                |     |      |
| VerifyAbstain                               | x                              |                 |                             |        |                | x   | x    |
| VerifyAccept                                | x                              |                 |                             |        |                | x   | x    |

Figure 2 (Part 4 of 5). Shipped Interest Notification Groups

|                    | <b>Shipped Notification Interest Groups</b> |           |         |        |   |     |      |  |  |  |
|--------------------|---------------------------------------------|-----------|---------|--------|---|-----|------|--|--|--|
| <b>CMVC Action</b> | manager                                     | developer | builder | tester | š | med | high |  |  |  |
| VerifyAssign       |                                             |           |         |        |   |     | x    |  |  |  |
| VerifyReady        | Owner implicit notification                 |           |         |        |   |     |      |  |  |  |
| VerifyReject       | x                                           | x         |         |        |   | x   | x    |  |  |  |

Figure 2 (Part 5 of 5). Shipped Interest Notification Groups

## **Chapter 3. Shipped CMVC Processes**

The following tables list the preconfigured processes supplied by IBM. Each process groups different combinations of CMVC subprocesses. An x under the CMVC subprocess indicates that it has been included in the corresponding process. Your family administrator can modify these processes or configure new ones to reflect the needs of your organization. For more information on configurable processes, refer to the book IBM CMVC Server Administration and Installation.

The preconfigured component processes shipped with CMVC are listed in Figure 3.

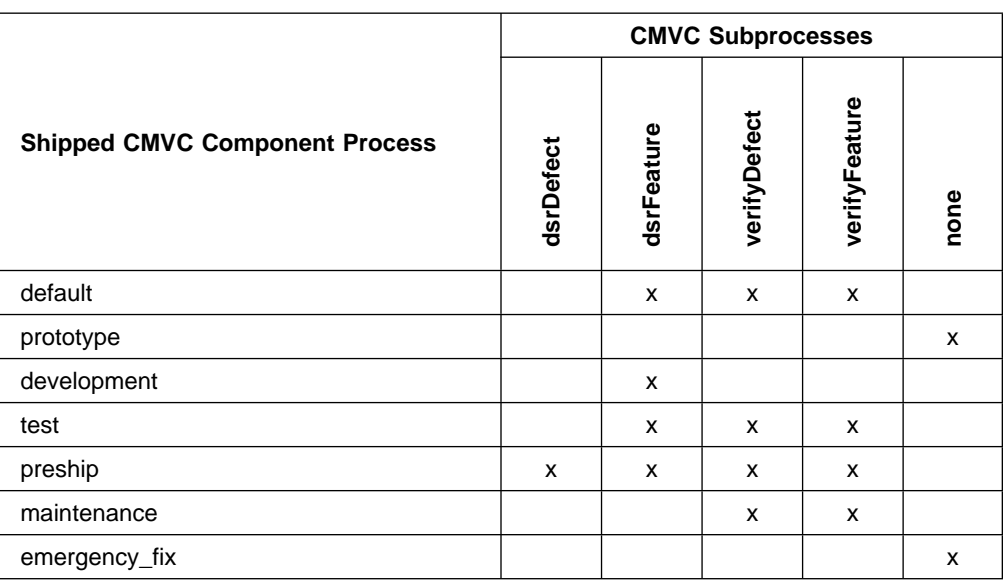

Figure 3. Shipped Component Processes

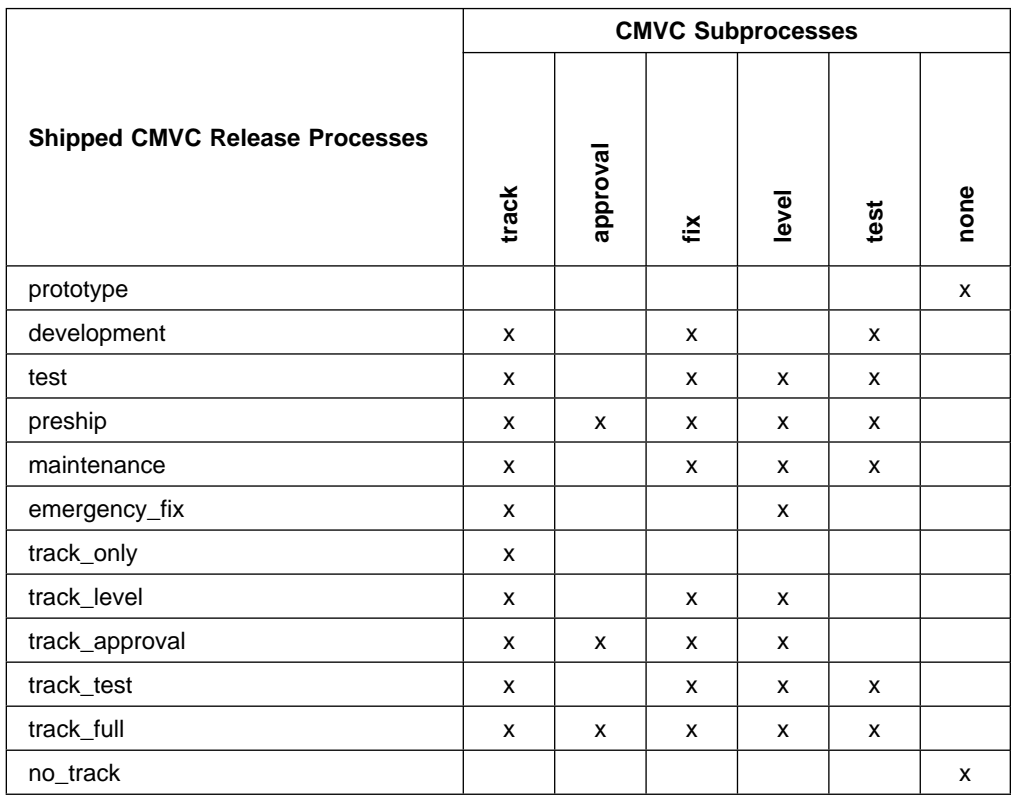

The preconfigured release processes shipped with CMVC are listed in Figure 4.

Figure 4. Shipped Release Processes

## **Chapter 4. Authority and Notification for CMVC Actions**

Figure 5 lists all of the CMVC actions, the required implicit and explicit authority to perform the action, and the users who are notified when an action is performed.

**Note:** Users performing the action are excluded from the notification that is sent out once the action is successfully completed.

| <b>CMVC Action</b> | <b>Explicit Authority</b>                                                                                                    | <b>Implicit Authority</b> | <b>User Notified</b>                                       |
|--------------------|----------------------------------------------------------------------------------------------------|---------------------------|------------------------------------------------------------|
| AccessCreate       | AccessCreate defined in an authority<br>group in the access list for the<br>component where access is being<br>added             | component owner           | user being given new<br>access, subscribers                |
| AccessDelete       | AccessDelete defined in an authority<br>group in the access list for the<br>component where access is being<br>altered.          | component owner           | user whose access<br>was deleted,<br>subscribers           |
| AccessRestrict     | AccessRestrict defined in an<br>authority group in the access list for<br>the component where access is<br>being restricted      | component owner           | user whose access is<br>being restricted,<br>subscribers   |
| ApprovalAbstain    | Approval Abstain defined in an<br>authority group in the access list for<br>the component that manages the<br>associated release | approval record owner     | approval record owner,<br>subscribers                      |
| ApprovalAccept     | ApprovalAccept defined in an<br>authority group in the access list for<br>the component that manages the<br>associated release   | approval record owner     | approval record owner,<br>subscribers                      |
| ApprovalAssign     | ApprovalAssign defined in an<br>authority group in the access list for<br>the component that manages the<br>associated release   | approval record owner     | new and original<br>approval record<br>owners, subscribers |
| ApprovalCreate     | Approval Create defined in an<br>authority group in the access list for<br>the component that manages the<br>associated release  | track owner               | new approval record<br>owner, subscribers                  |
| ApprovalDelete     | ApprovalDelete defined in an<br>authority group in the access list for<br>the component that manages the<br>associated release   | not applicable            | approval record owner,<br>subscribers                      |
| ApprovalReject     | Approval Reject defined in an<br>authority group in the access list for<br>the component that manages the<br>associated release  | approval record owner     | approval record owner,<br>subscribers                      |
| ApproverCreate     | ApproverCreate defined in an<br>authority group in the access list for<br>the component that manages the<br>associated release   | release owner             | new approver,<br>subscribers                               |

Figure 5 (Part 1 of 11). Authority and Notification for CMVC Actions

| <b>CMVC Action</b>  | <b>Explicit Authority</b>                                                                                                    | <b>Implicit Authority</b>                             | <b>User Notified</b>                                                                |
|---------------------|----------------------------------------------------------------------------------------------------|-------------------------------------------------------|-------------------------------------------------------------------------------------|
| ApproverDelete      | ApproverDelete defined in an<br>authority group in the access list for<br>the component that manages the<br>associated release    | release owner                                         | deleted approver,<br>subscribers                                                    |
| CompCreate          | CompCreate defined in an authority<br>group in the access list for the<br>parent component                                        | parent component<br>owner                             | new component owner                                                                 |
| CompDelete          | CompDelete defined in an authority<br>group in the access list for the<br>component being removed                                 | component owner                                       | component owner,<br>subscribers                                                     |
| CompLink            | CompLink defined in an authority<br>group in the access list for the<br>component being linked                                    | component owner of<br>the component being<br>linked   | owners of both<br>components,<br>subscribers                                        |
| CompModify          | CompModify defined in an authority<br>group in the access list for the<br>component being modified                                | component owner                                       | new component owner<br>if applicable,<br>subscribers                                |
| CompRecreate        | CompRecreate defined in an authority<br>group in the access list for the<br>parent component                                      | parent component<br>owner                             | owners of both<br>components,<br>subscribers                                        |
| CompView            | CompView defined in an authority<br>group in the access list for the<br>component being viewed                                    | component owner                                       | not applicable                                                                      |
| CompUnlink          | CompUnlink defined in an authority<br>group in the access list for the<br>component being unlinked                                | component owner of<br>the component being<br>unlinked | owners of both<br>components,<br>subscribers                                        |
| CoreqCreate         | CoreqCreate defined in an authority<br>group in the access list for the<br>component managing the associated<br>track and release | track owner of all<br>specified tracks                | not applicable                                                                      |
| CoreqDelete         | CoreqDelete defined in an authority<br>group in the access list for the<br>component managing the associated<br>track and release | track owner of all<br>specified tracks                | not applicable                                                                      |
| DefectAccept        | DefectAccept defined in an authority<br>group in the access list for the<br>component associated with the<br>defect               | defect owner                                          | defect owner, defect<br>originator, duplicate<br>defect originators,<br>subscribers |
| DefectAssign        | DefectAssign defined in an authority<br>group in the access list for the<br>component associated with the<br>defect               | defect owner, defect<br>originator                    | new owner, defect<br>originator, duplicate<br>defect originators,<br>subscribers    |
|                     | Note: Originators who do not have<br>DefectAssign authority can reassign<br>the defect only when it is in the open<br>state.      |                                                       |                                                                                     |
| <b>DefectCancel</b> | DefectCancel defined in an authority<br>group in the access list for the<br>component associated with the<br>defect               | defect originator                                     | defect owner, defect<br>originator, duplicate<br>defect originators,<br>subscribers |

Figure 5 (Part 2 of 11). Authority and Notification for CMVC Actions

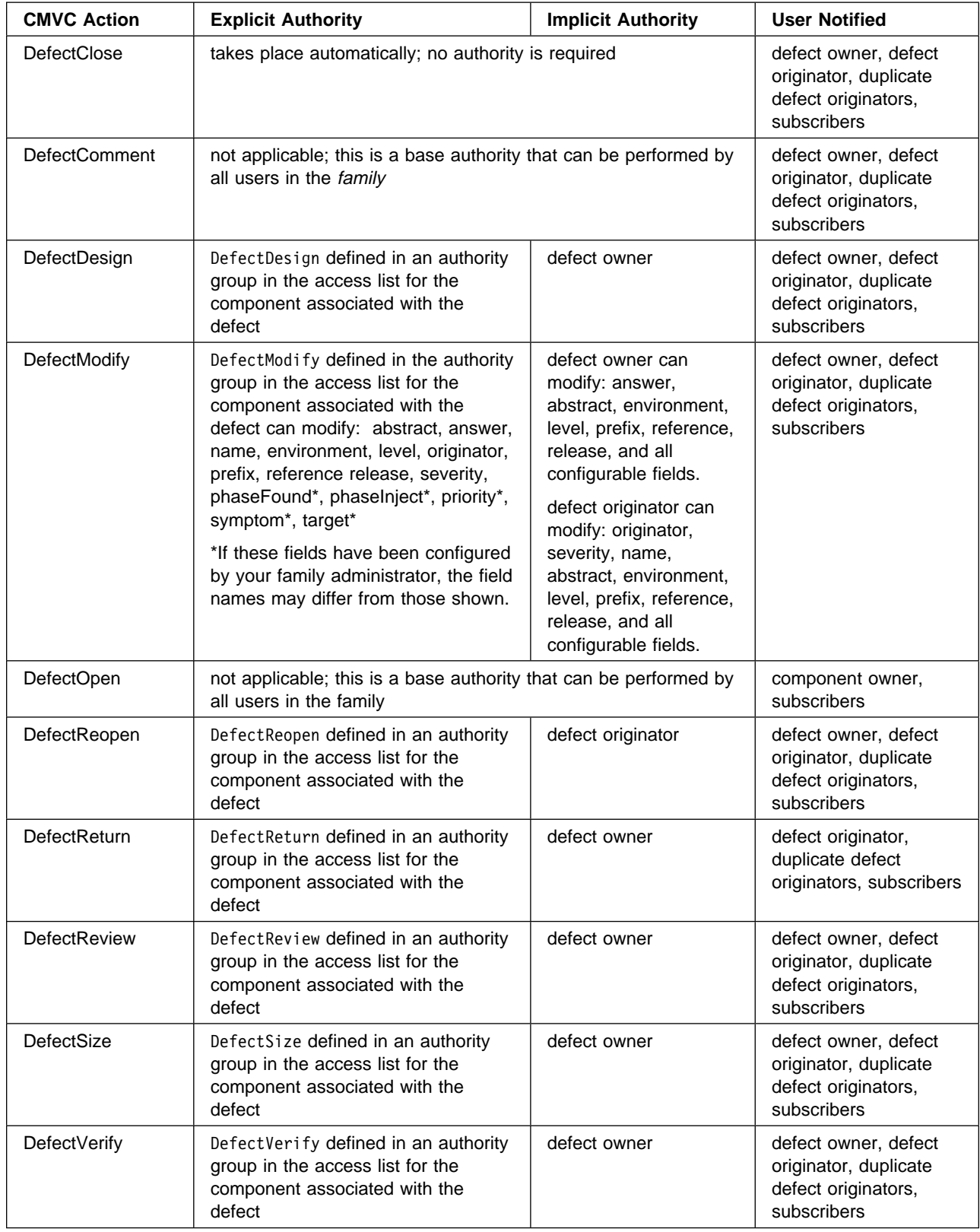

Figure 5 (Part 3 of 11). Authority and Notification for CMVC Actions

| <b>CMVC Action</b> | <b>Explicit Authority</b>                                                                                                    | <b>Implicit Authority</b>                                                                                                    | <b>User Notified</b>                                                                   |
|--------------------|----------------------------------------------------------------------------------------------------|----------------------------------------------------------------------------------------------------|----------------------------------------------------------------------------------------|
| <b>DefectView</b>  | DefectView defined in an authority<br>group in the access list for the<br>component associated with the<br>defect                                                                                                    | defect owner, defect<br>originator                                                                                                    | not applicable                                                                         |
| EnvCreate          | EnvCreate defined in an authority<br>group in the access list for the<br>component associated with the<br>release                                                                                                    | release owner                                                                                                    | tester, subscribers                                                                    |
| EnvDelete          | EnvDelete defined in an authority<br>group in the access list for the<br>component associated with the<br>release                                                                                                    | release owner                                                                                                    | subscribers                                                                            |
| EnvModify          | EnvModify defined in an authority<br>group in the access list for the<br>component associated with the<br>release                                                                                                    | release owner                                                                                                    | tester, subscribers                                                                    |
| FeatureAccept      | FeatureAccept defined in an<br>authority group in the access list for<br>the component associated with the<br>feature                                                                                                    | feature owner                                                                                                    | feature owner, feature<br>originator, duplicate<br>feature originators,<br>subscribers |
| FeatureAssign      | FeatureAssign defined in an<br>authority group in the access list for<br>the component associated with the<br>feature                                                                                                    | feature owner                                                                                                    | new owner, feature<br>originator, duplicate<br>feature originators,<br>subscribers     |
| FeatureCancel      | FeatureCancel defined in an<br>authority group in the access list for<br>the component associated with the<br>feature                                                                                                    | feature originator                                                                                                    | feature owner, feature<br>originator, duplicate<br>feature originators,<br>subscribers |
| FeatureClose       | takes place automatically; no authority is required                                                                                                    |                                                                                                    | feature owner, feature<br>originator, duplicate<br>feature originators,<br>subscribers |
| FeatureComment     | not applicable; this is a base authority that can be performed by<br>all users in the family                                                                                                    |                                                                                                    | feature owner, feature<br>originator, duplicate<br>feature originators,<br>subscribers |
| FeatureDesign      | FeatureDesign defined in an<br>authority group in the access list for<br>the component associated with the<br>feature                                                                                                    | feature owner                                                                                                    | feature owner, feature<br>originator, duplicate<br>feature originators,<br>subscribers |
| FeatureModify      | FeatureModify defined in an<br>authority group in the access list for<br>the component associated with the<br>feature can modify: abstract, name,<br>originator, prefix, reference, priority*,<br>target*<br>*If these fields have been configured<br>by your family administrator, the field | feature owner can<br>modify: abstract, prefix,<br>reference and all<br>configurable fields.<br>feature originator can<br>modify: originator,<br>abstract, name, prefix,<br>reference and all | feature owner, feature<br>originator, duplicate<br>feature originators,<br>subscribers |
|                    | names may differ from those shown.                                                                                                    | configurable fields.                                                                                                    |                                                                                        |

Figure 5 (Part 4 of 11). Authority and Notification for CMVC Actions

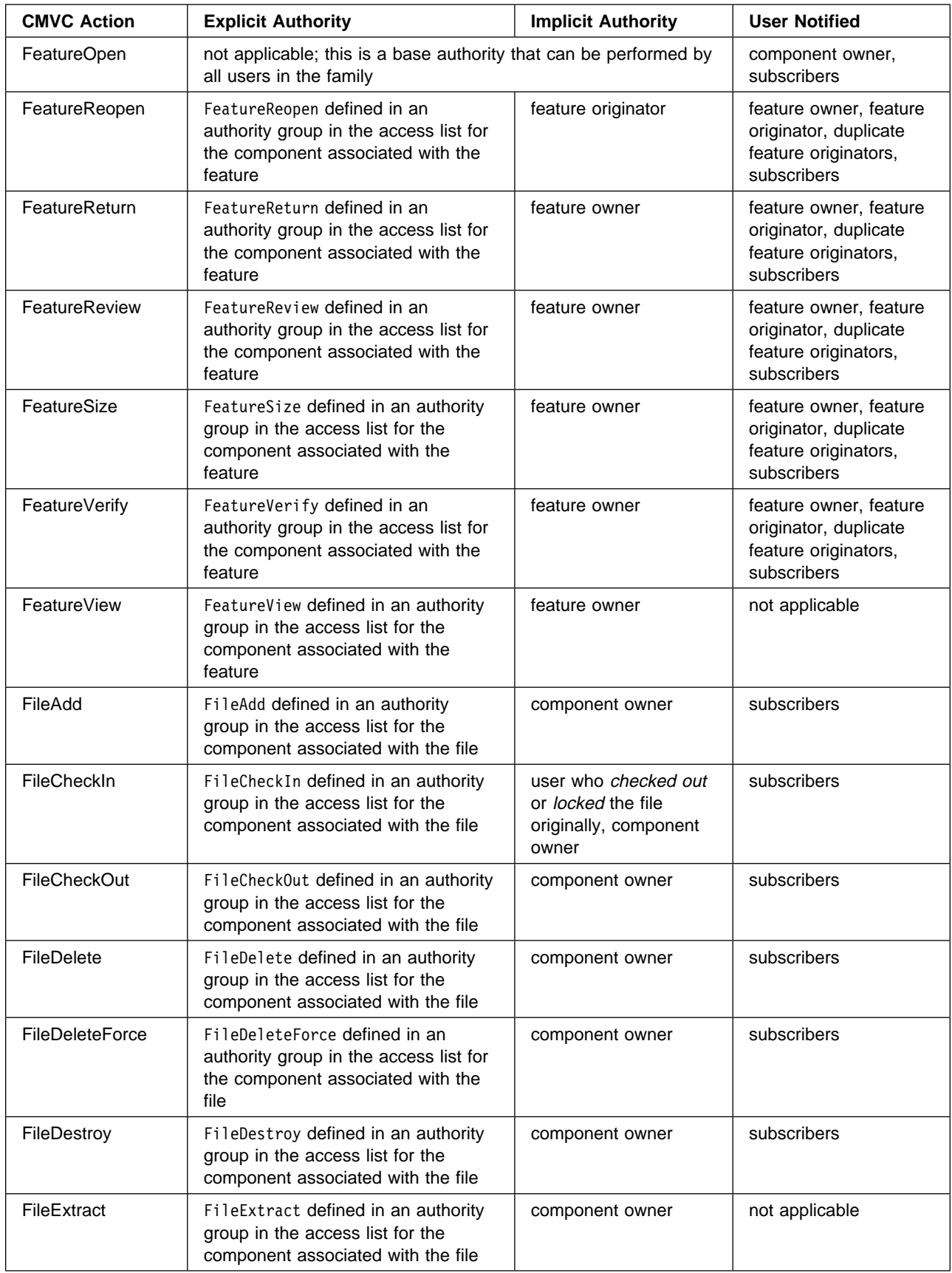

Figure 5 (Part 5 of 11). Authority and Notification for CMVC Actions

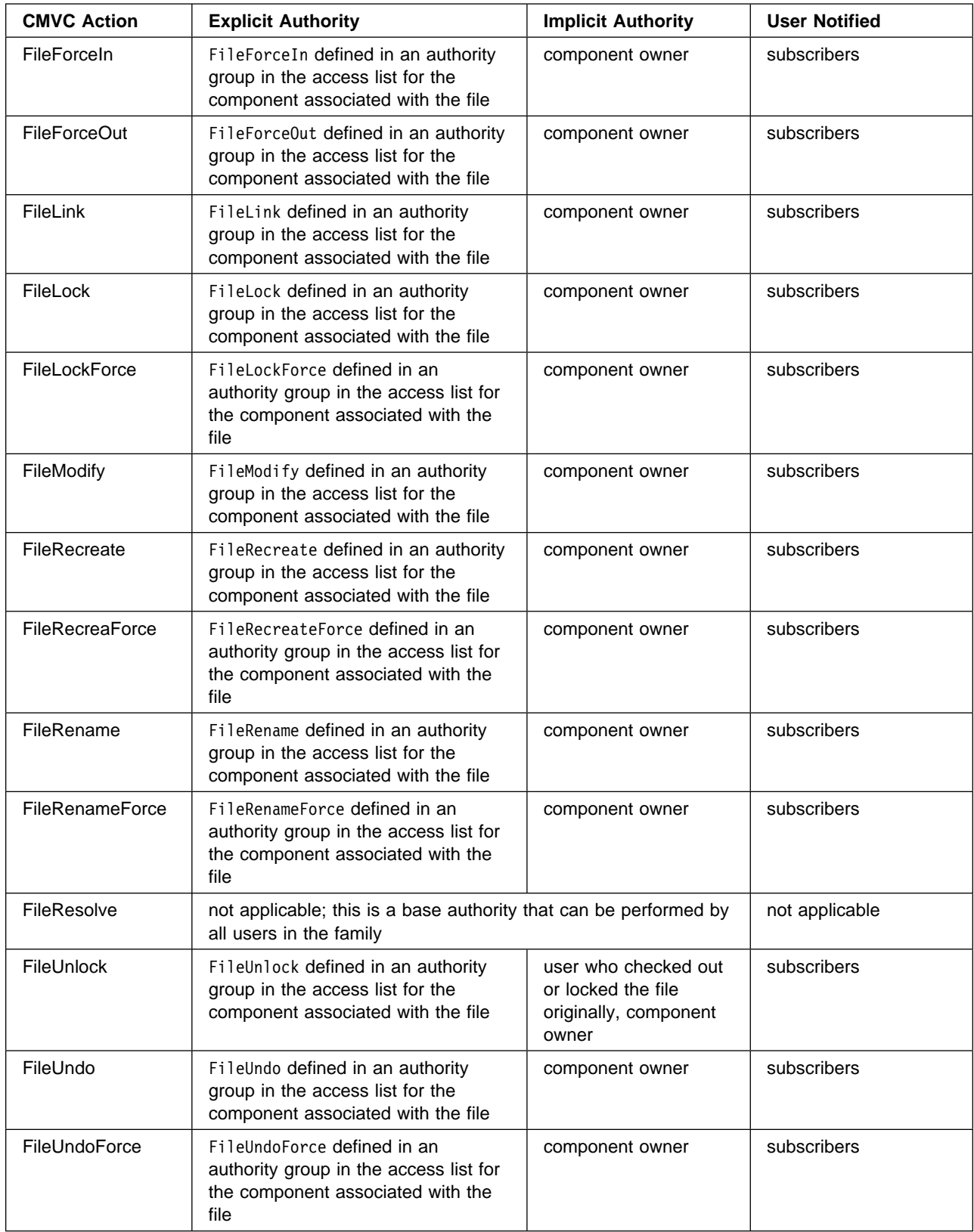

Figure 5 (Part 6 of 11). Authority and Notification for CMVC Actions
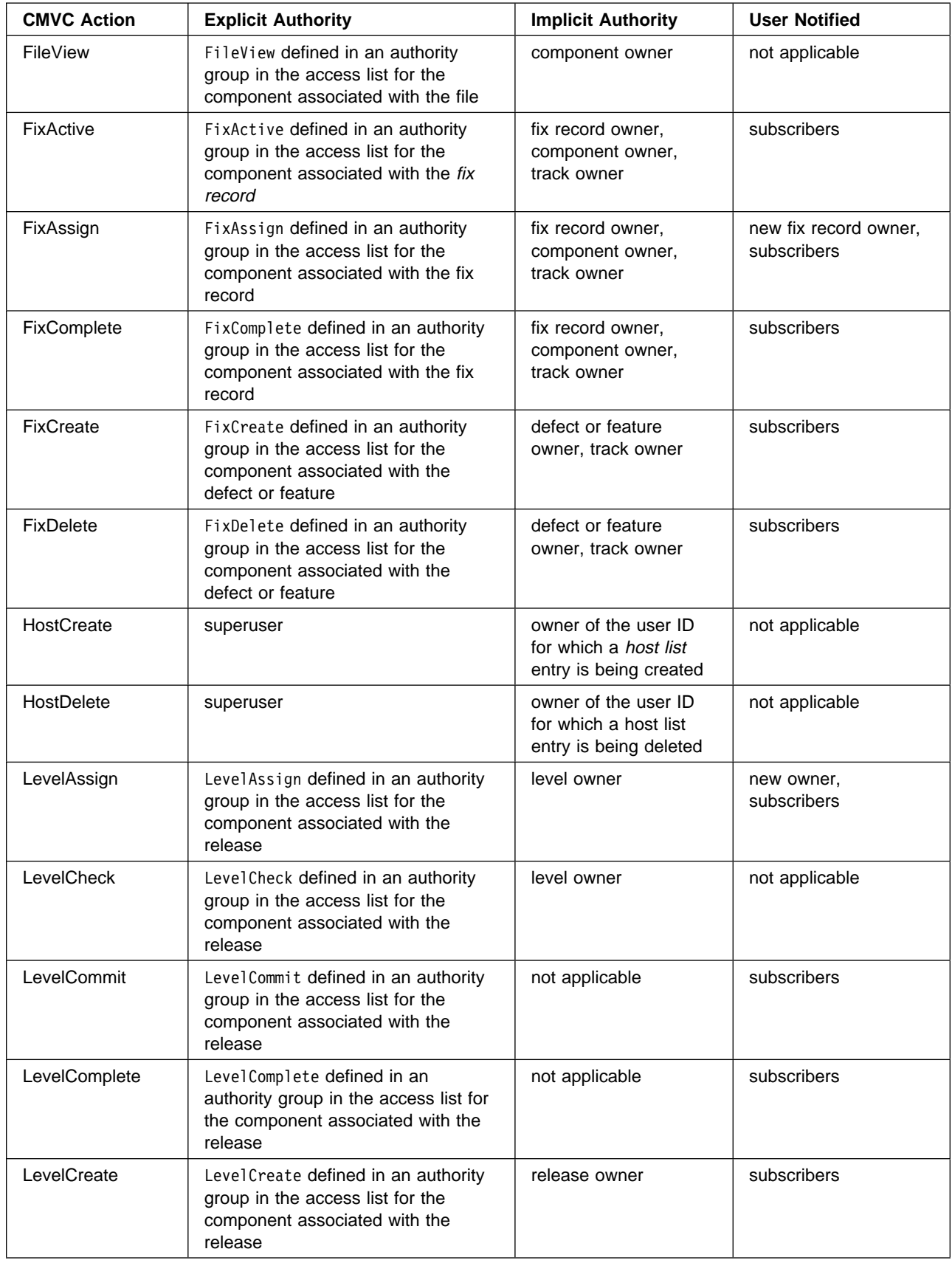

Figure 5 (Part 7 of 11). Authority and Notification for CMVC Actions

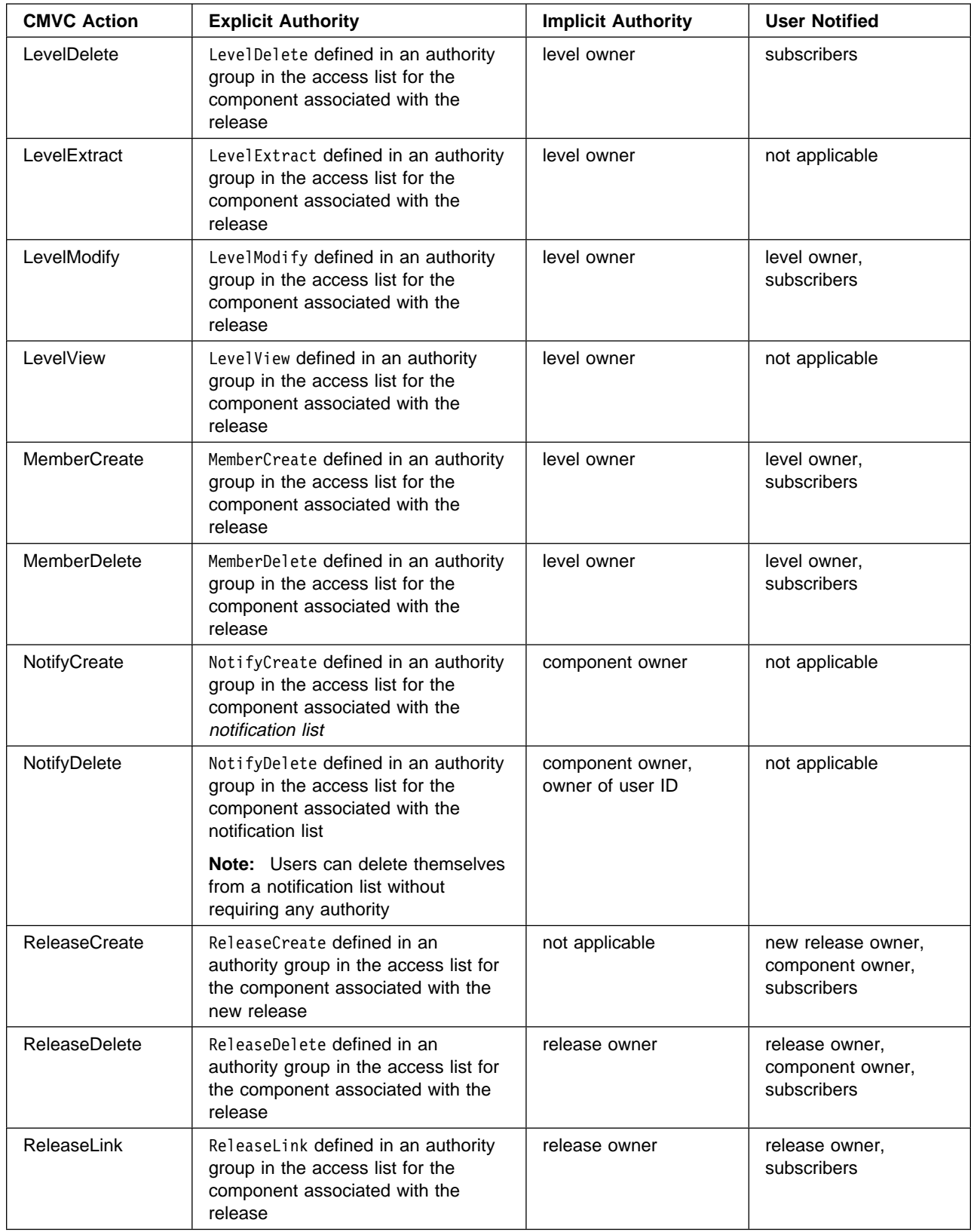

Figure 5 (Part 8 of 11). Authority and Notification for CMVC Actions

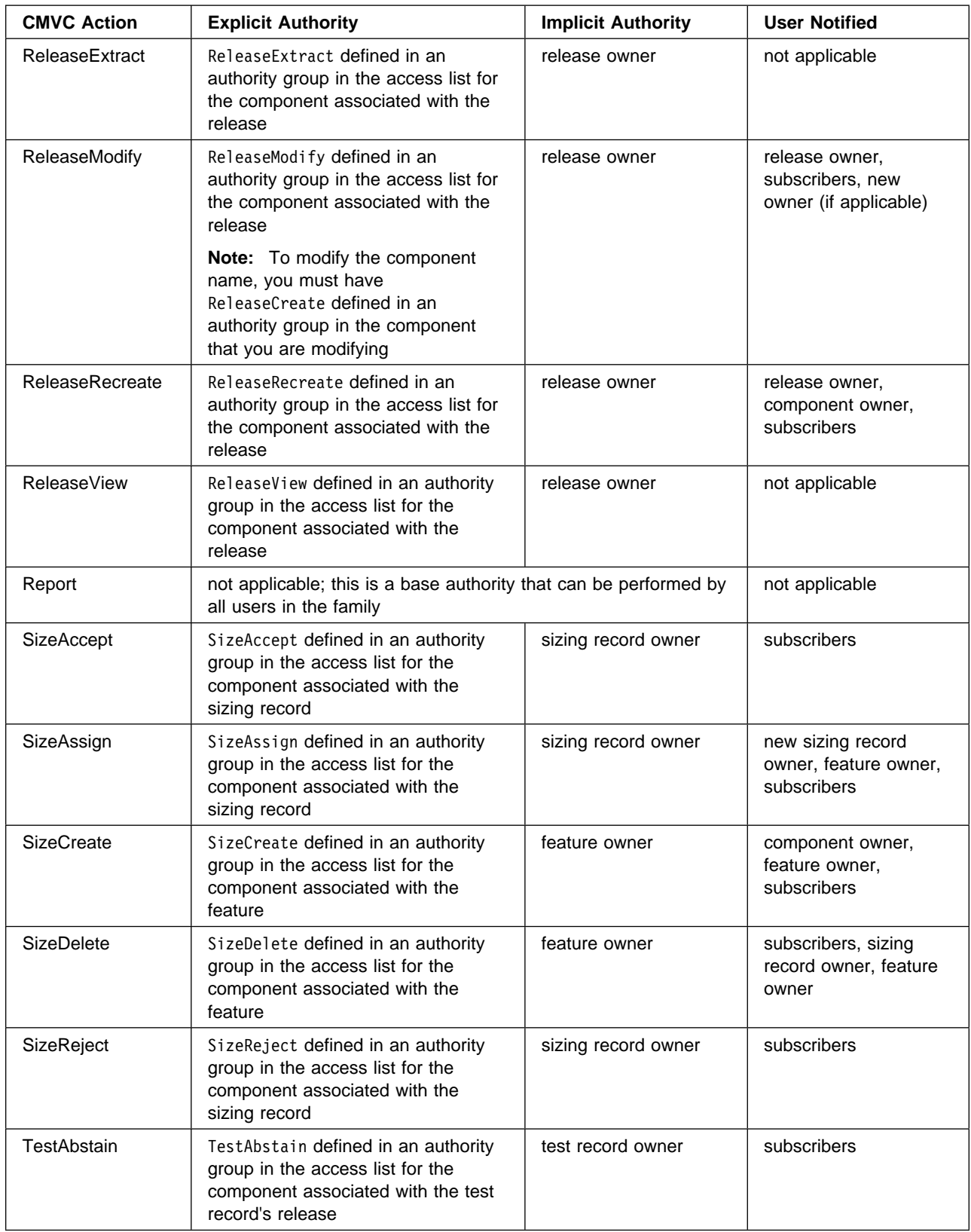

Figure 5 (Part 9 of 11). Authority and Notification for CMVC Actions

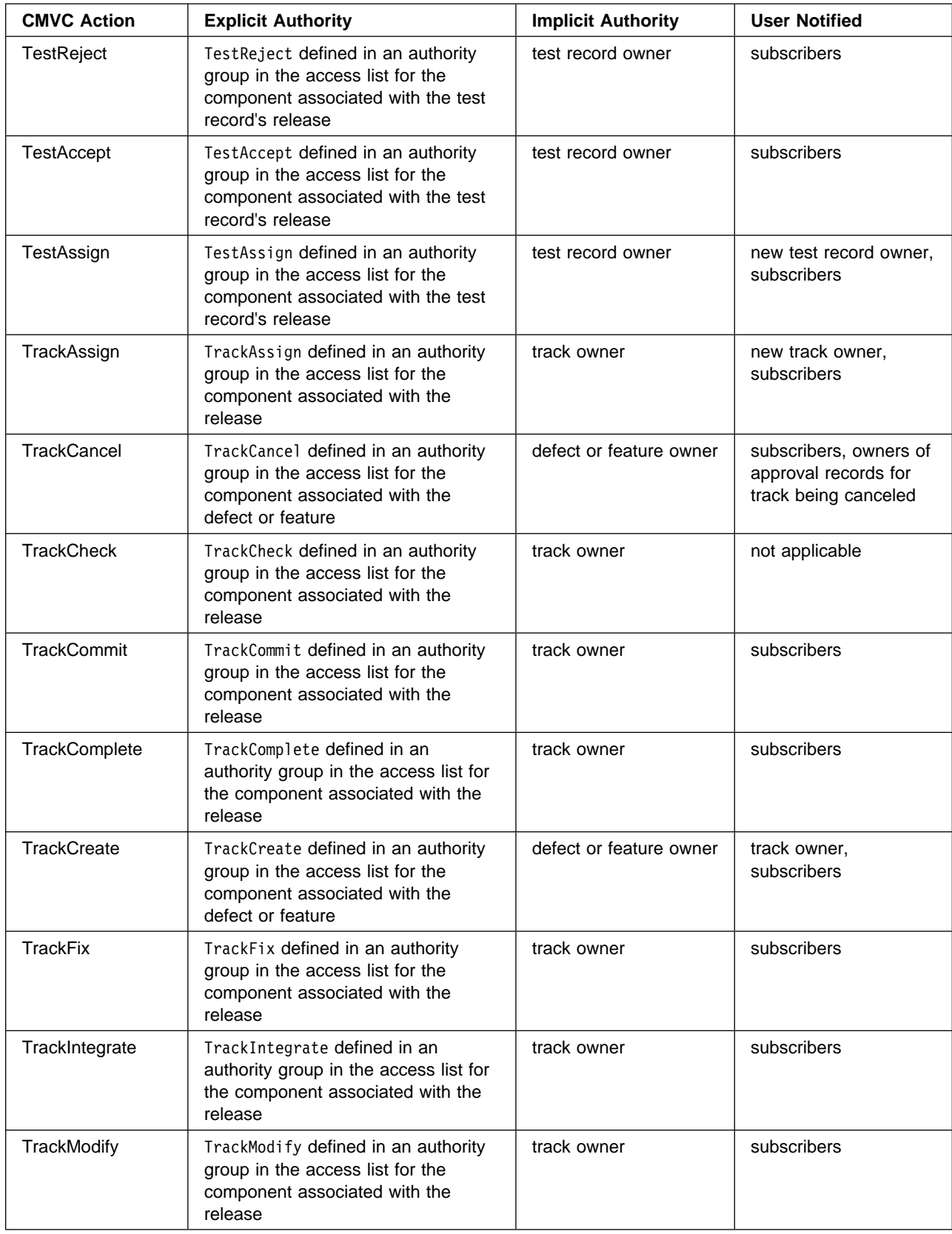

Figure 5 (Part 10 of 11). Authority and Notification for CMVC Actions

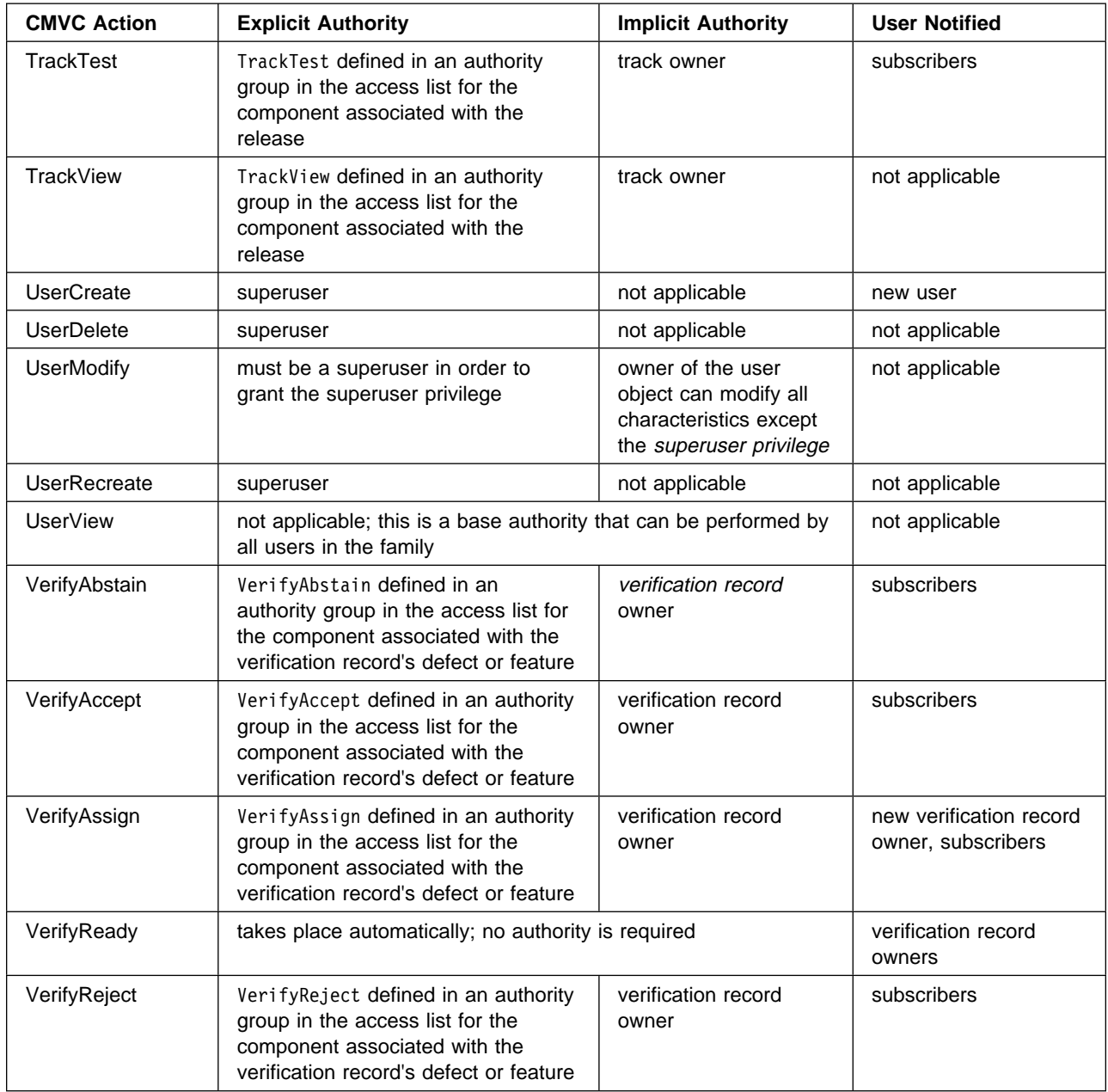

Figure 5 (Part 11 of 11). Authority and Notification for CMVC Actions

# **Chapter 5. Shipped Configuration Table Values**

Configuration table values are shown in the following tables under the following column headings:

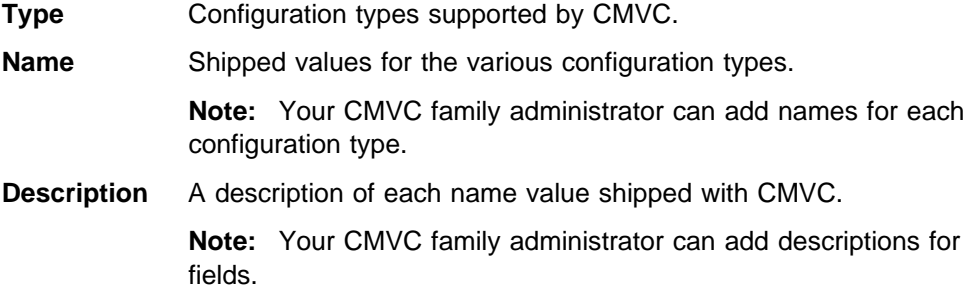

Your CMVC family administrator can set defaults. For information on setting defaults, see the book IBM CMVC Server Administration and Installation.

#### **The timing or scheduling requirements for resolving a defect or implementing a feature**

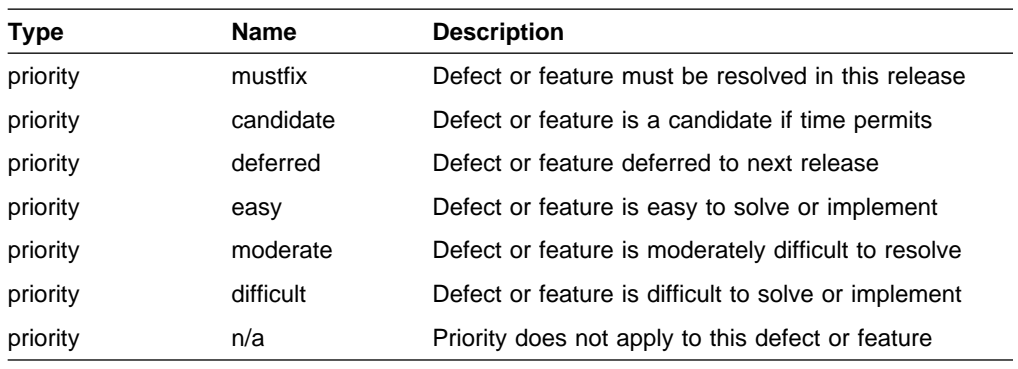

#### **The type of level**

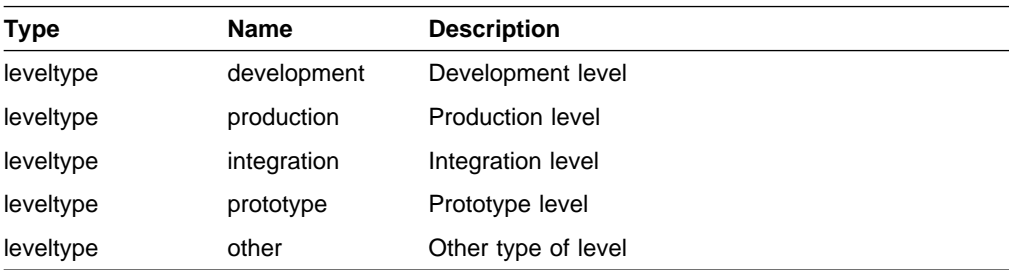

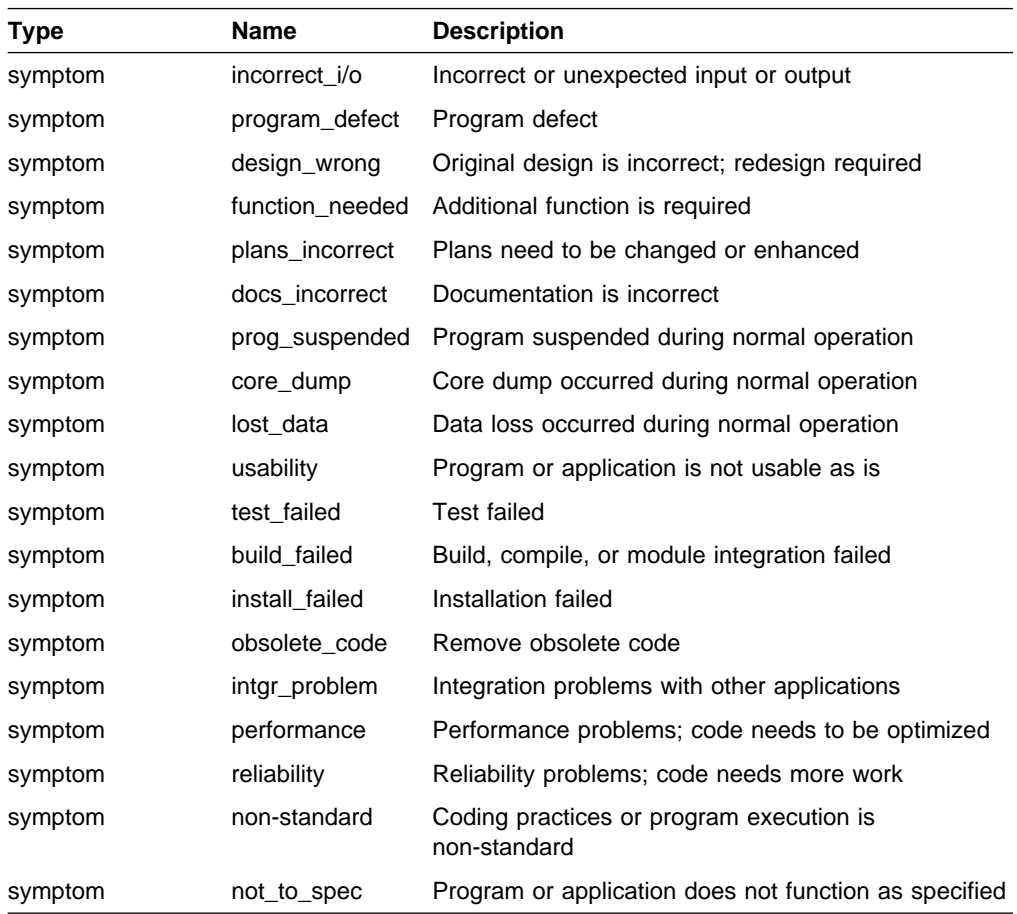

#### **The symptom of the problem a defect was opened to resolve**

#### **The severity of the problem that a defect was opened to resolve**

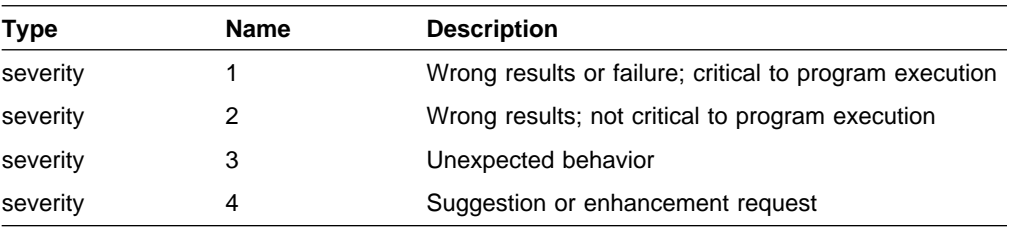

### **The development phase in progress when a defect was found or injected**

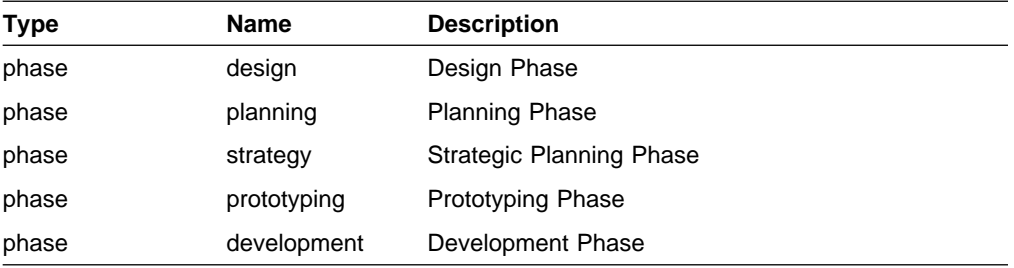

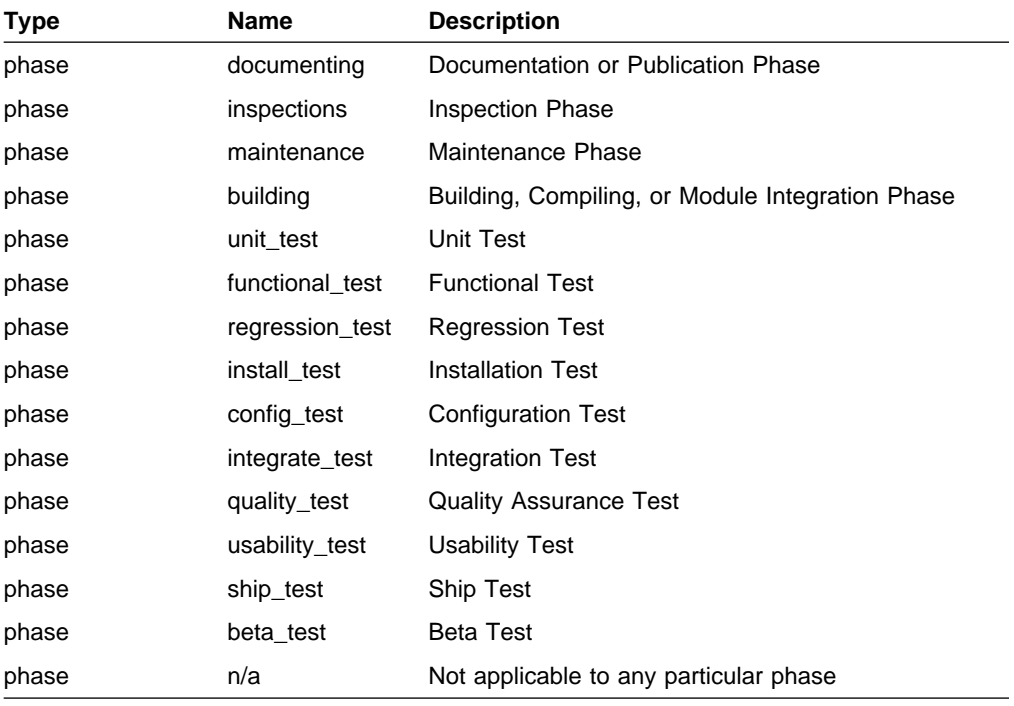

#### **The type of defect or feature**

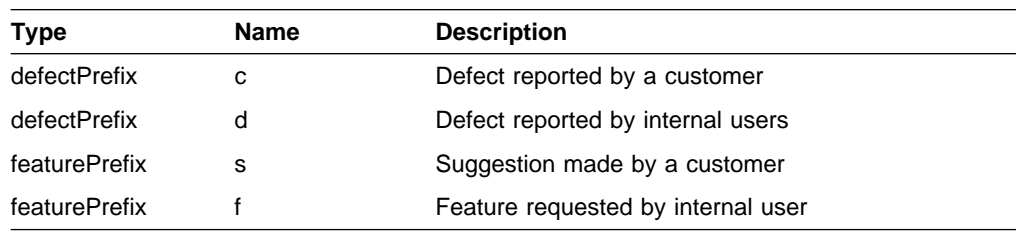

### **The reason a defect or feature is being accepted**

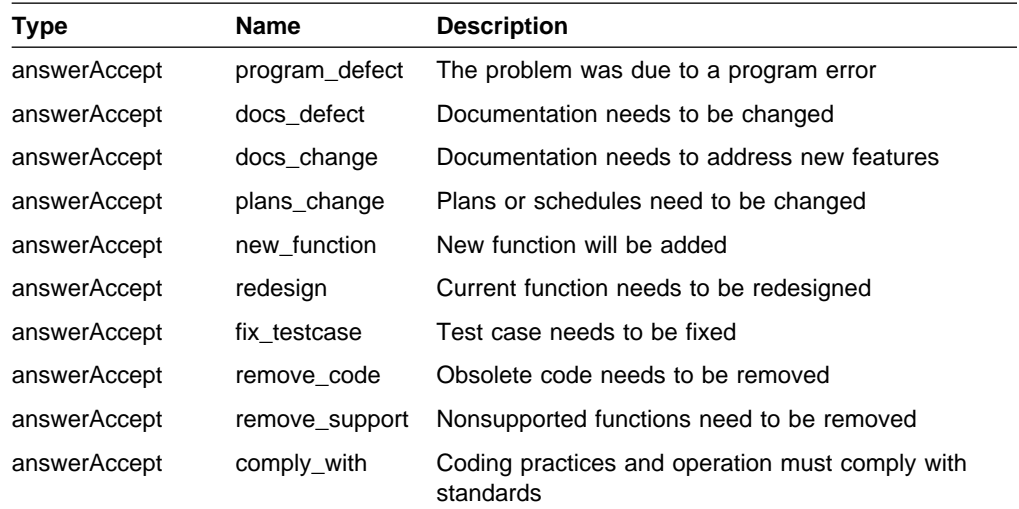

#### **The reason a defect or feature is being returned**

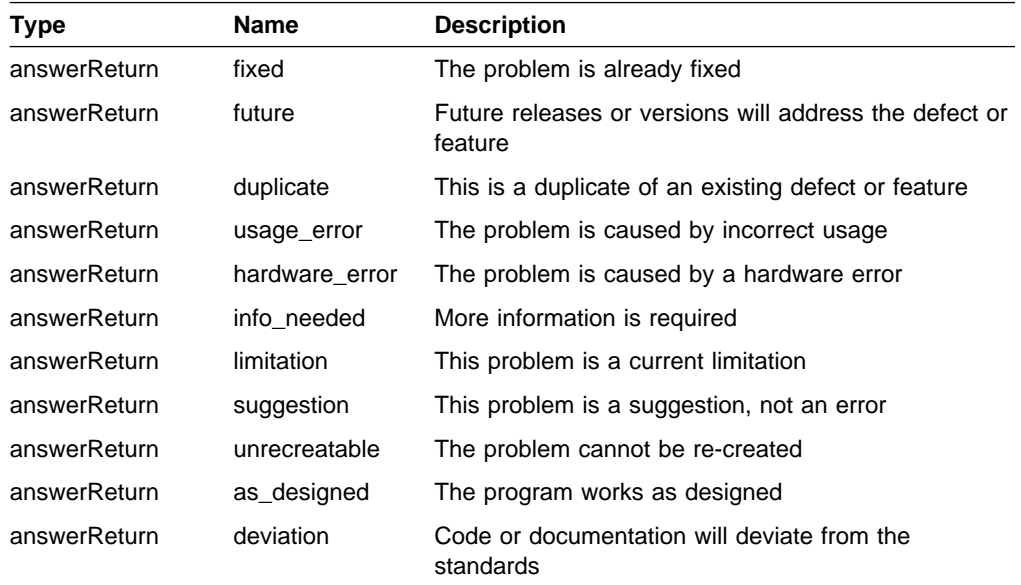

## **Chapter 6. CMVC Views for Queries**

This chapter shows the field names for all of the CMVC views. The view names that you must use with **Report -view** are marked with a double dagger symbol(‡). View names not marked with a double dagger are available only as subselect criteria. The fields are listed in the order in which they appear in the database. Field names in italics may be used as search criteria, but they do not provide data output. Specify values for date fields in the format yy/mm/dd hh:mm:ss.

When entering a query, do not abbreviate the field names. Depending on the database used by your installation, some abbreviations can be interpreted incorrectly and give inaccurate information. In most situations, you will receive only an error message if you abbreviate a field name.

For example, if your installation uses the ORACLE\*\* database and you replace the field names userLogin or userName with user, you do not receive an error message. The search, however, is ended with no records found.

**Note:** The INFORMIX\*\* data types are listed in the following tables. The ORACLE equivalents are integer for number, varchar for char, and text in table for long. The SYBASE\*\* equivalents are integer for number, varchar for char, and text for long. The DB2/6000\* equivalents are integer for number, varchar for char, and long varchar for long.

If your family administrator configures the database fields, the following field names may differ from those in your database.

### **AccessDownView‡**

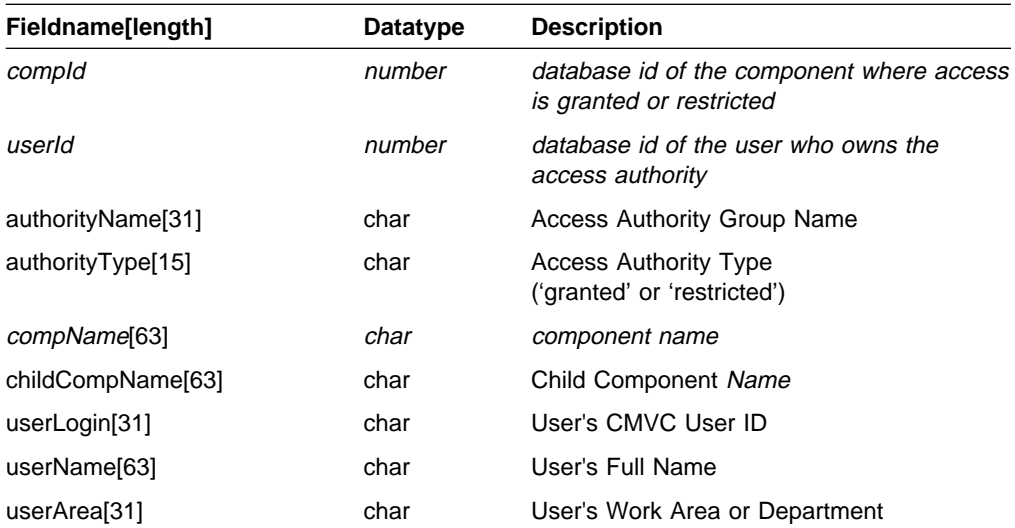

#### **Access List Entries Including Those of All Child Components**

### **AccessFastView**

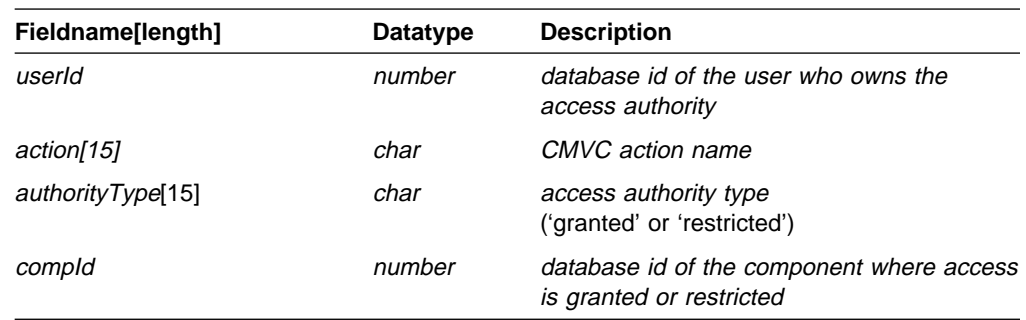

#### **Low Level Actions Granted to Users at a Component**

### **AccessNInheritView**

#### **Low Level Actions Restricted to Users at a Component**

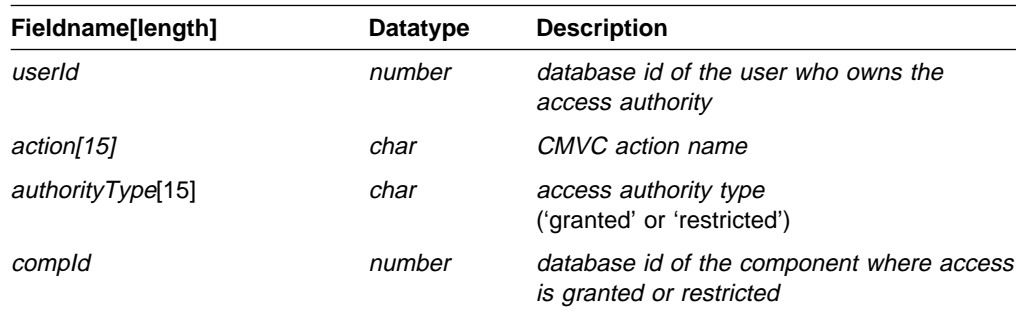

# **AccessUpView**

#### **Access List Entries Including Those of All Parent Components**

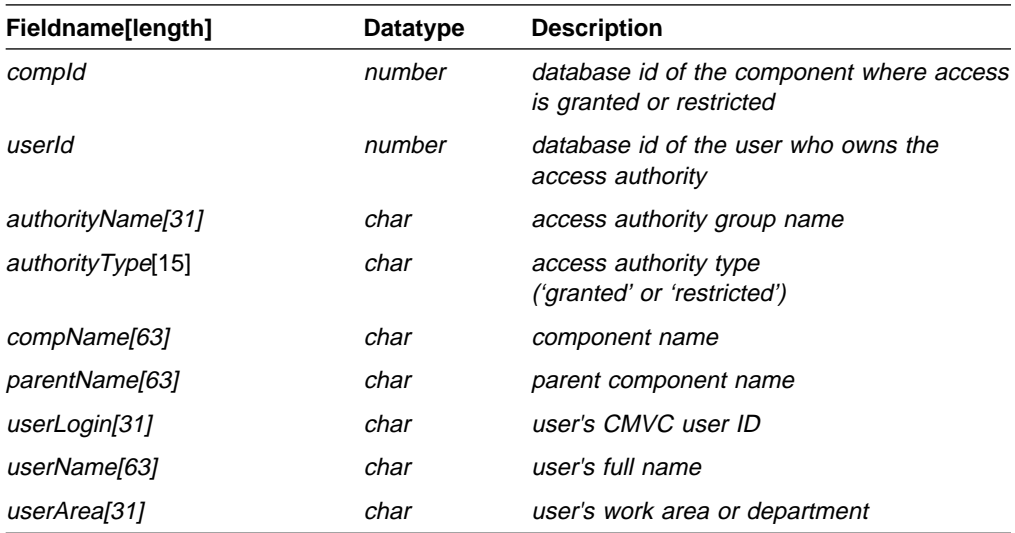

## **AccessView‡**

#### **Component Access List Entries**

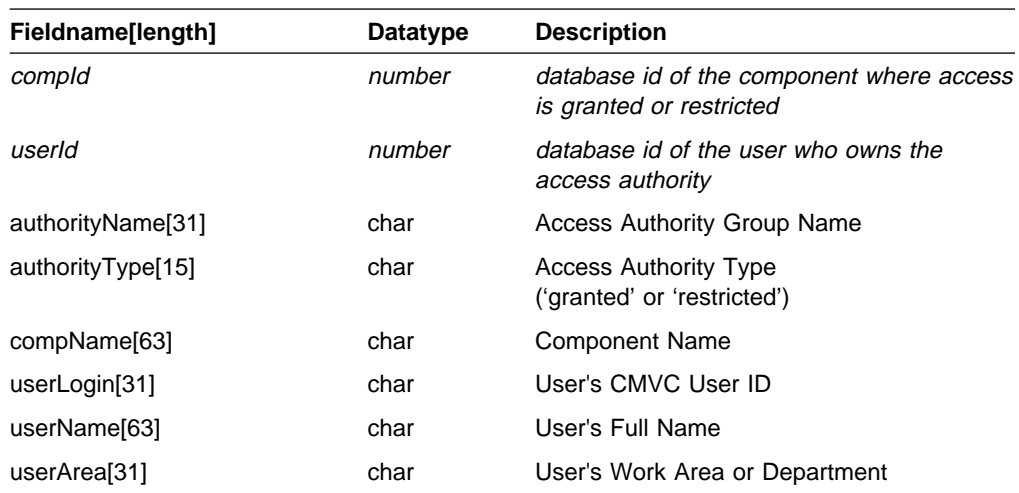

# **ApprovalView‡**

### **Track Approval Records**

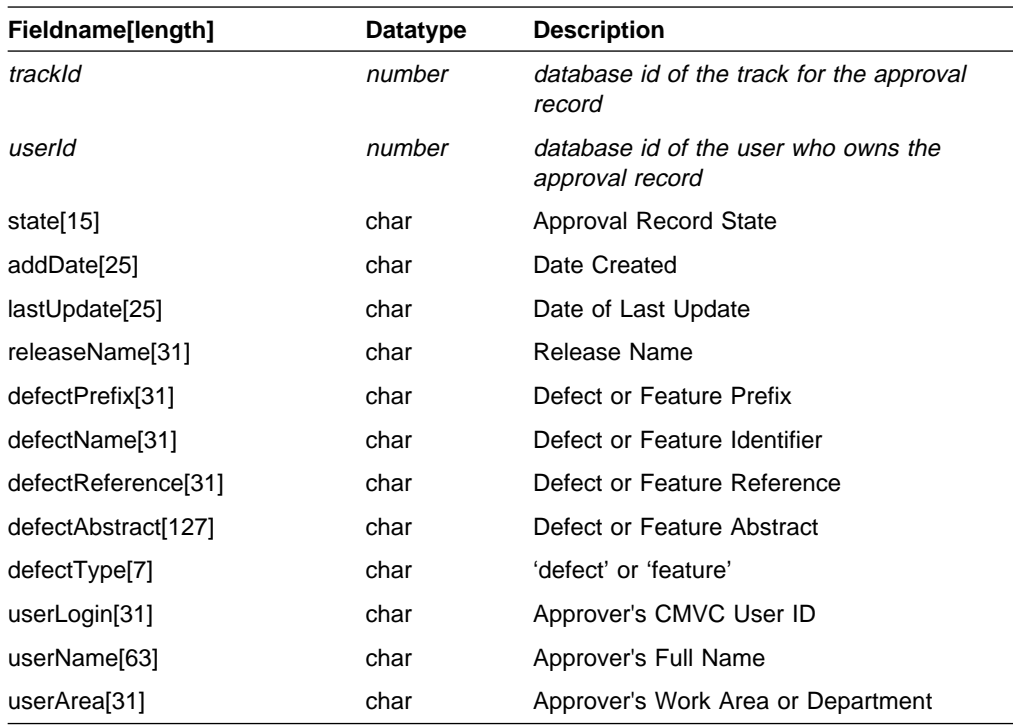

# **ApproverView‡**

### **Release Approver List Entries**

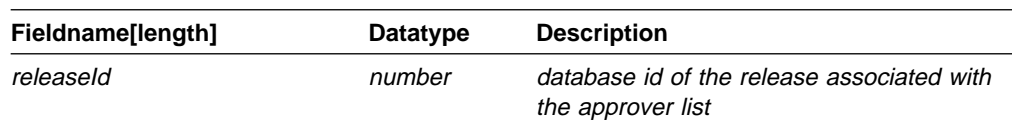

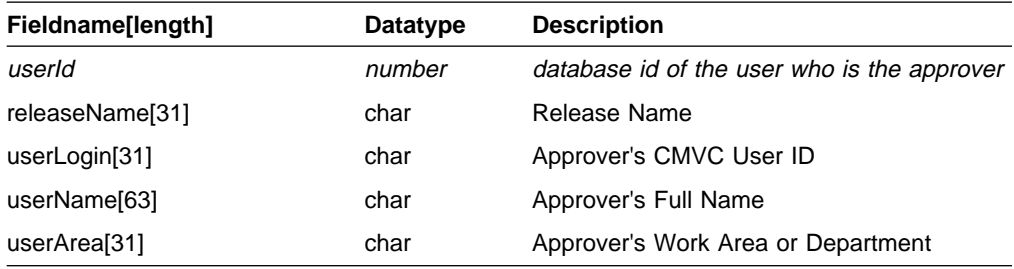

## **BchangeView**

### **File Changes (Tree View Information)**

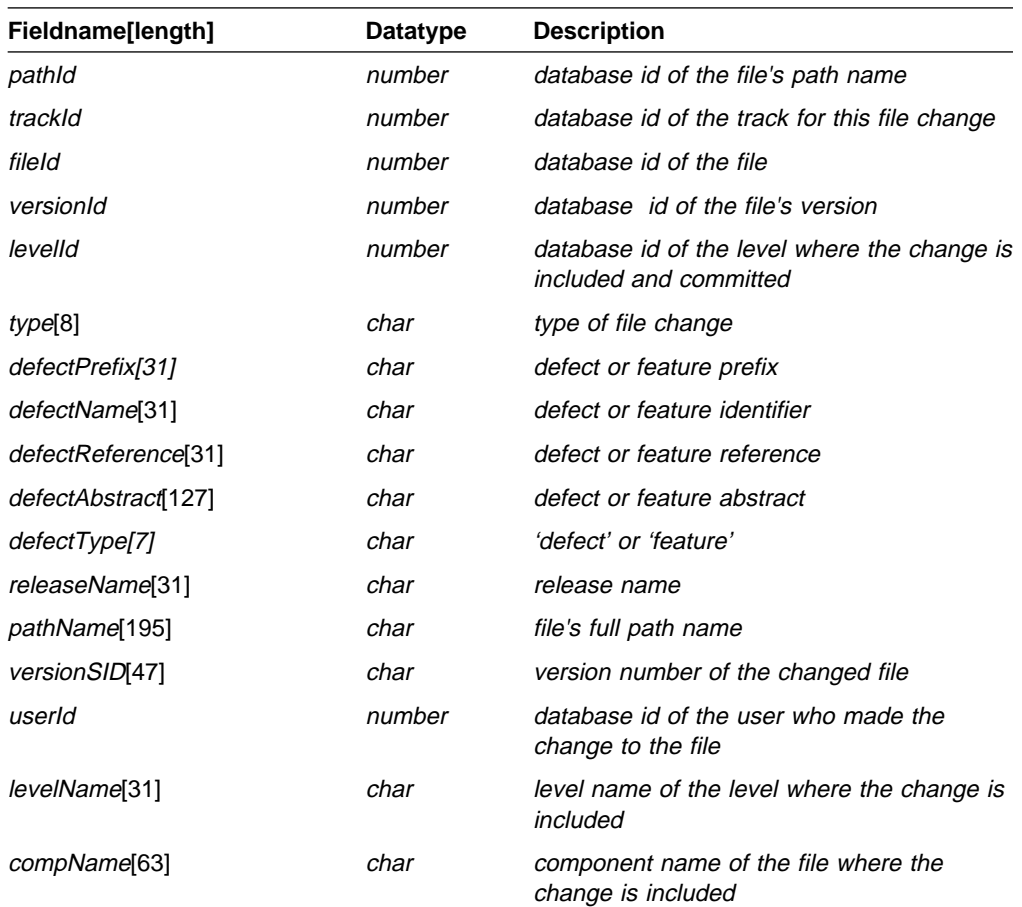

# **ChangeExtractView**

### **File Changes**

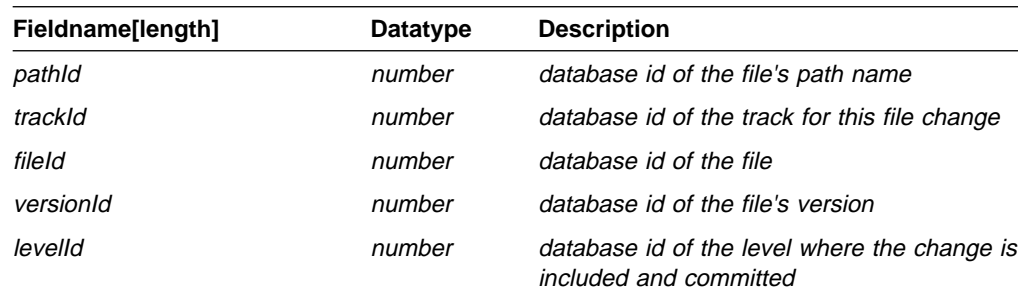

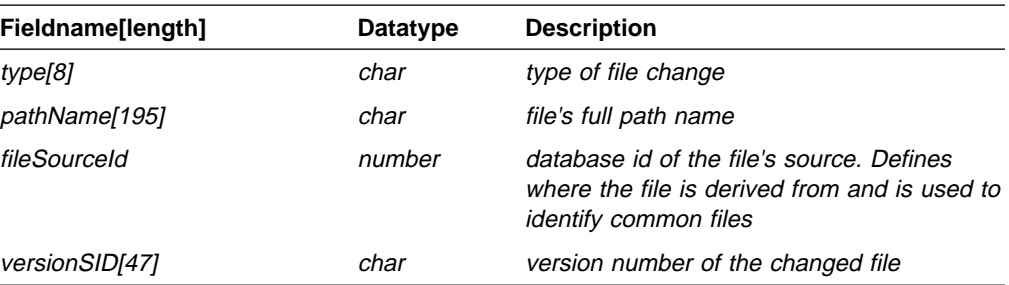

## **ChangeView‡**

### **File Changes, Including Defect and Feature Information**

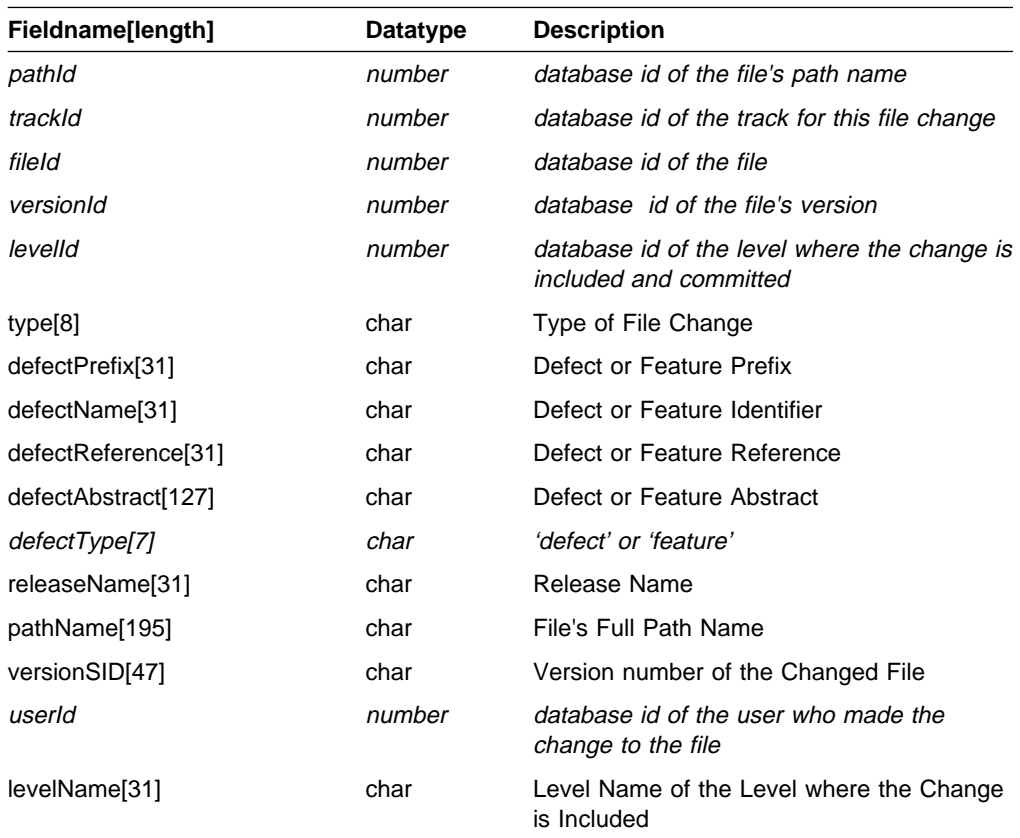

## **CompMemberView**

### **Component Hierarchy Linkages**

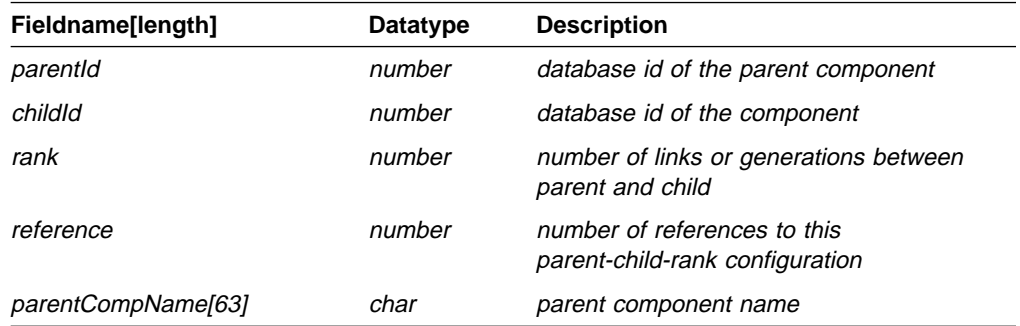

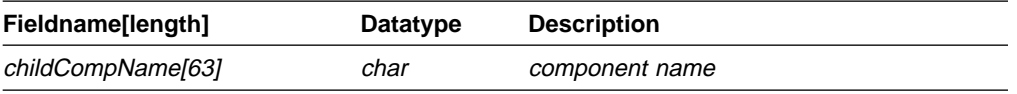

# **CompView‡**

#### **Component Properties**

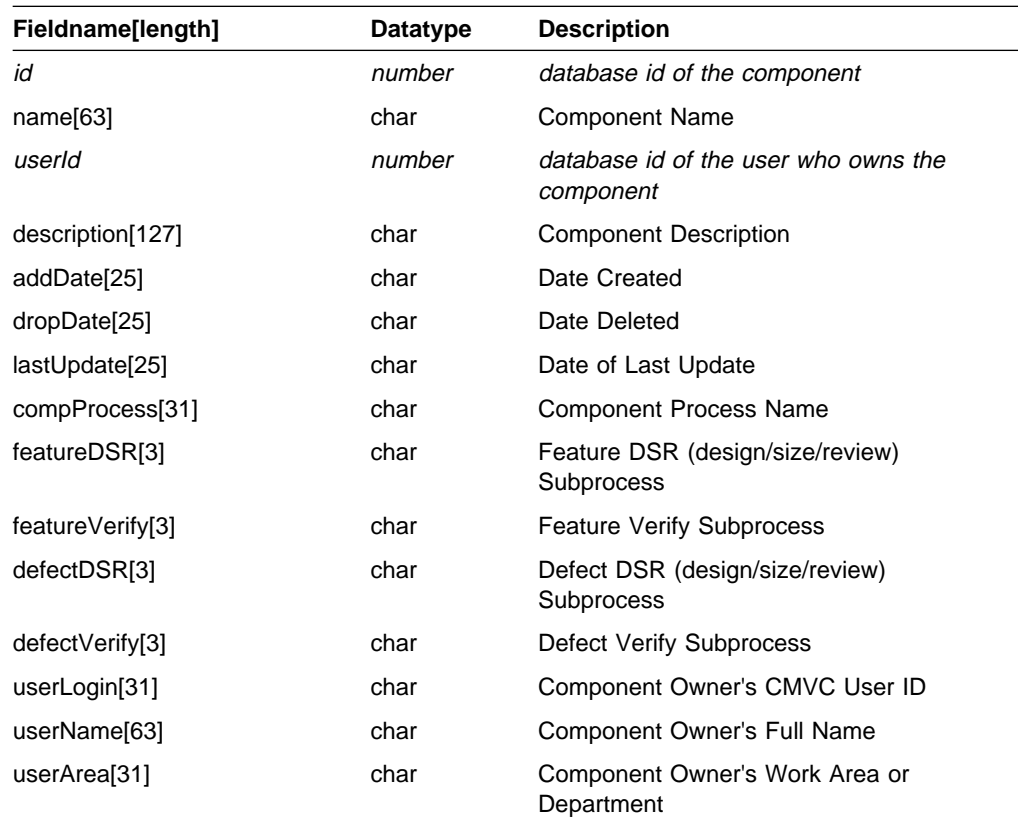

### **DefectDownView‡**

### **Defect Properties Including Those of Child Components**

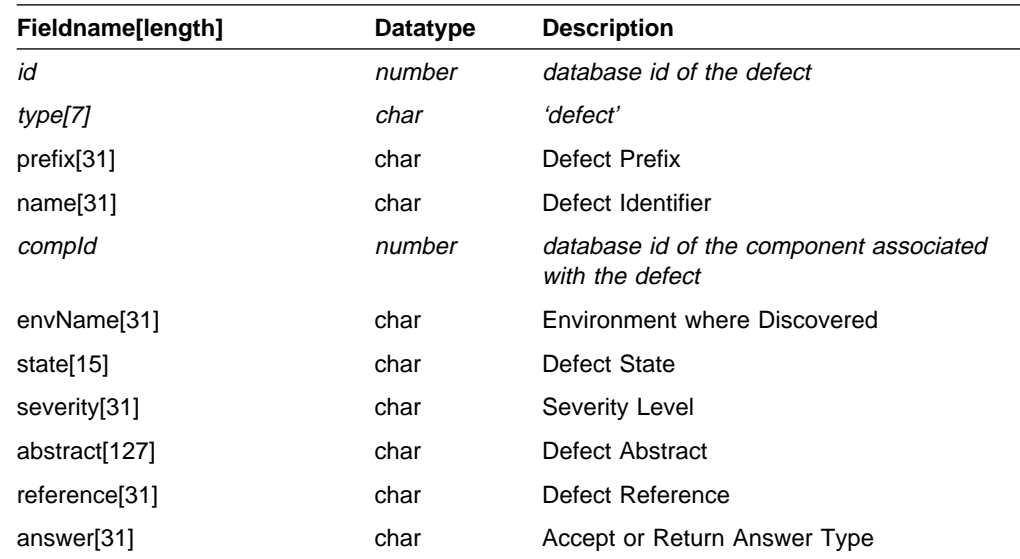

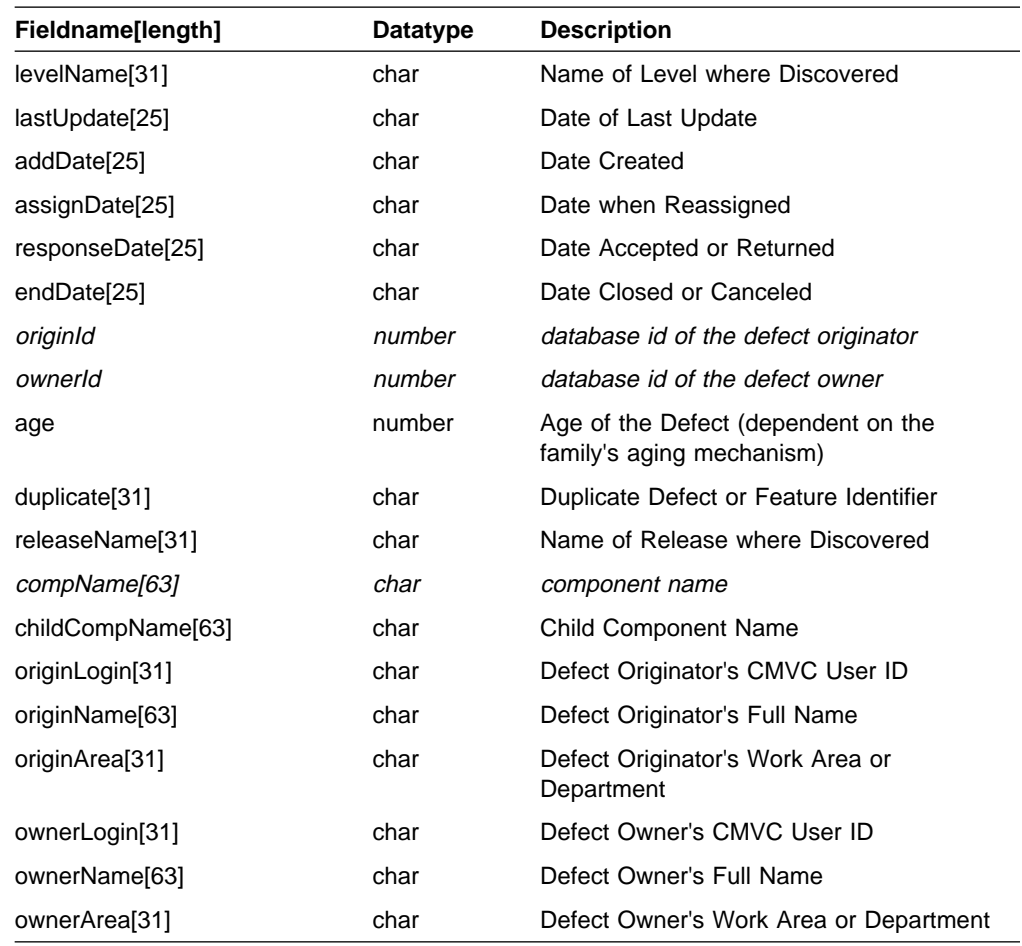

# **DefectView‡**

### **Defect Properties**

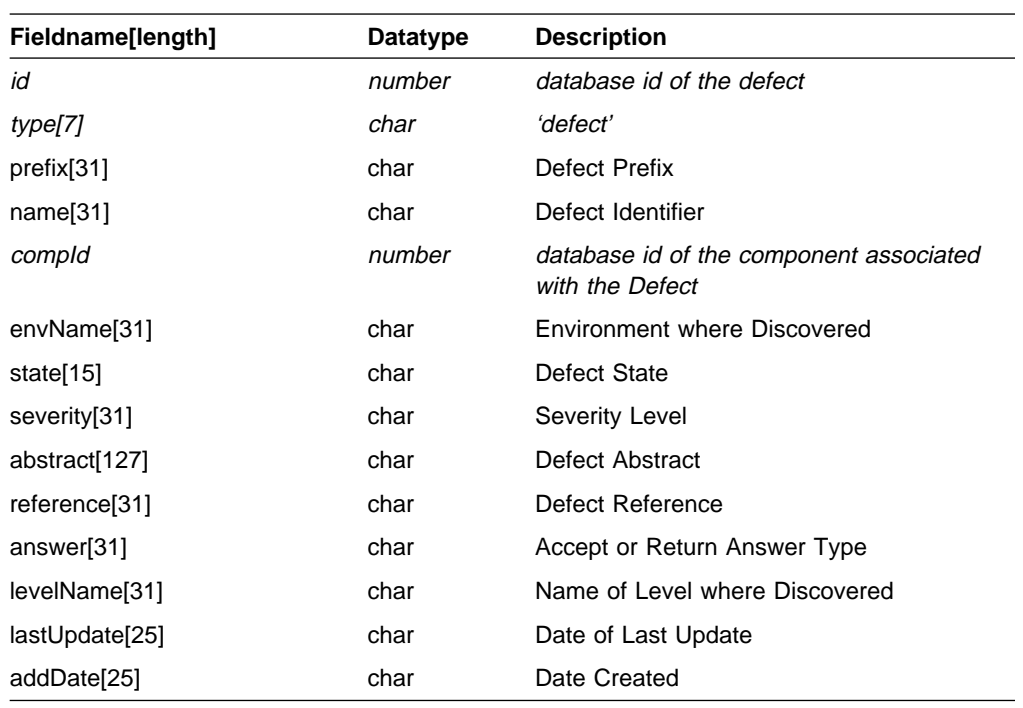

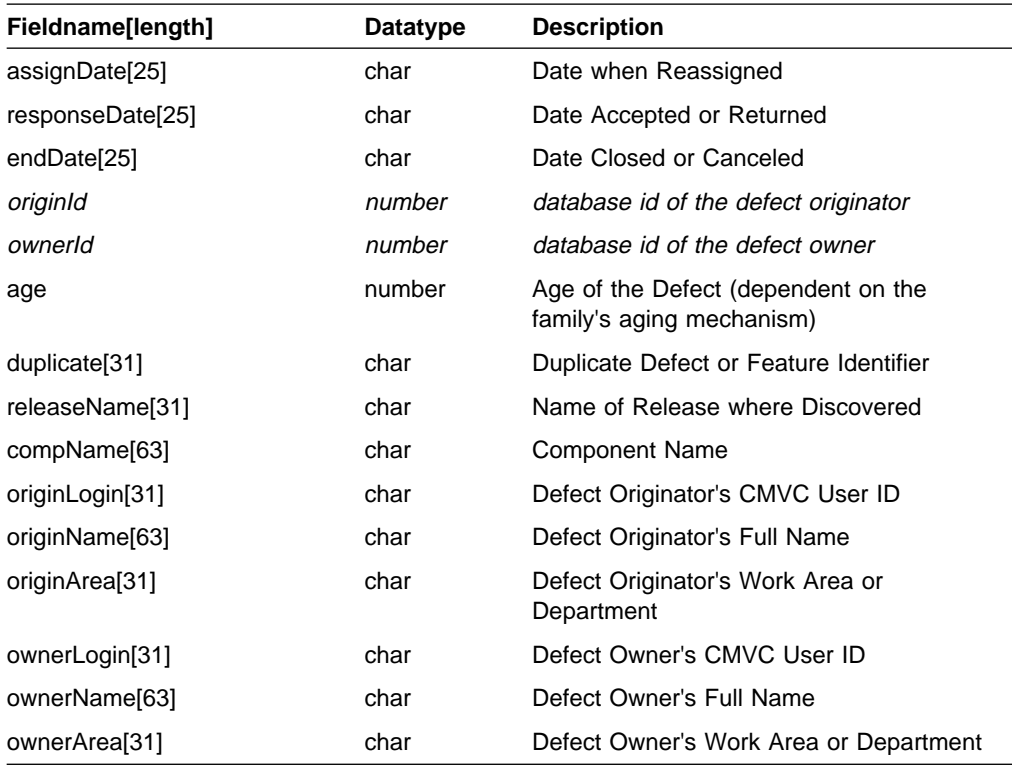

### **EnvView‡**

#### **Release Environment List Entries**

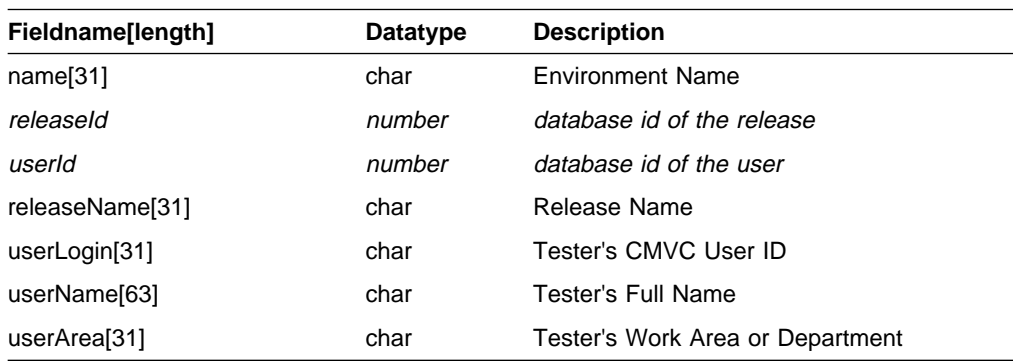

## **FeatureDownView‡**

### **Feature Properties Including Those of Child Components**

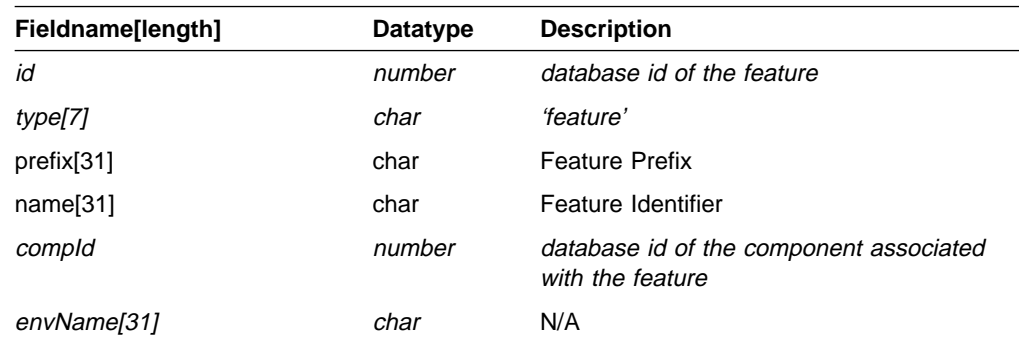

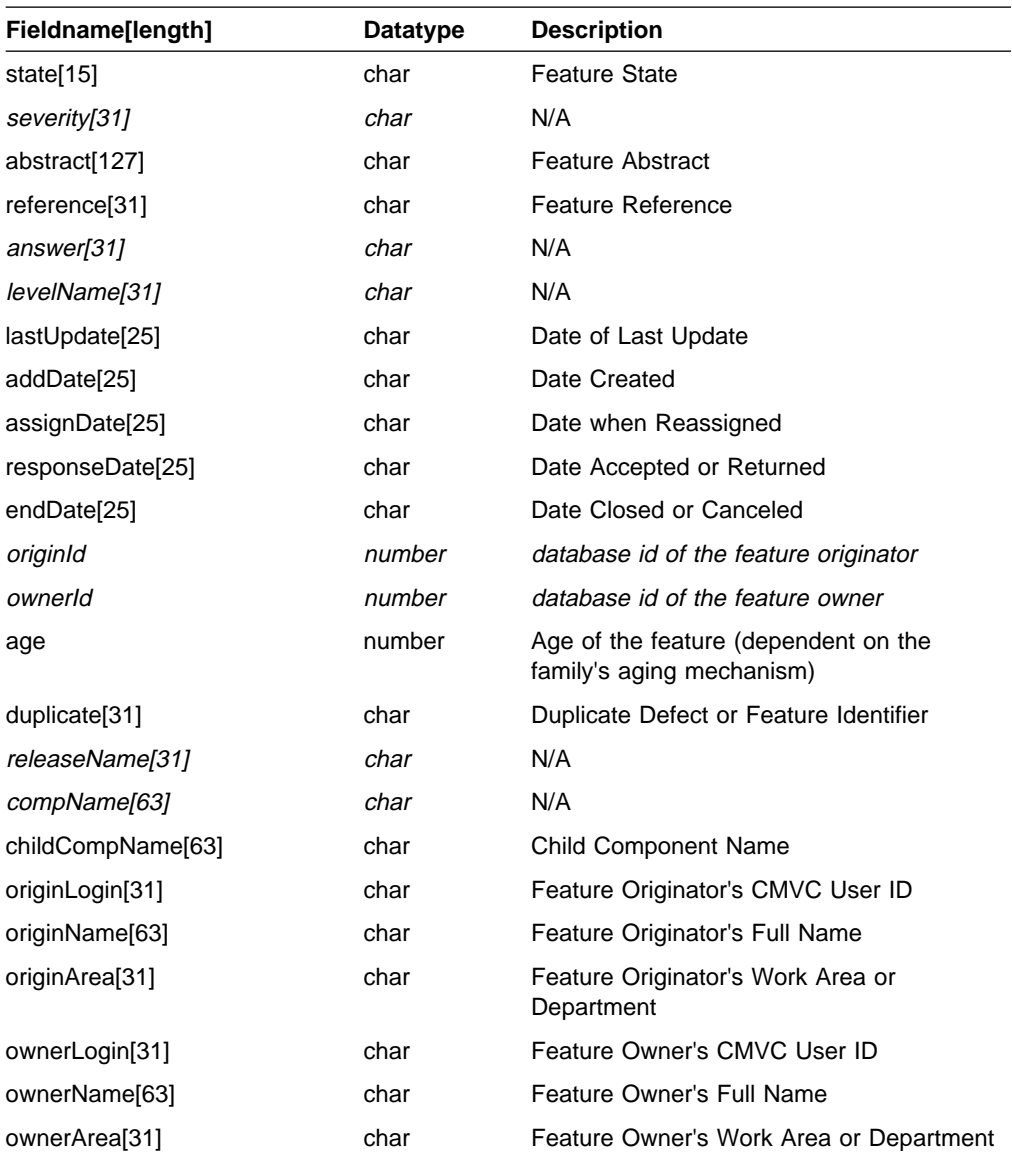

## **FeatureView‡**

### **Feature Properties**

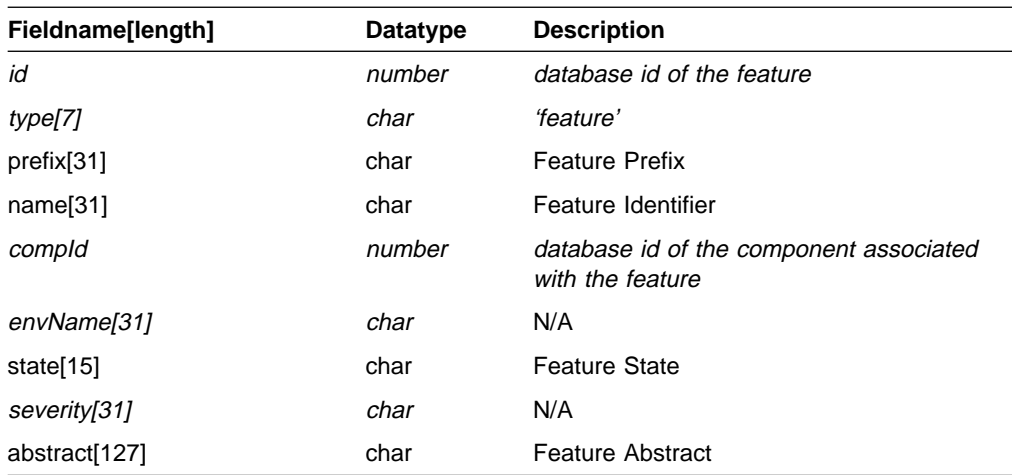

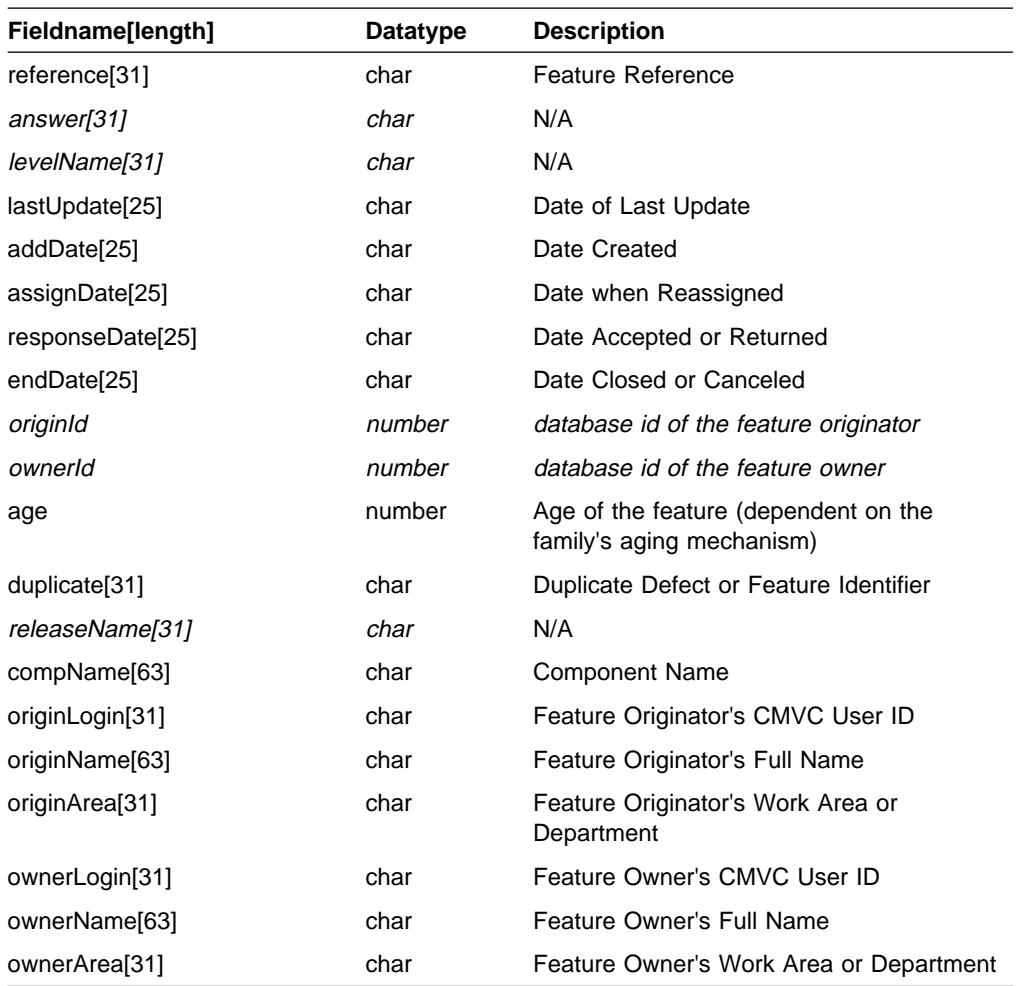

# **FileView‡**

### **File Properties**

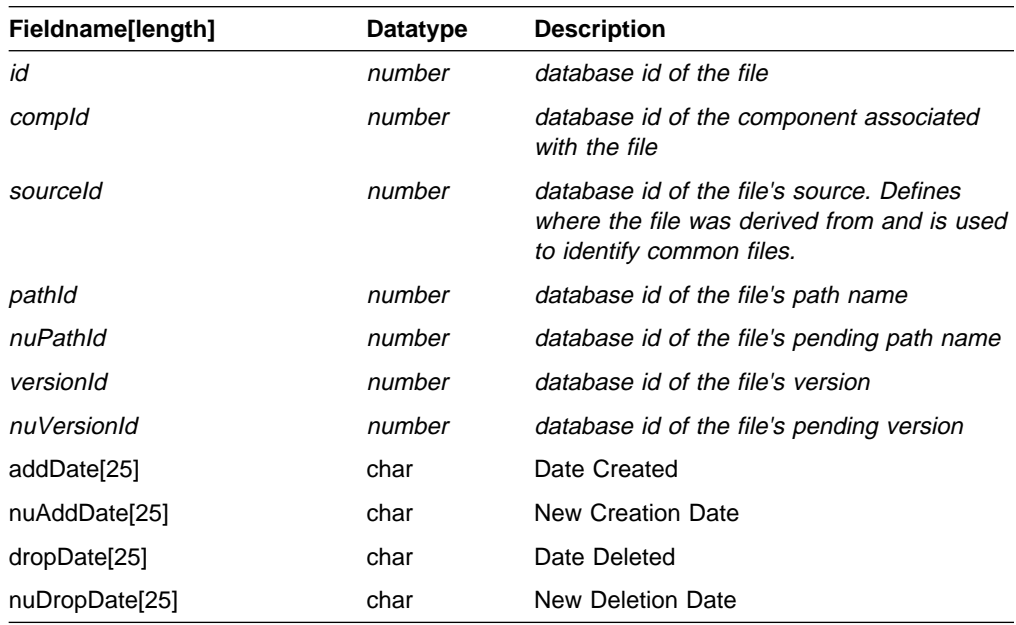

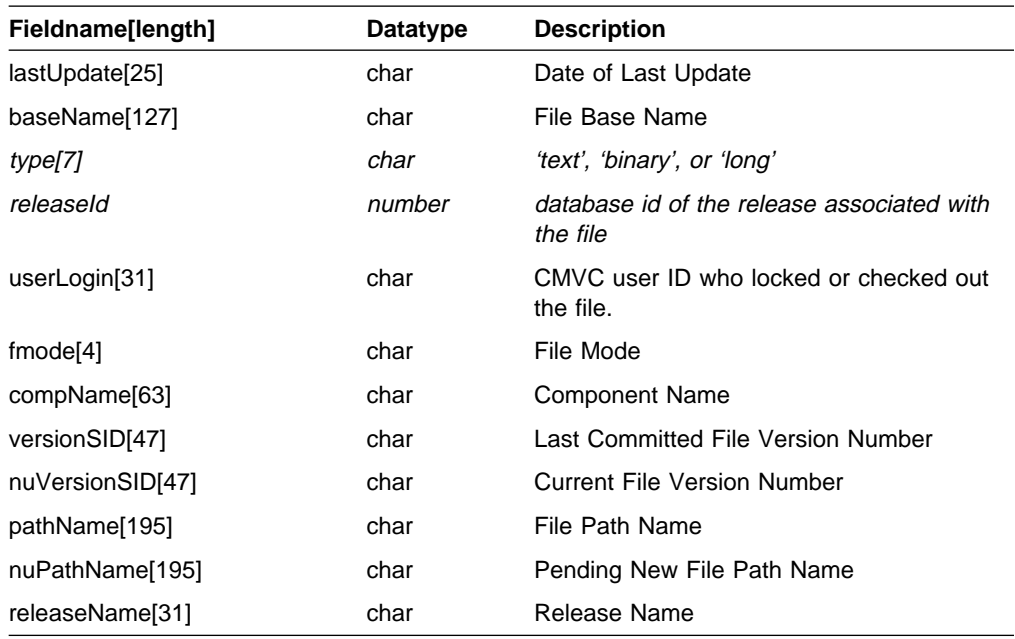

### **FilesOutView‡**

#### **Files Currently Locked for Editing**

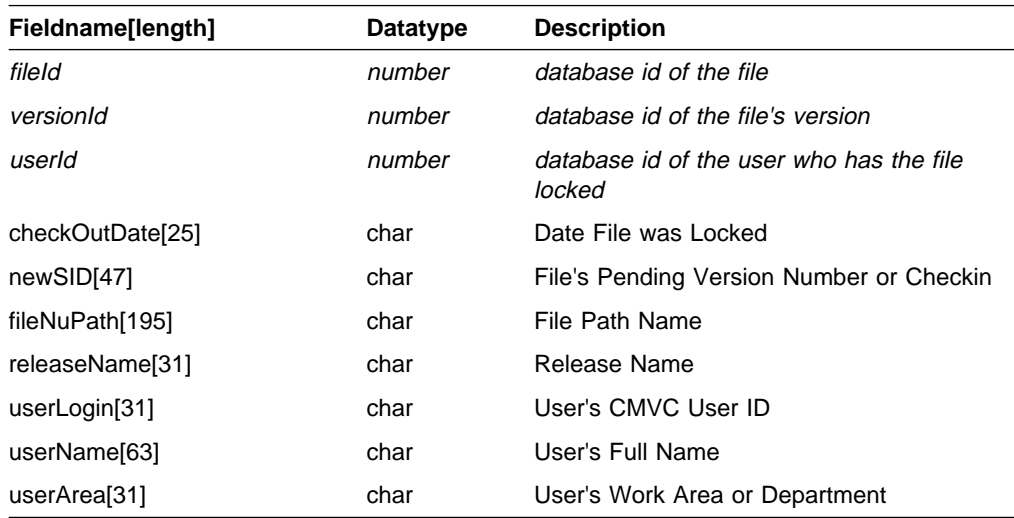

### **FixDownView**

### **Fix Records Including Those For Child Components**

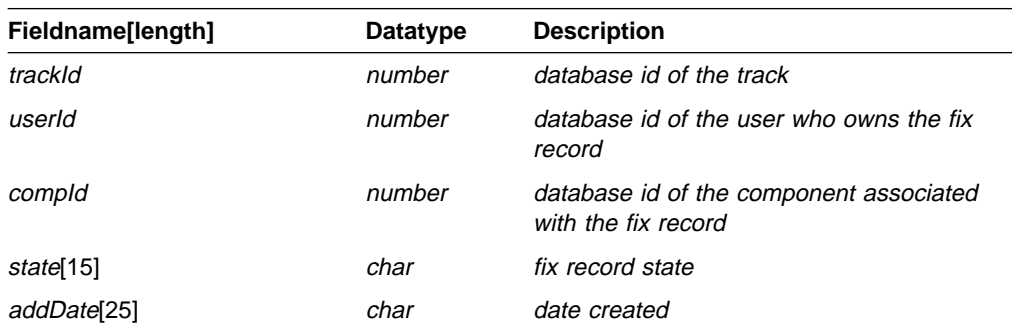

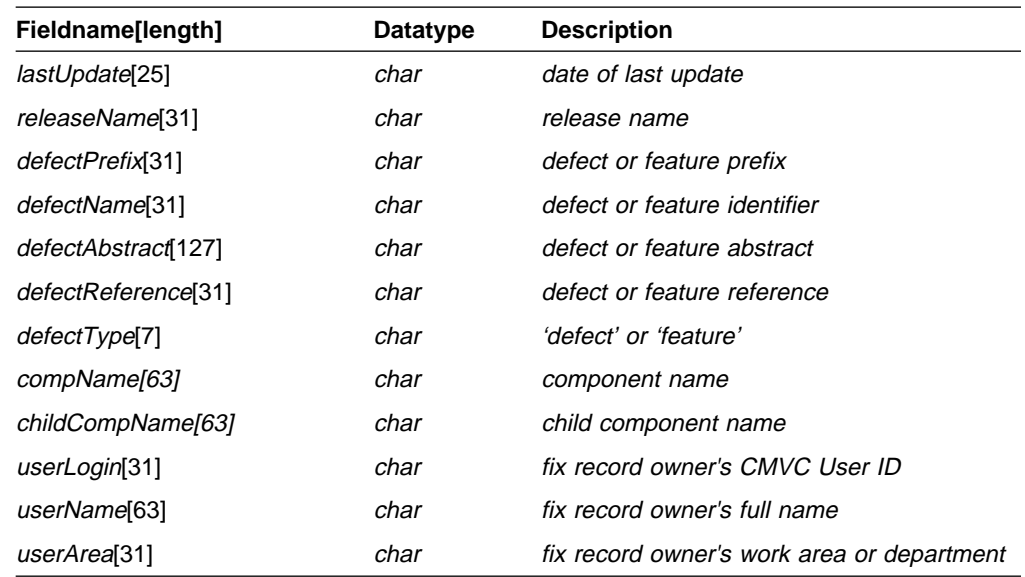

# **FixView‡**

### **Fix Records**

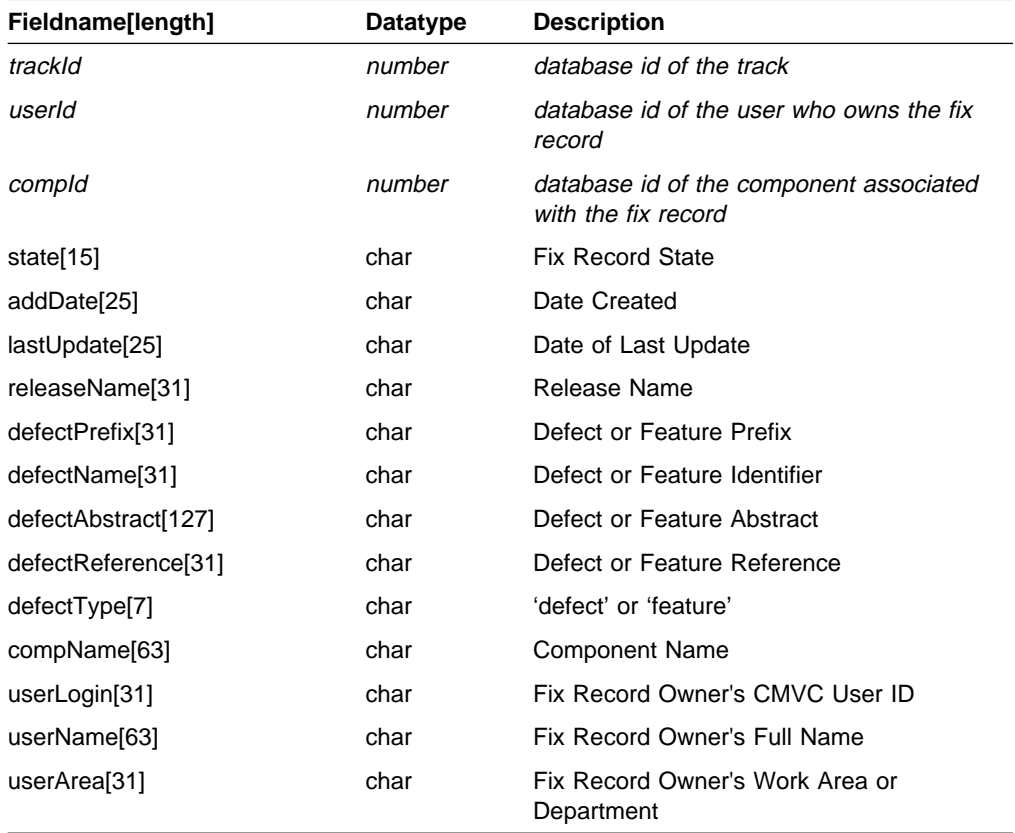

# **HistoryView**

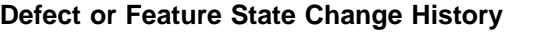

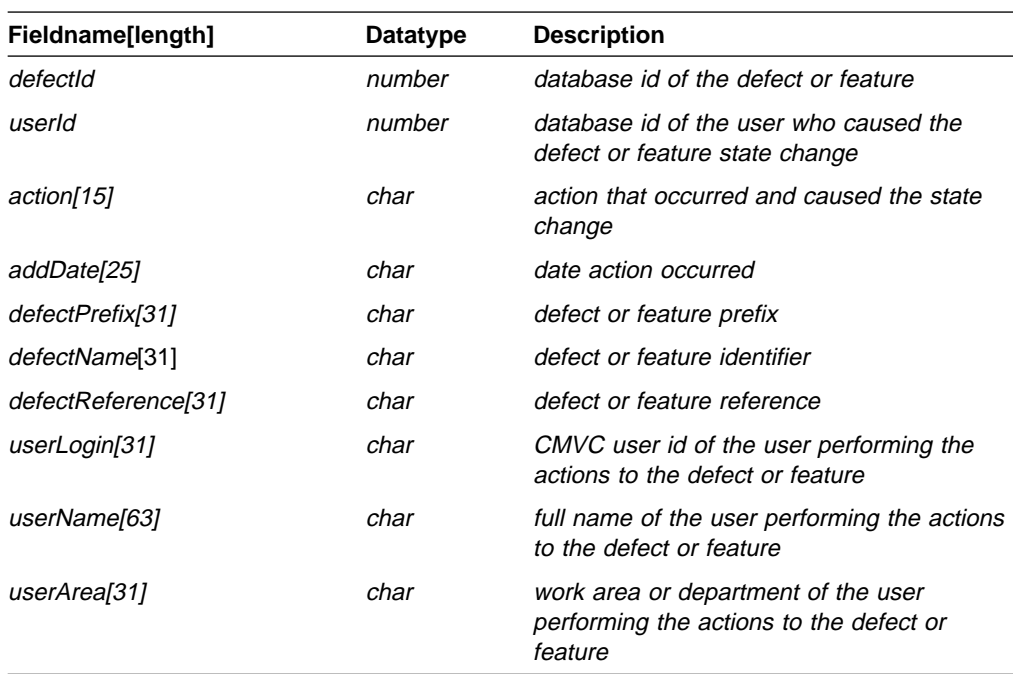

# **HostView‡**

#### **User Host List Entries**

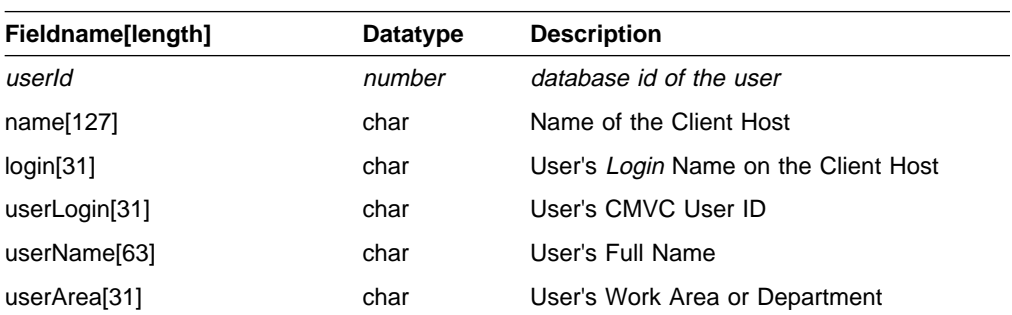

## **LevelMemberView‡**

### **Level Members**

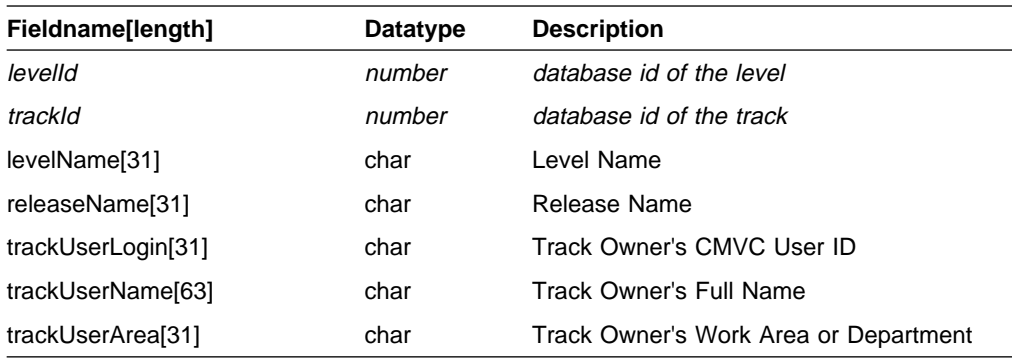

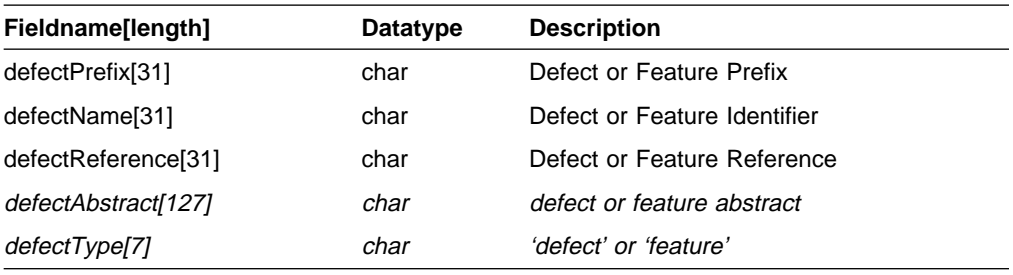

# **LevelView‡**

### **Level Properties**

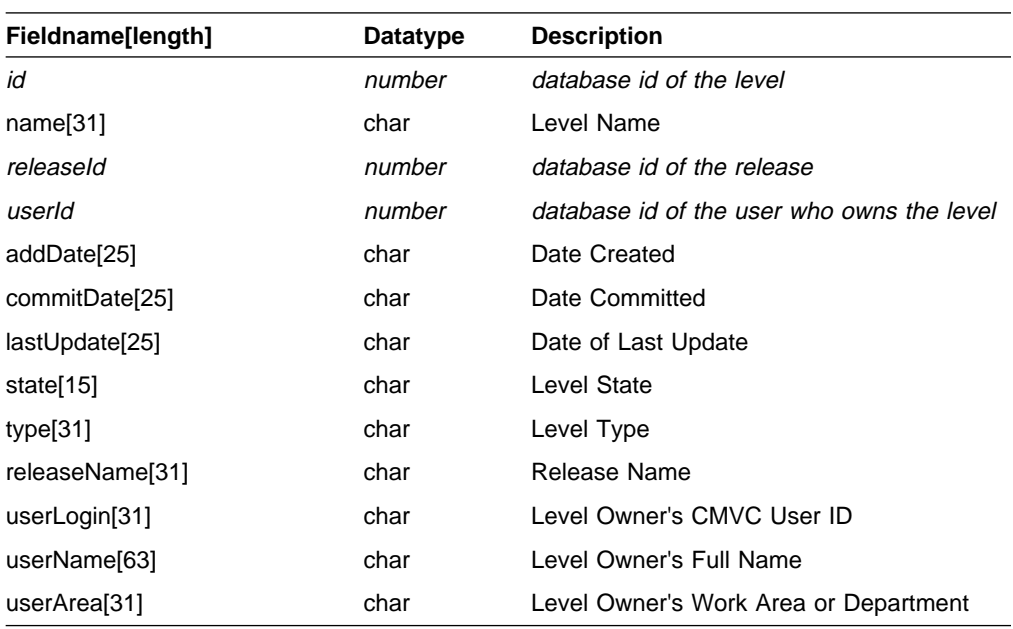

# **NoteView‡**

#### **Defect Notes**

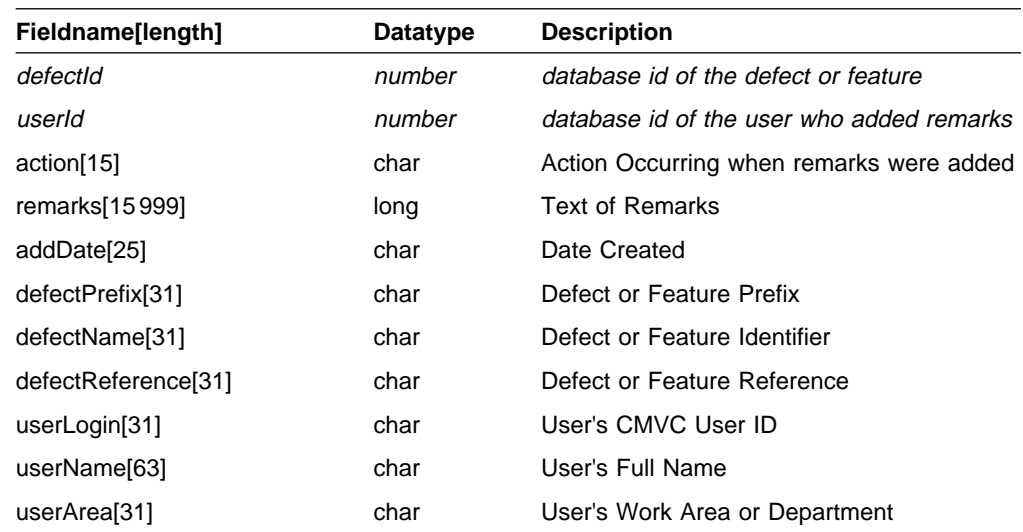

### **NotifyDownView‡**

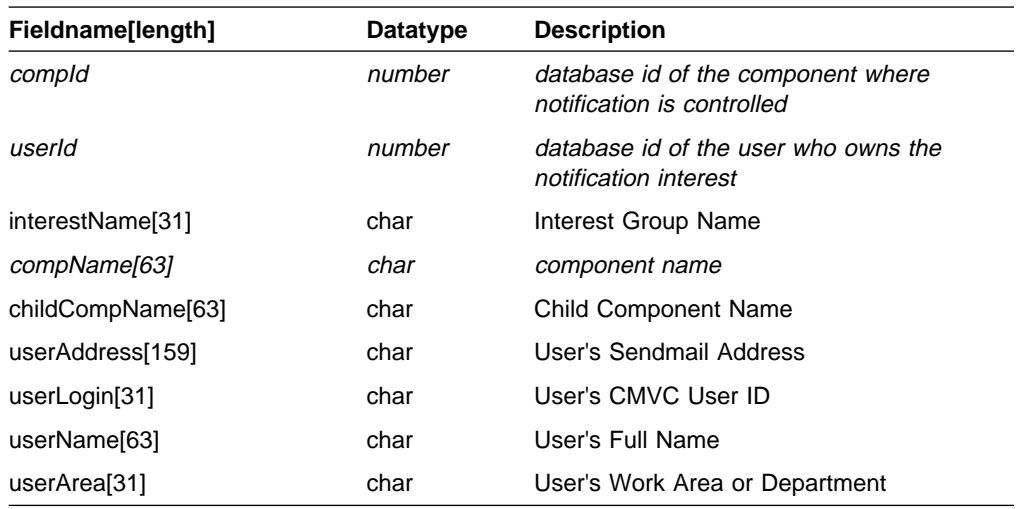

#### **Notification List Members Including Descendant Members**

### **NotifyFastView**

#### **Low Level Actions Subscribed to by Users at a Component**

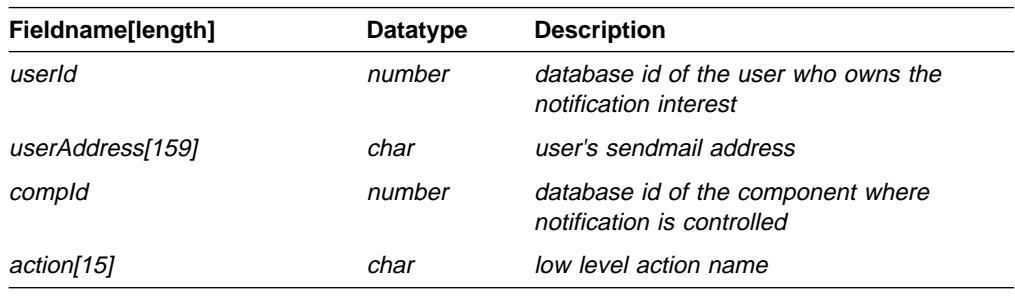

## **NotifyUpView‡**

#### **Notification List Entries Including Those Inherited from Parents**

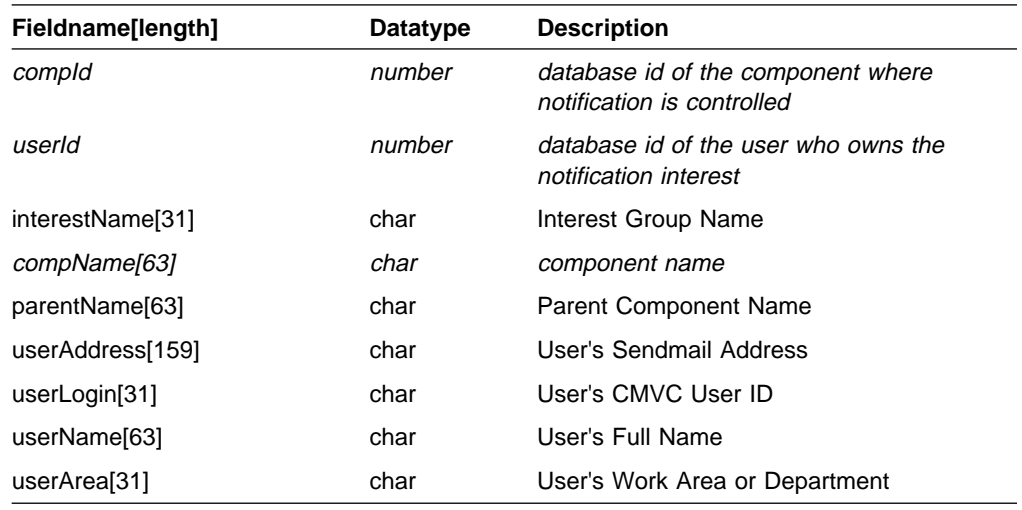

# **NotifyView‡**

#### **Notification List Entries**

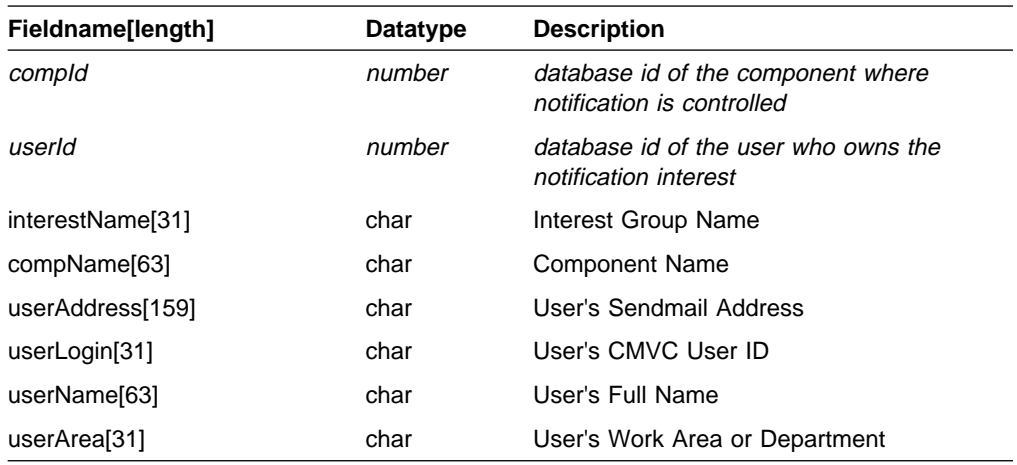

## **ReleaseView‡**

### **Release Properties**

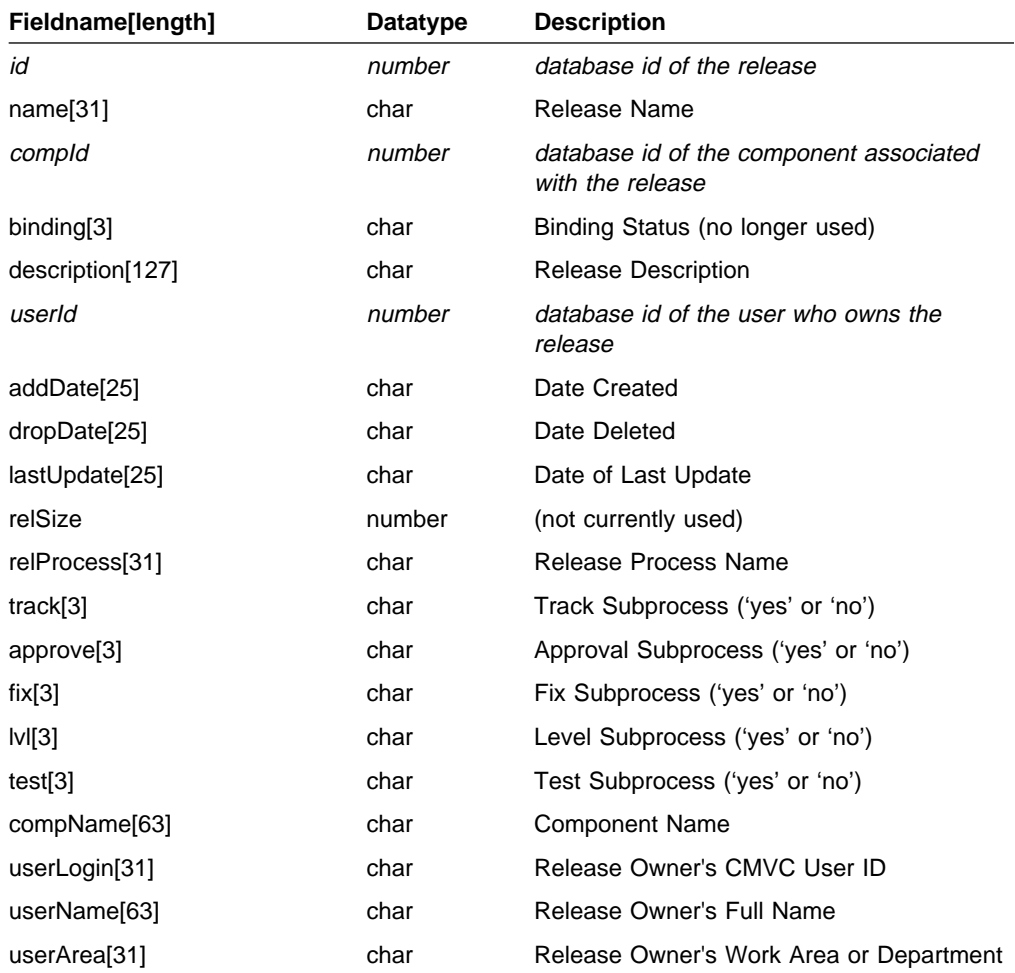

# **SizeView‡**

### **Sizing Records**

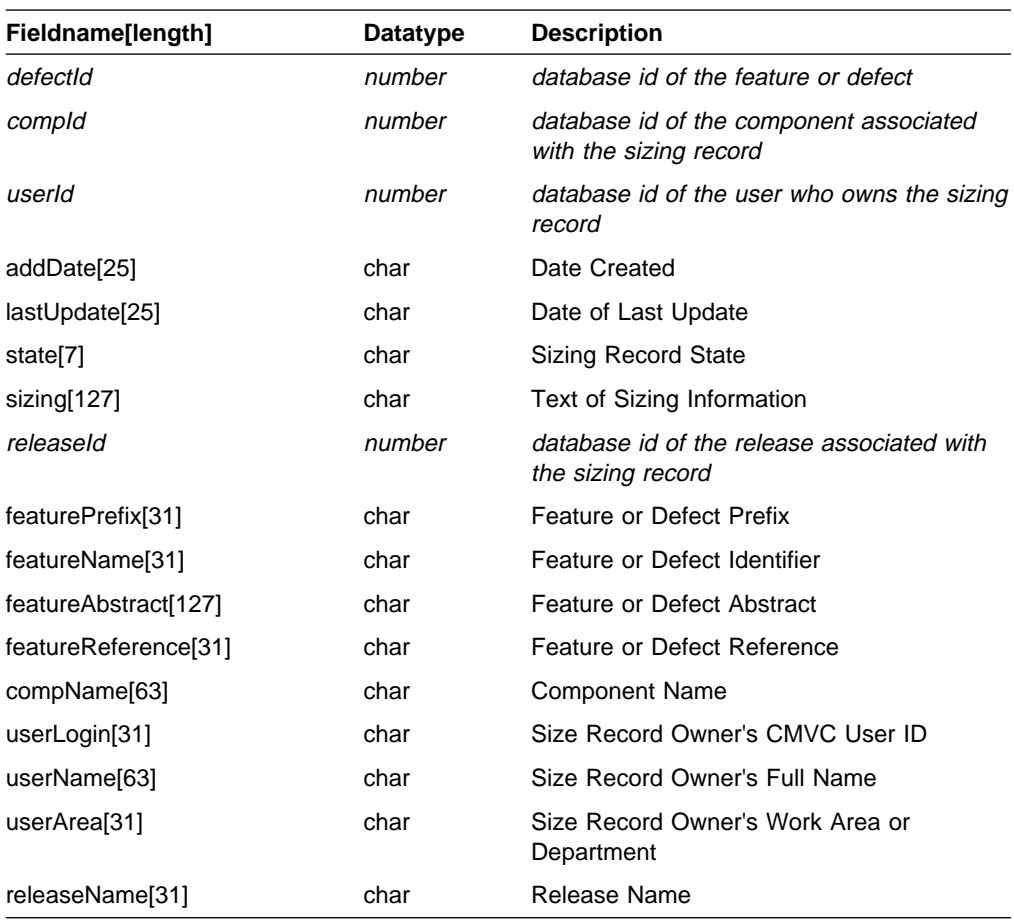

# **TestView‡**

#### **Environment Test Records**

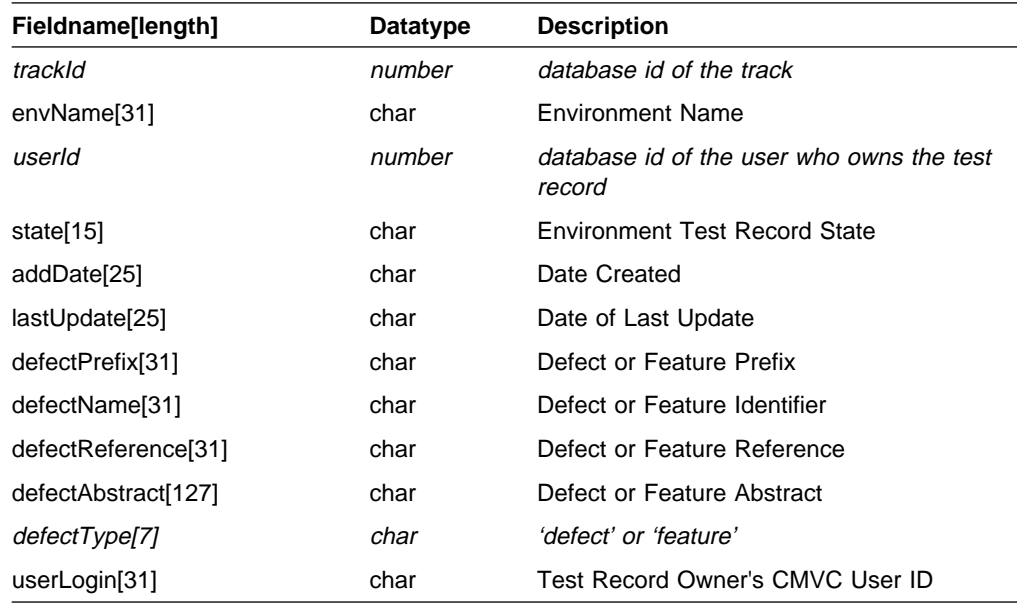

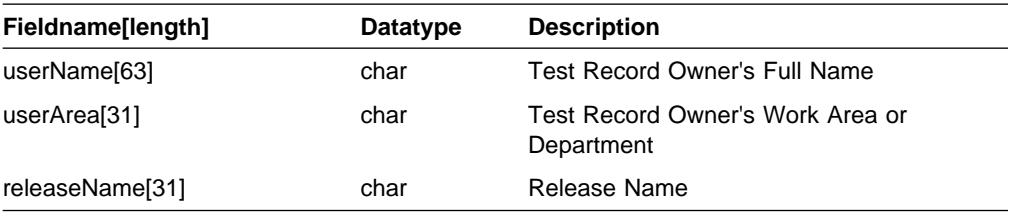

# **TrackView‡**

#### **Track Properties**

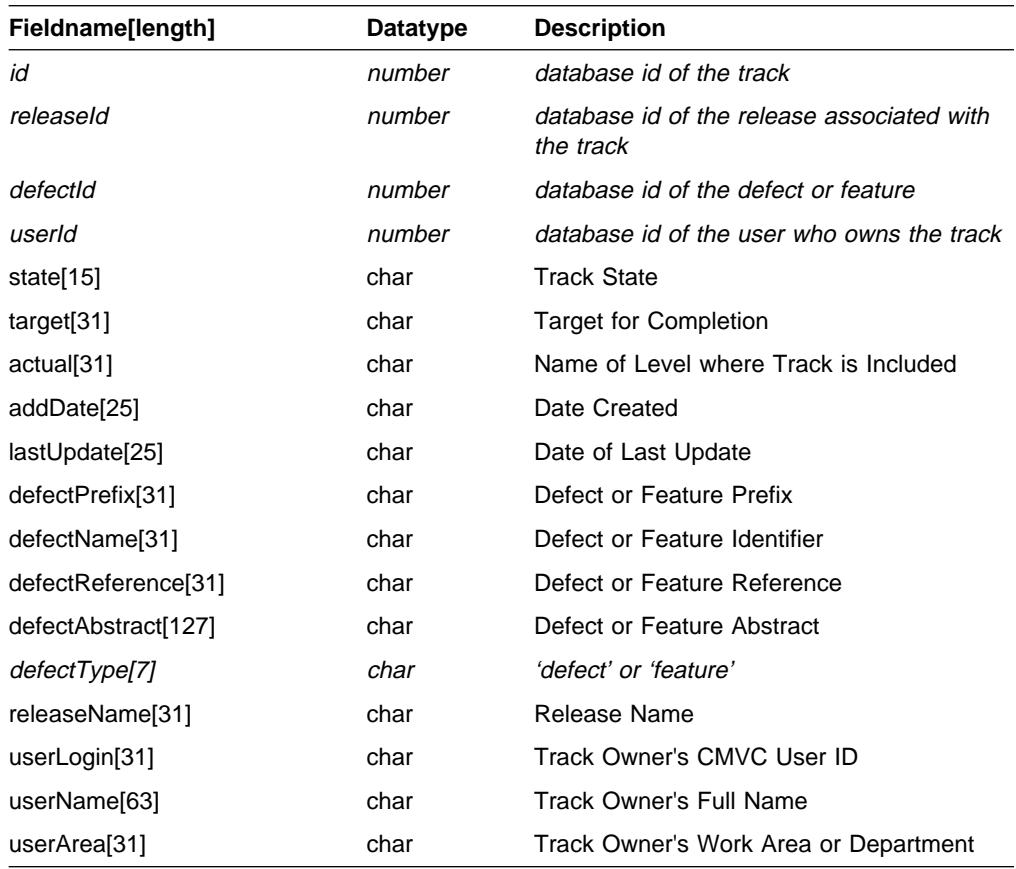

# **VerifyView‡**

### **Verification Record Properties**

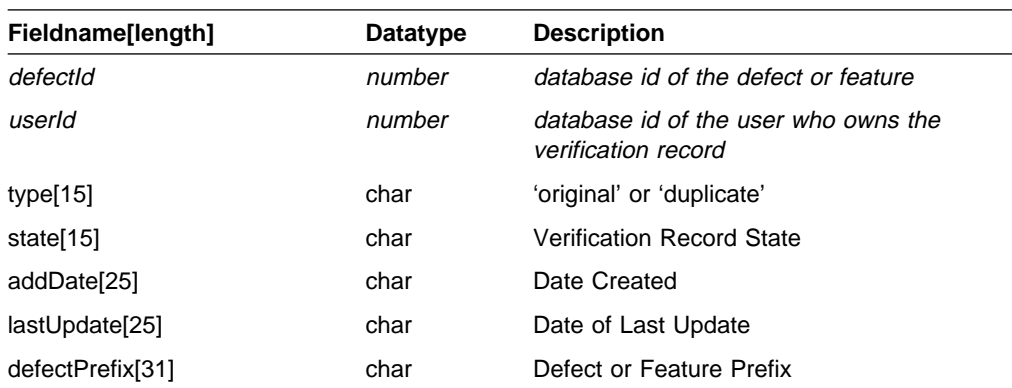

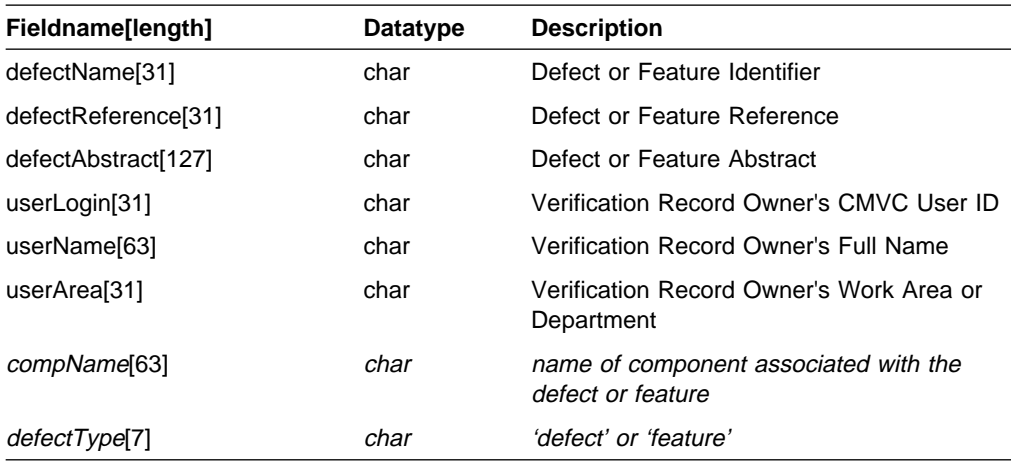

# **Chapter 7. CMVC Tables for Queries**

This chapter shows the field names for all of the possible table queries. The six tables you can query using **Report -view** are marked with a double dagger symbol $(†)$ ; the other tables are available only as subselect criteria. The fields are listed in the order in which they appear in the database. Field names in italics may be used as search criteria, but they do not provide data output. Specify values for date fields in the format yy/mm/dd hh:mm:ss.

When entering a query, do not abbreviate the field names. Depending on the database used by your installation, some abbreviations can be interpreted incorrectly and give inaccurate information. In most situations, you will receive only an error message if you abbreviate a field name.

For example, if your installation uses the ORACLE database and you replace the field names userLogin or userName with user, you do not receive an error message. The search, however, is ended with no records found.

**Note:** The INFORMIX data types are listed for the following tables. The ORACLE equivalents are integer for number, varchar for char, and text in table for long. The SYBASE equivalents are integer for number, varchar for char, and text for long. The DB2/6000 equivalents are integer for number, varchar for char, and long varchar for long.

If your family administrator configures the database fields, the following field names may differ from those in your database.

### **AccessTable**

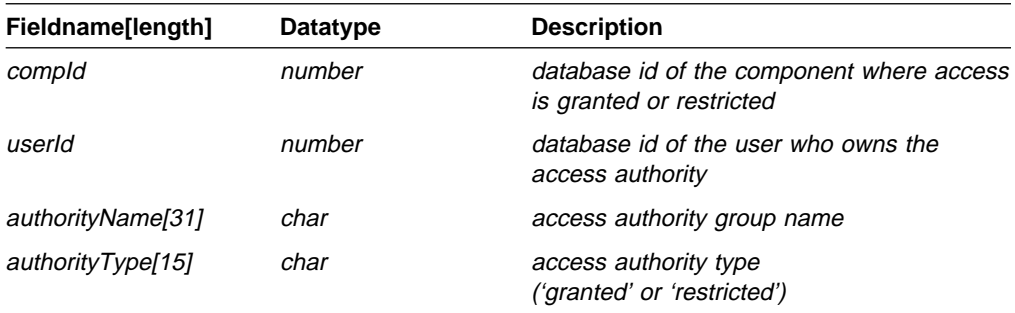

### **Approvals**

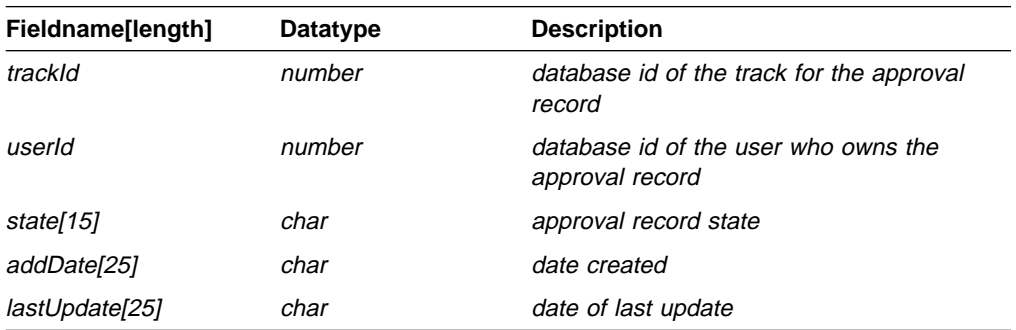

## **Approvers**

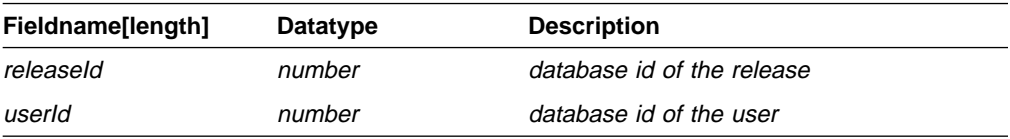

# **Authority‡**

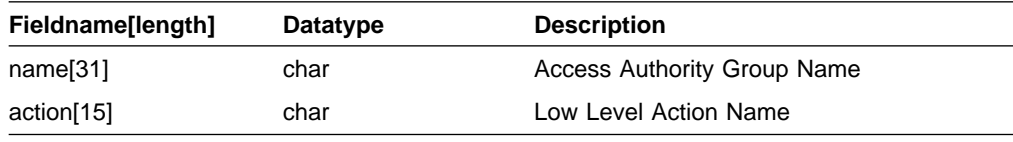

# **Cfgcomproc‡**

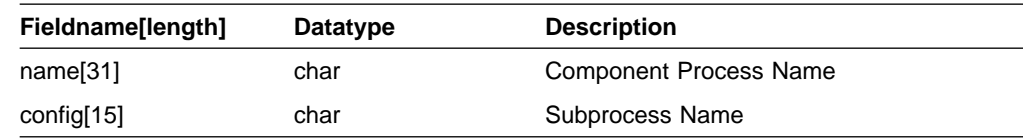

# **Cfgrelproc‡**

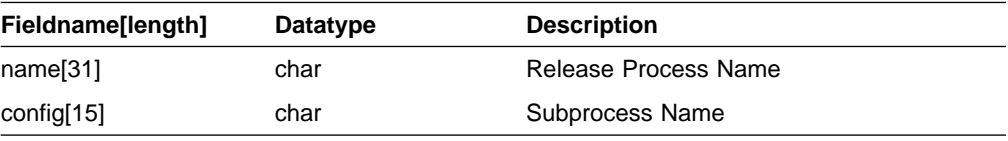

# **Changes**

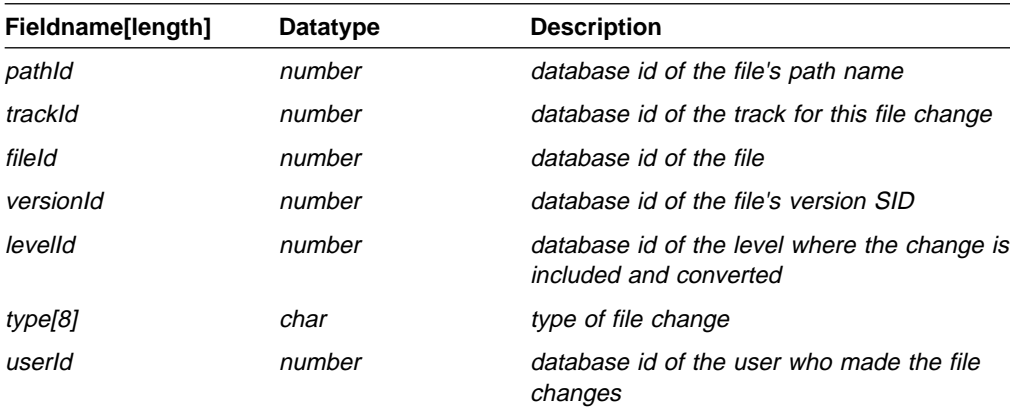

# **CompMembers**

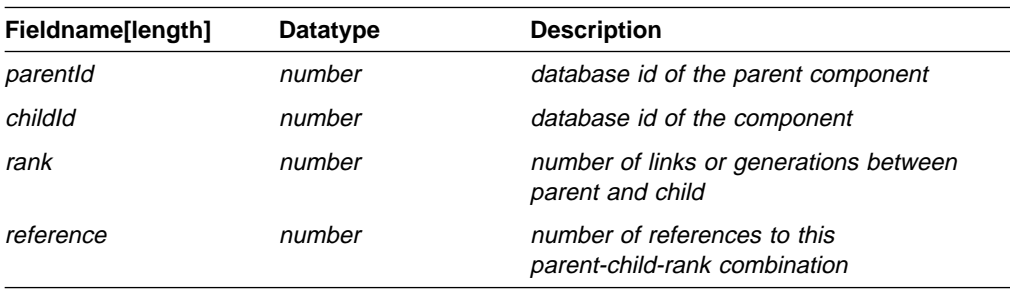

## **Components**

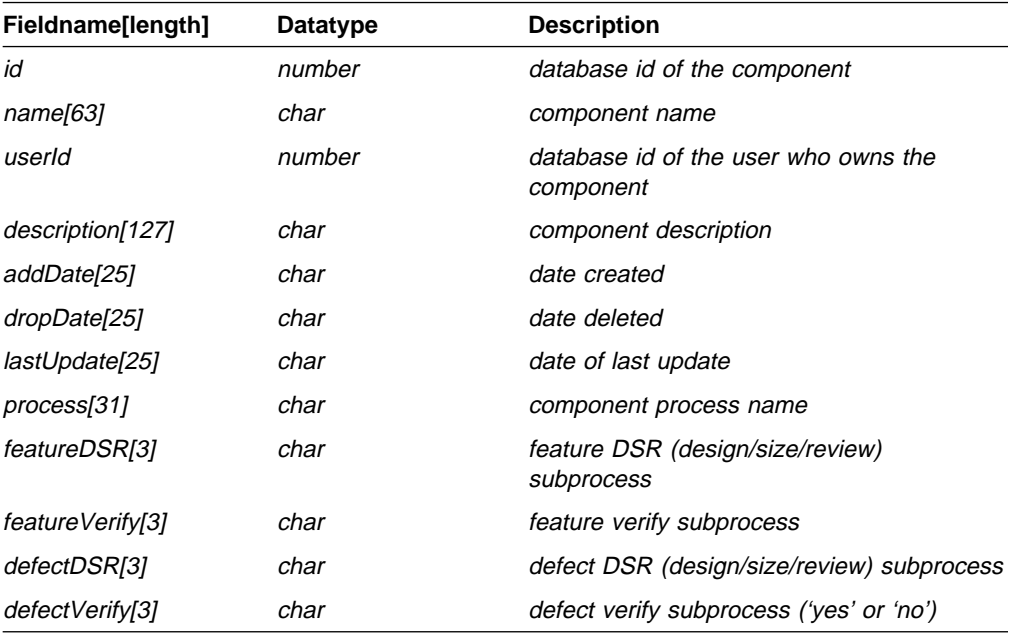

# **Config‡**

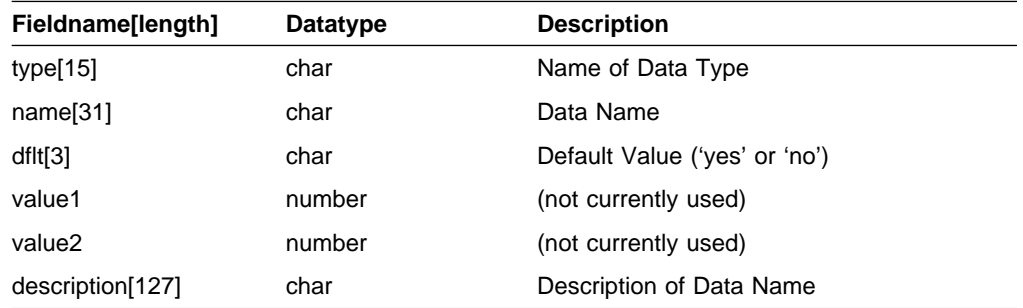

# **Coreqs**

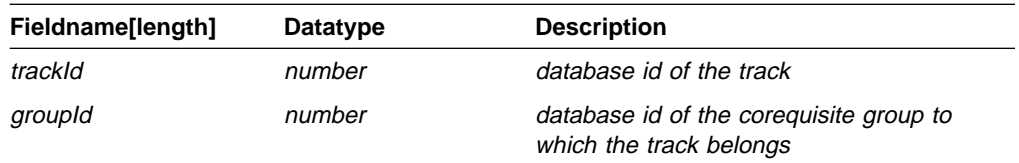

### **Defects**

(This table is also used to record features.)

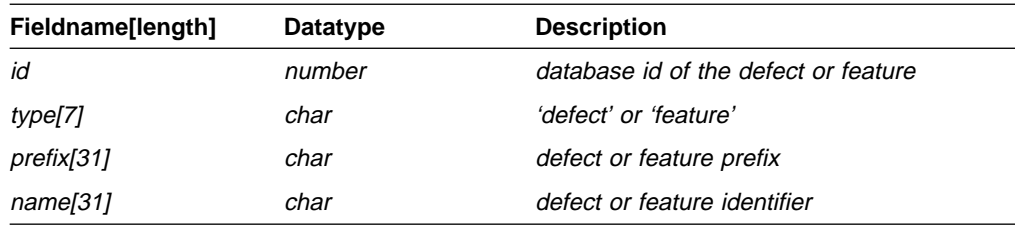

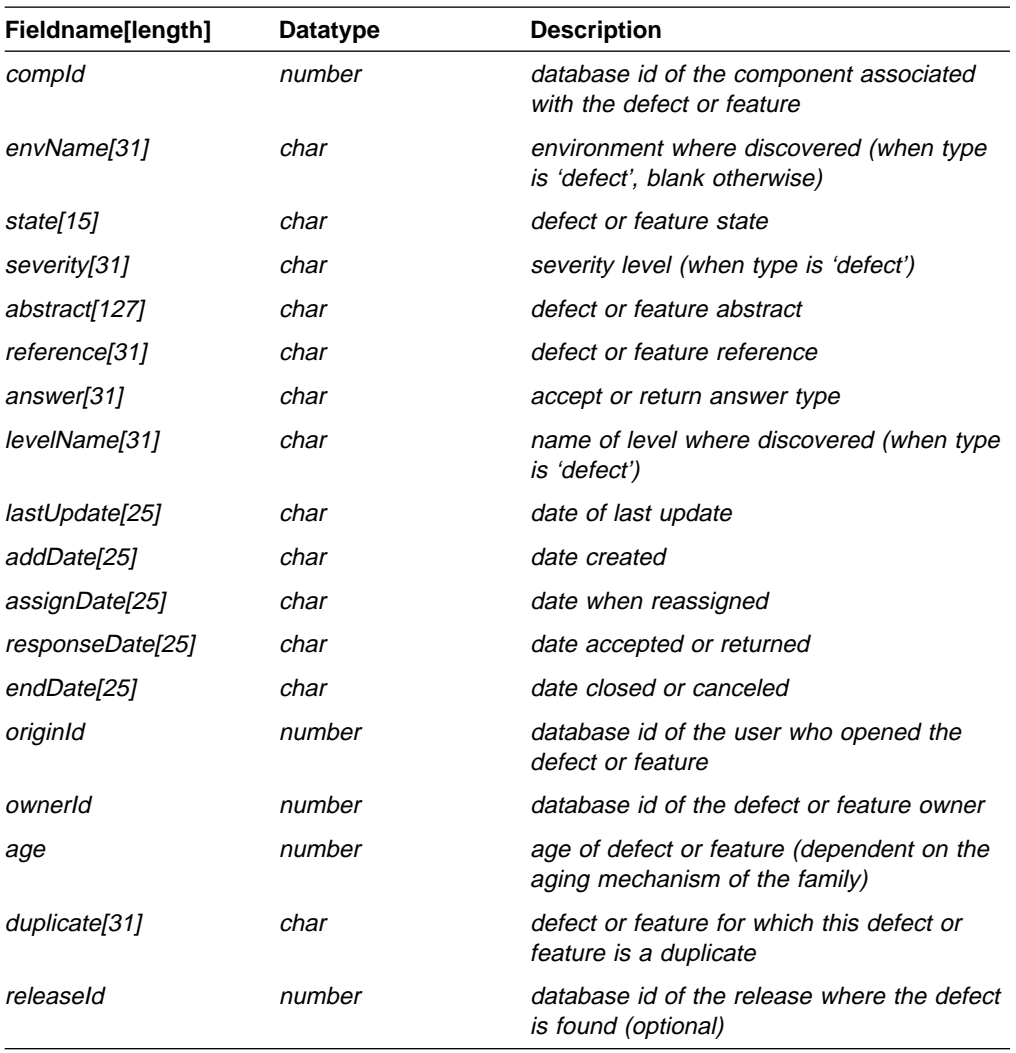

## **Environments**

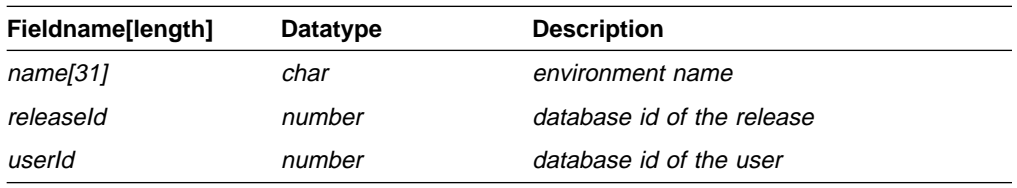

## **Files**

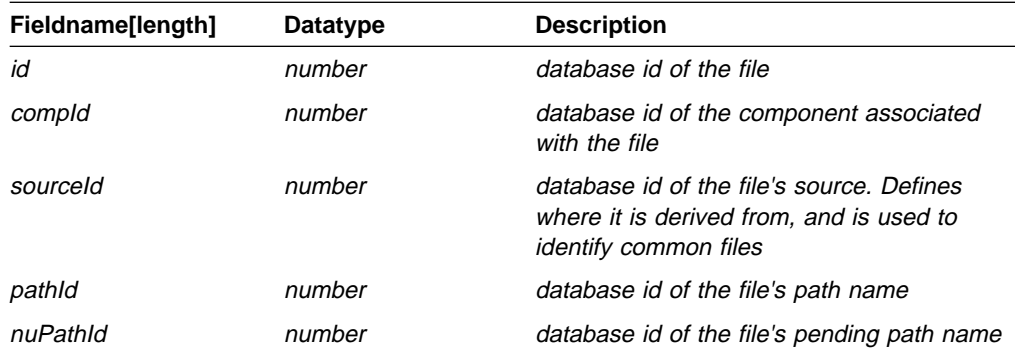

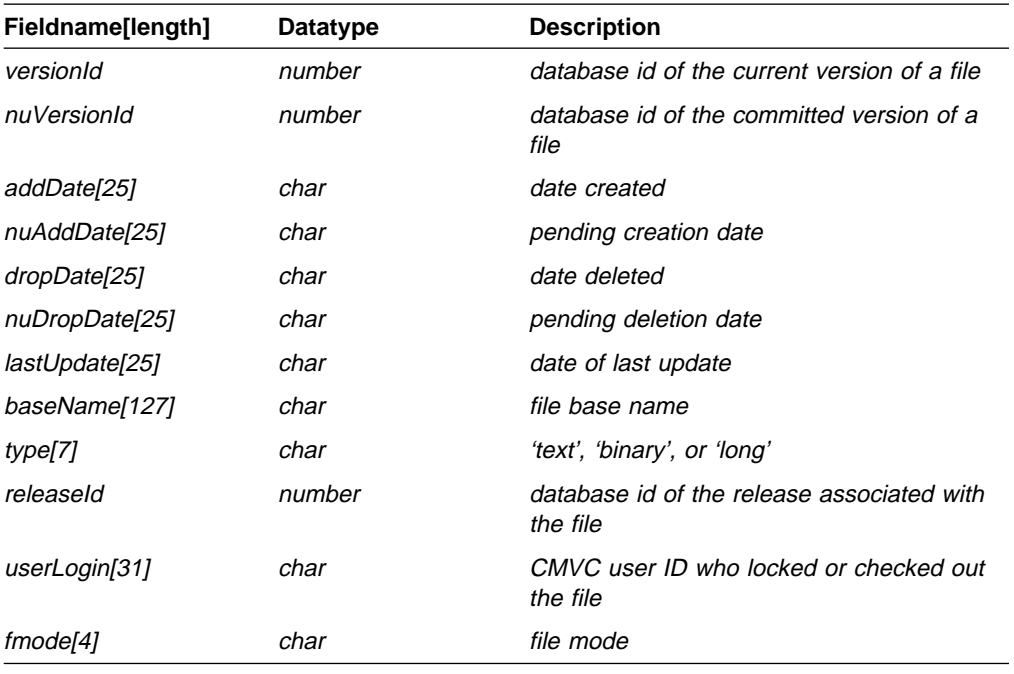

## **FilesOut**

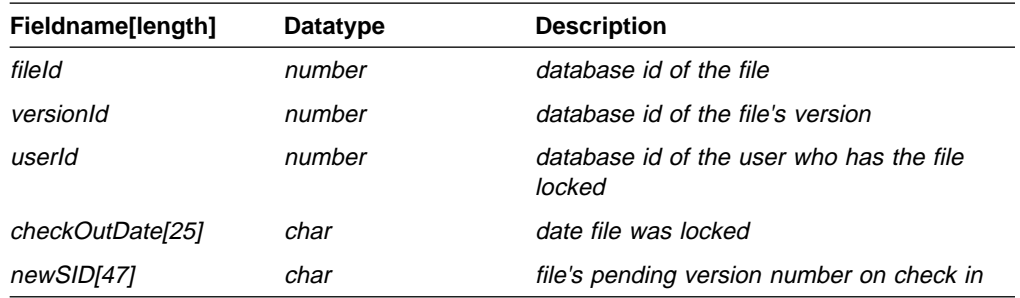

## **Fix**

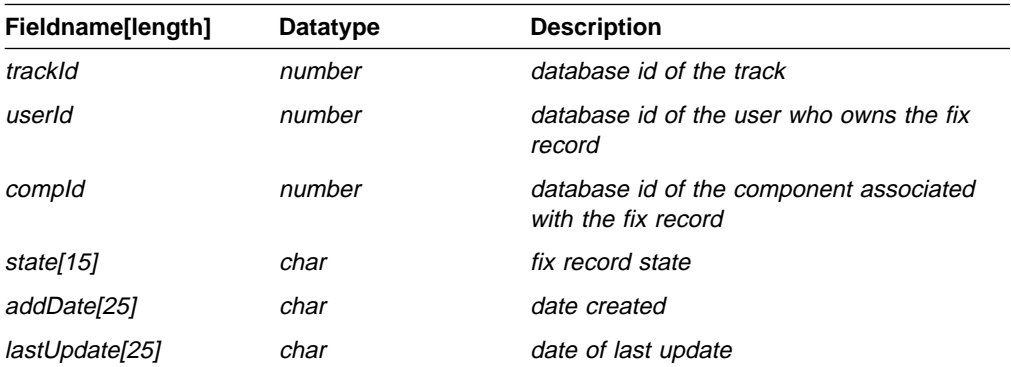

# **History**

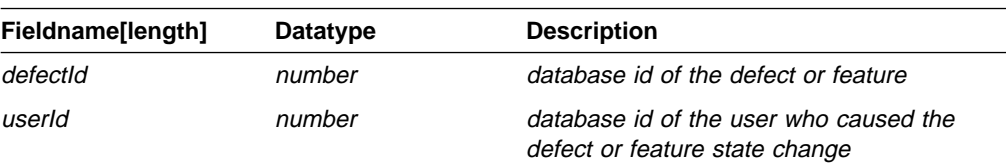

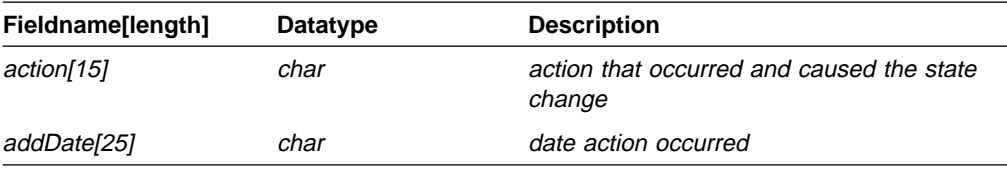

### **Hosts**

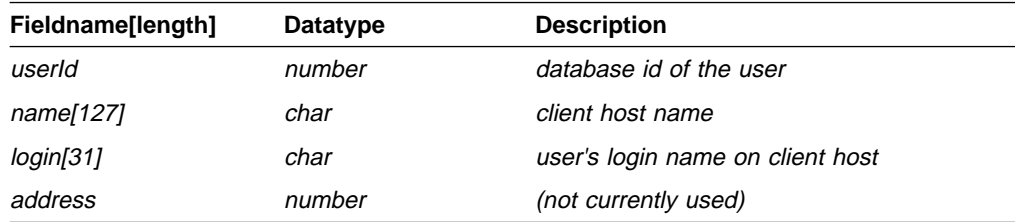

# **Interest‡**

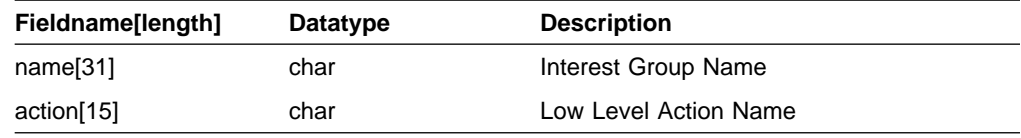

## **LevelMembers**

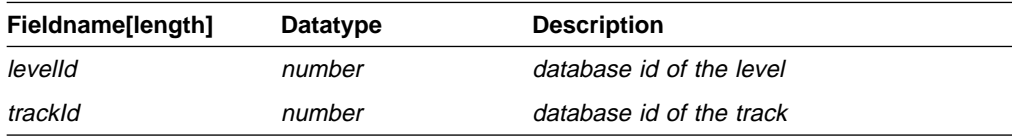

### **Levels**

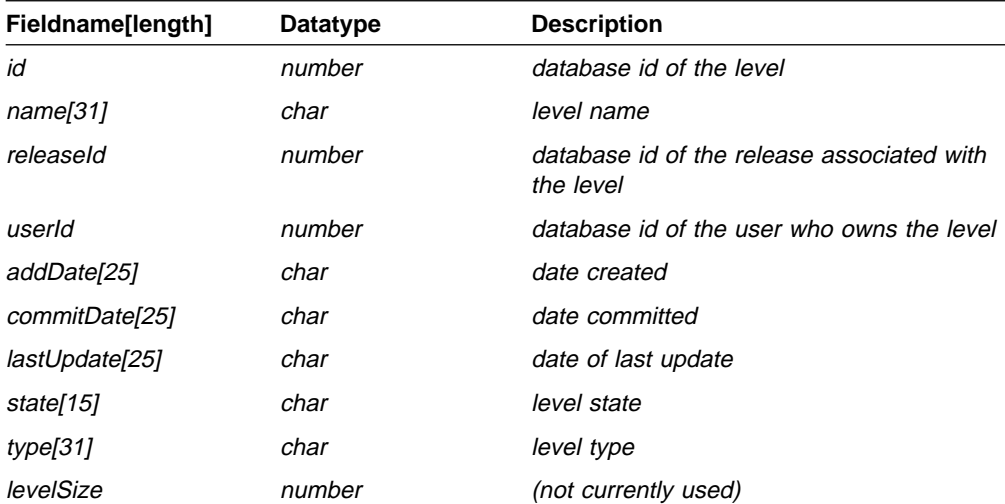
## **Notes**

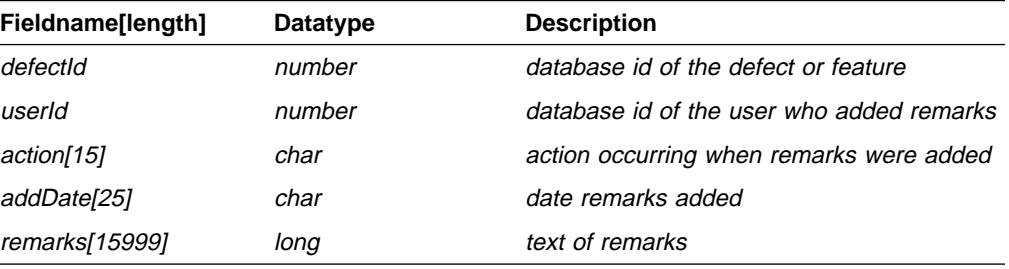

## **Notification**

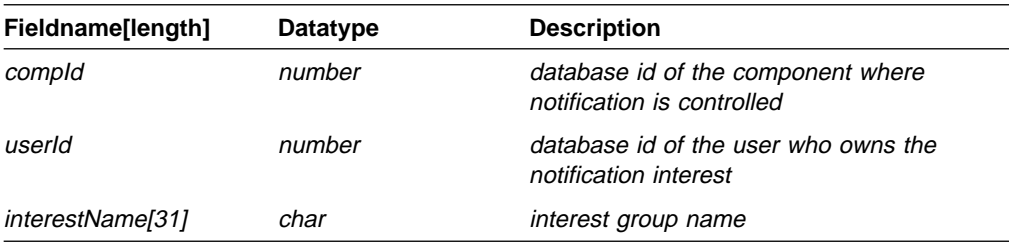

## **Path**

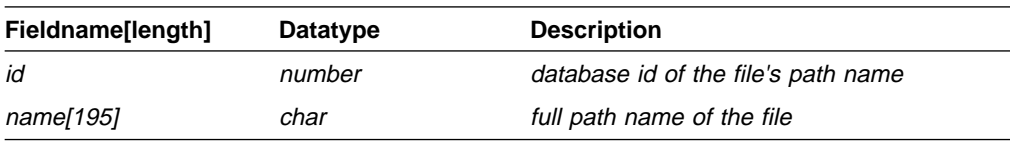

## **Releases**

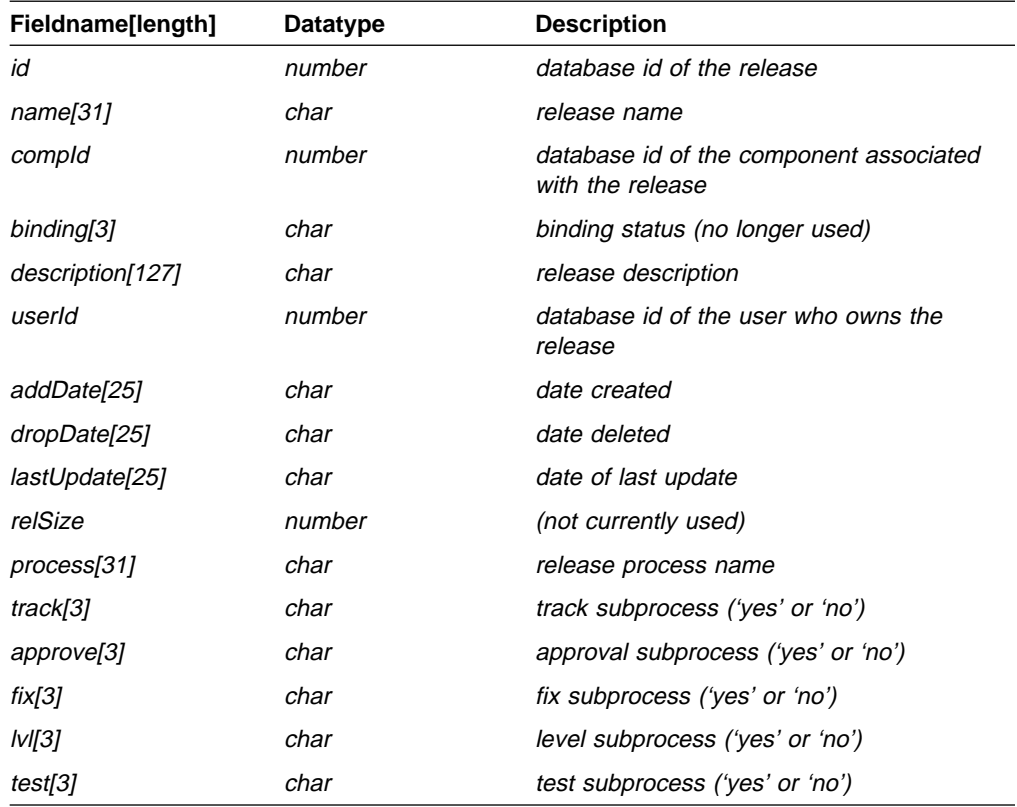

## **Sequence**

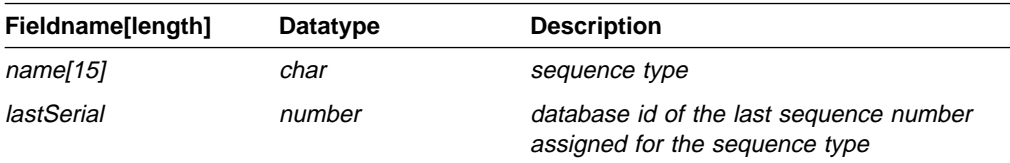

### **Sizes**

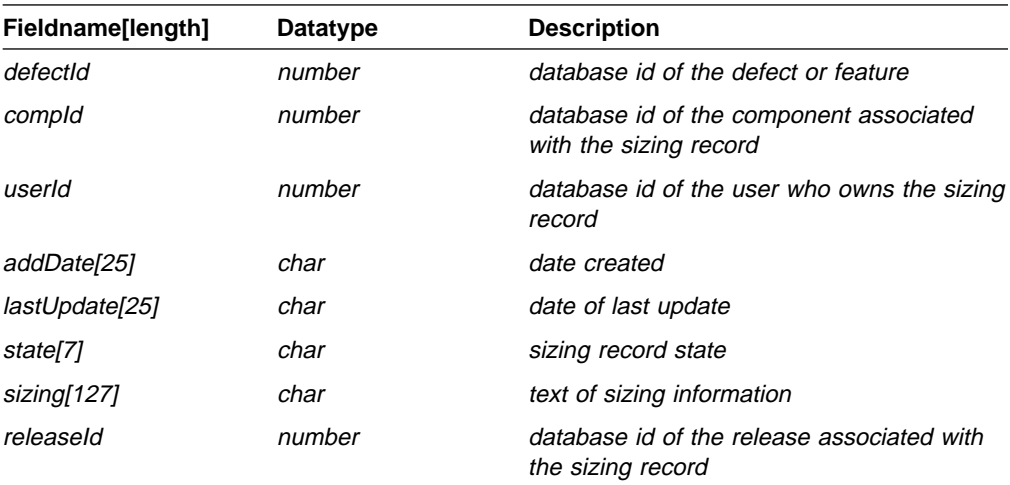

### **Tests**

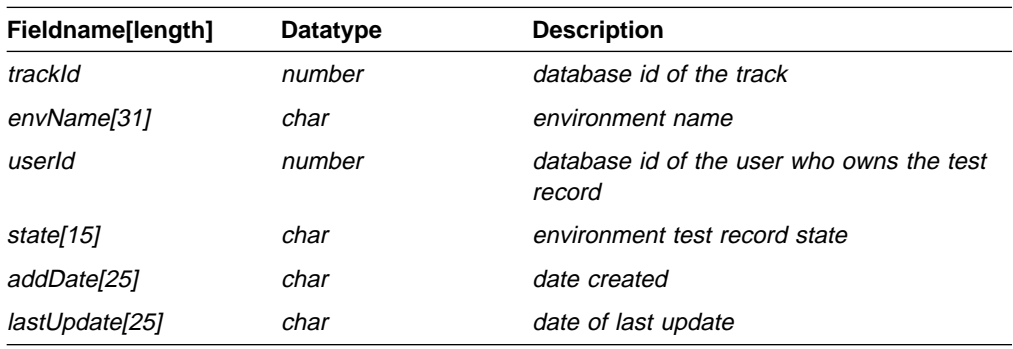

## **Tracks**

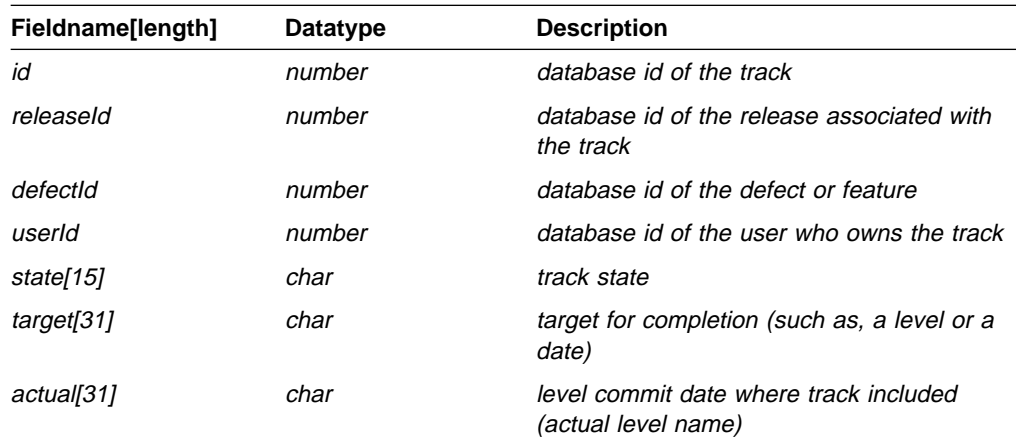

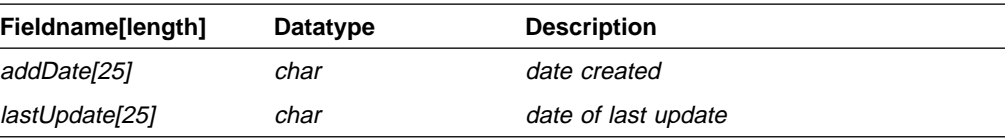

## **Users‡**

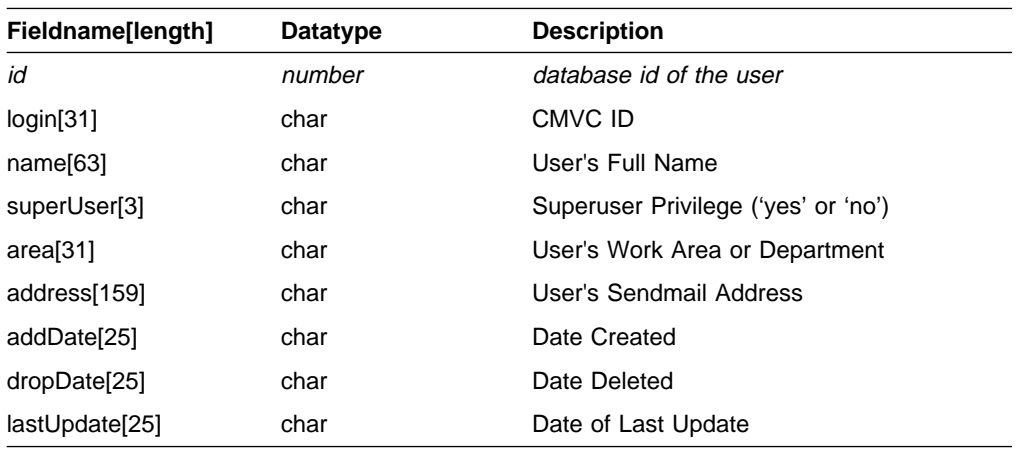

## **Versions**

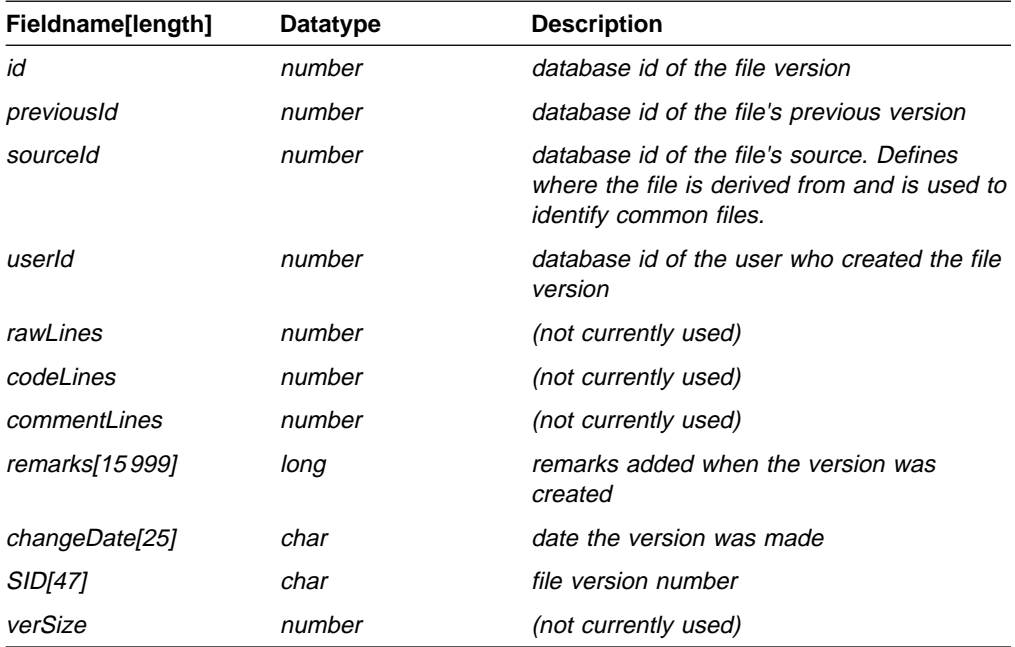

## **Verify**

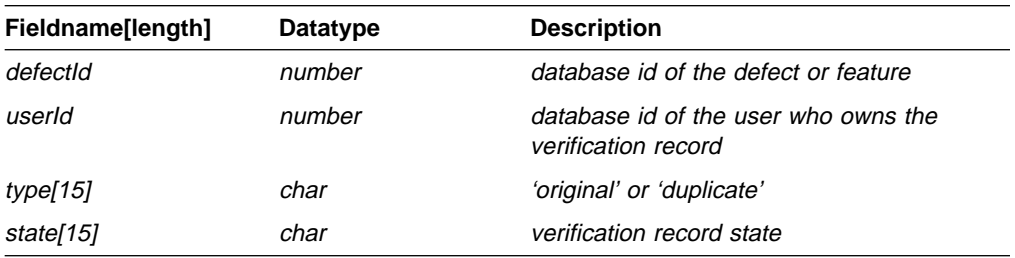

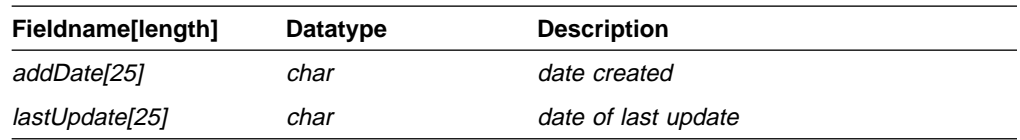

## **Chapter 8. Sample Shell Scripts, Tutorial, and Demonstration**

Figure 6 lists the sample shell scripts provided with the IBM CMVC products. The list is contained in the **client.samples** file in the **\$CMVC\_HOME/samples** directory on your client workstation.

Users running these scripts require user and host access to the CMVC family.

Most of the scripts require input parameters and some require that the CMVC\_FAMILY or CMVC\_RELEASE environment variables be set. If the user running the script is acting for another user, the CMVC\_BECOME environment variable must also be set.

Programming convention has been used to show the required, optional, and selective input parameters.

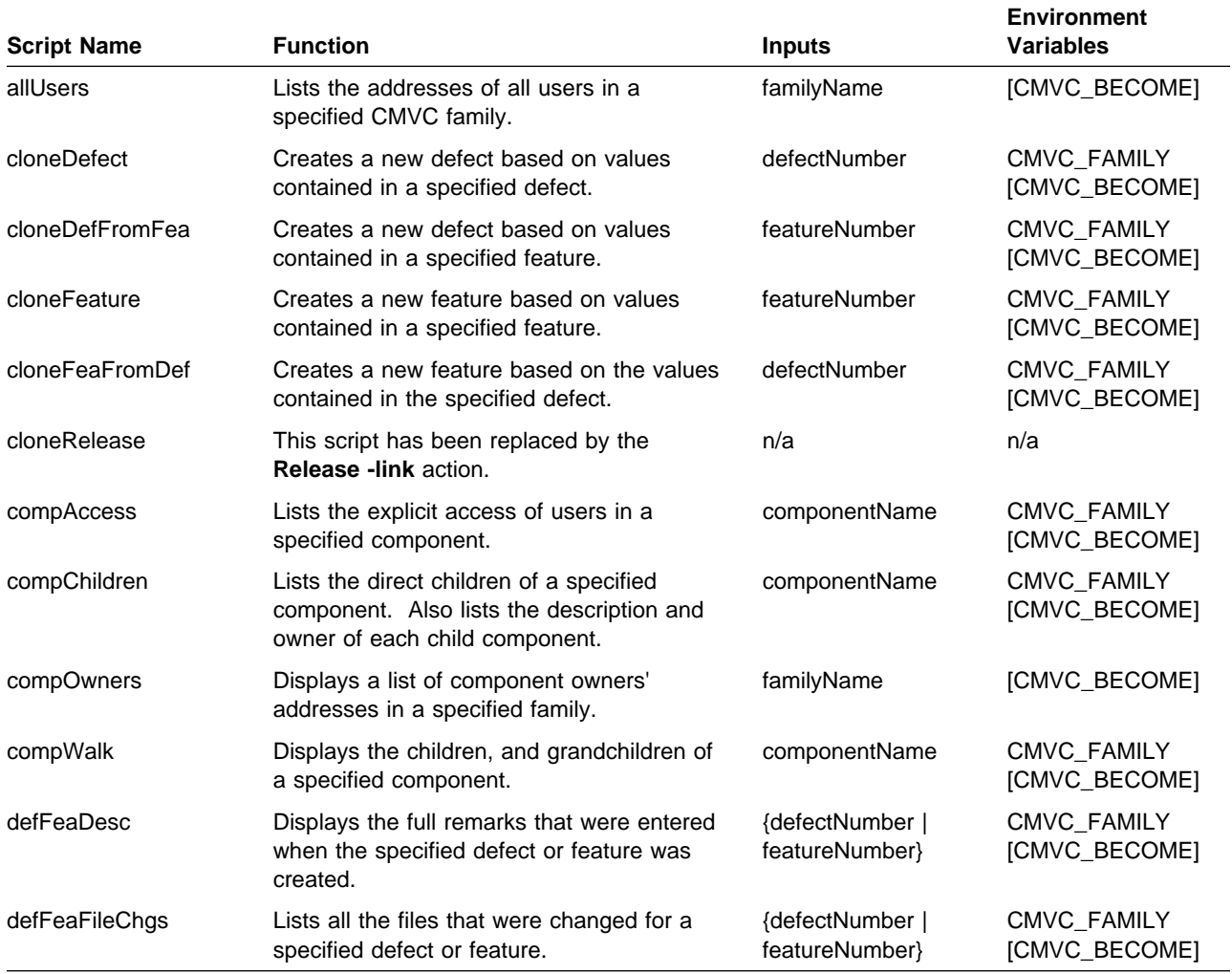

Figure 6 (Part 1 of 4). Sample Shell Scripts

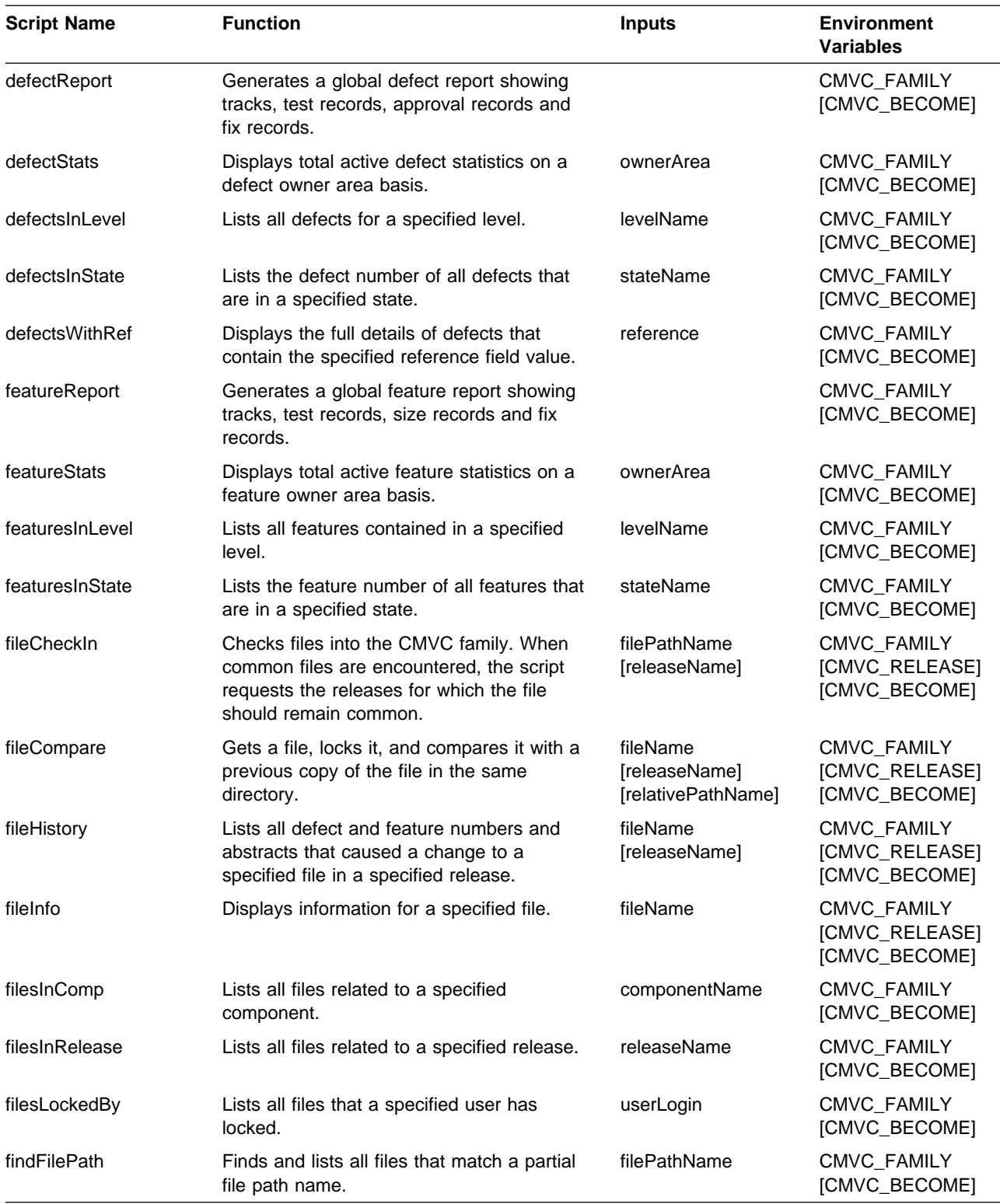

Figure 6 (Part 2 of 4). Sample Shell Scripts

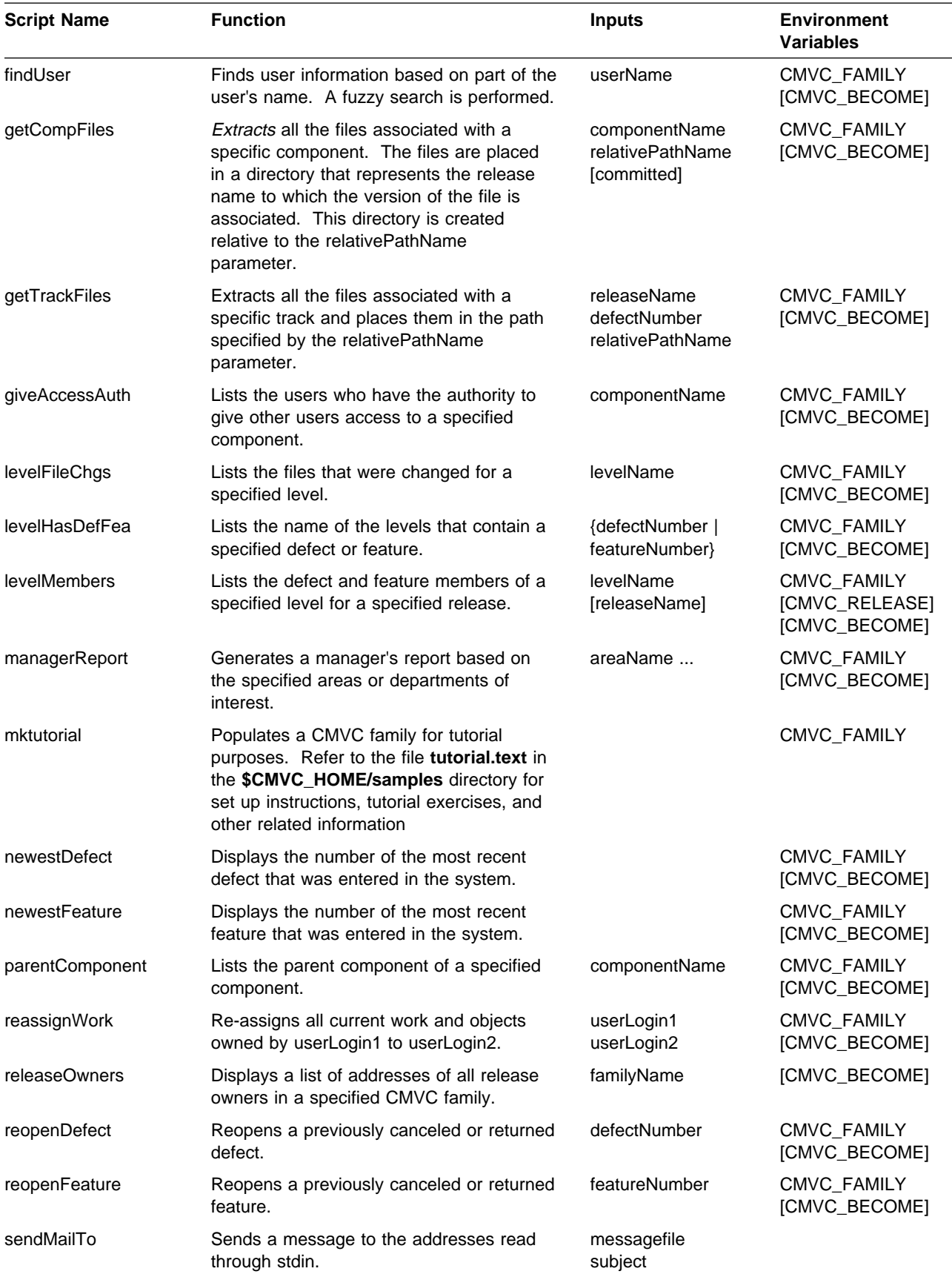

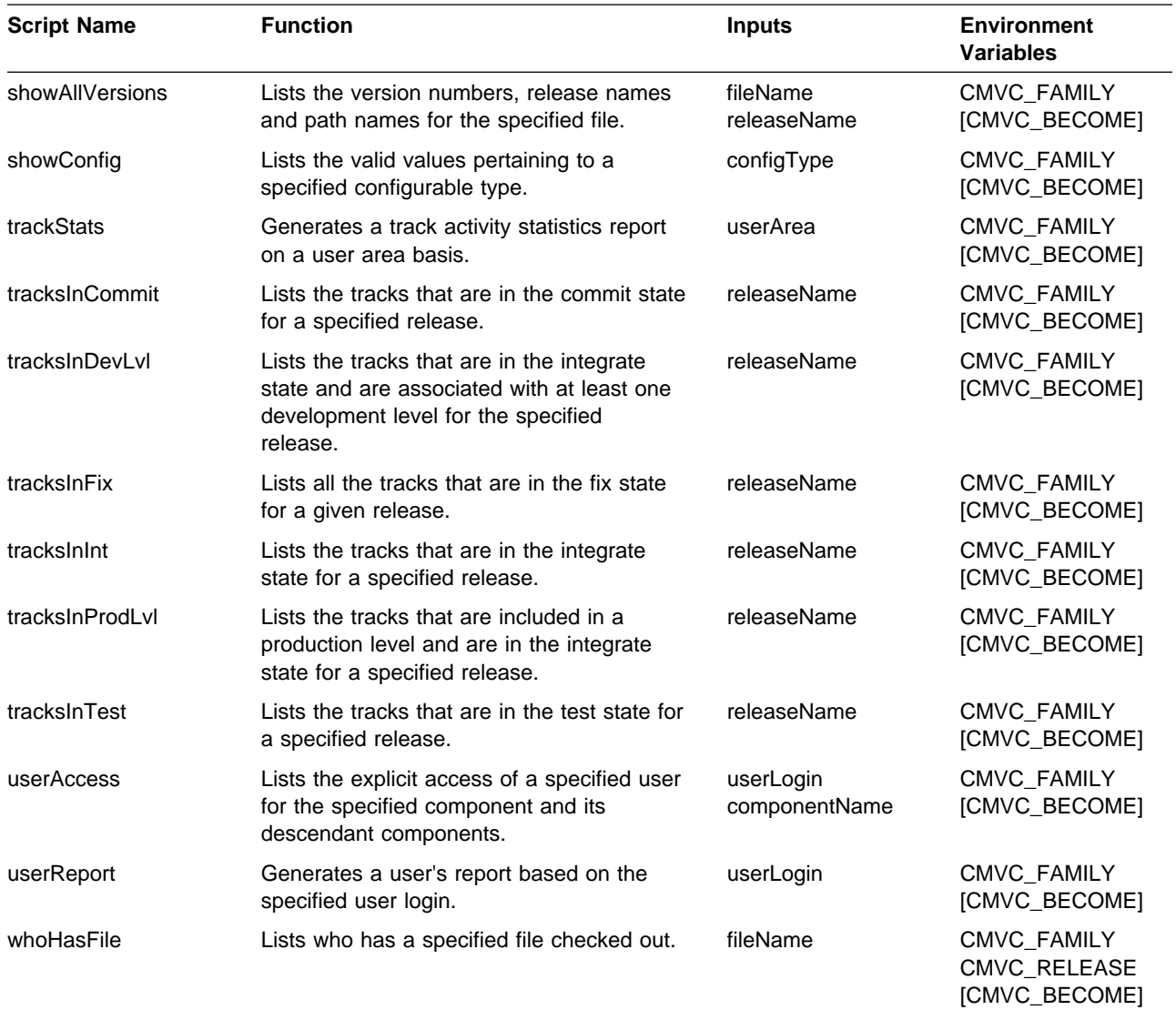

Figure 6 (Part 4 of 4). Sample Shell Scripts

### **CMVC Tutorial**

You can use the tutorial provided with the CMVC product to become familiar with CMVC's version control, problem tracking, and change control capabilities. The **\$CMVC\_HOME/samples** directory in the CMVC client contains the following files:

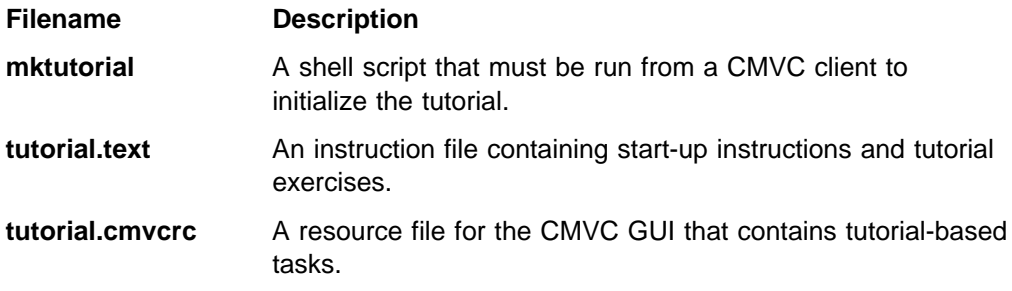

### **CMVC Demonstration**

You can also use the demonstration provided with the CMVC product to become familiar with CMVC's version control, problem tracking, and change control capabilities. The CMVC demonstration differs from the tutorial in two aspects:

- The files are available on the CMVC server instead of the client
- There are no specific exercises to complete.

The following files for the demo are located in the **\$CMVC\_HOME/samples** on the CMVC server:

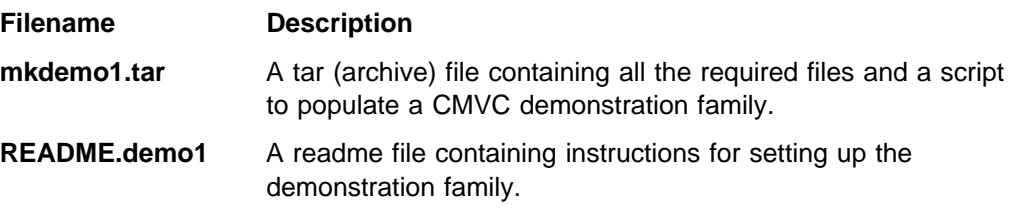

## **Chapter 9. Supported Keywords**

The PVCS Version Manager keywords supported by the CMVC programs are listed in Figure 7.

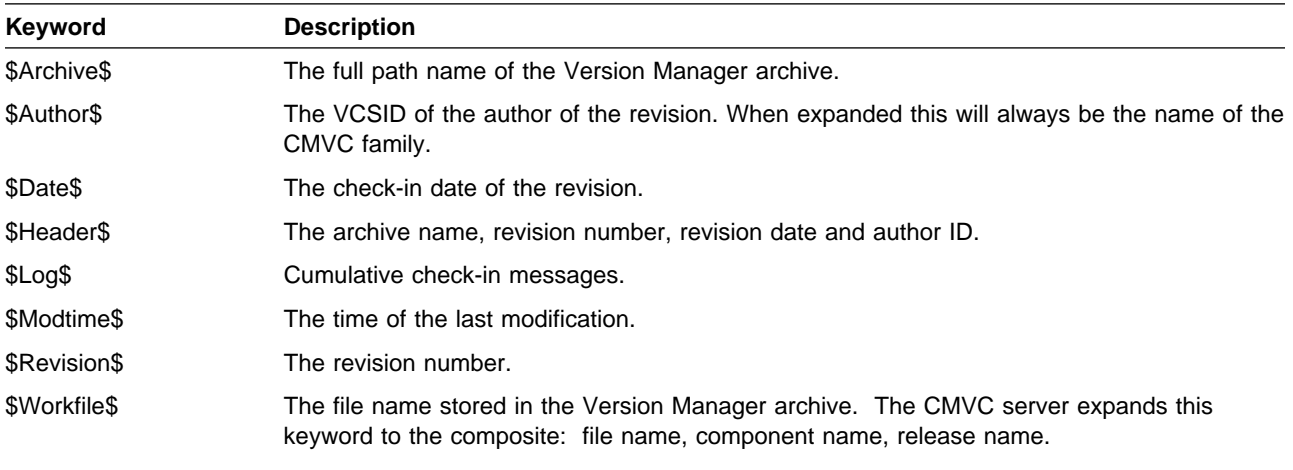

**Note:** The \$Log\$ keyword differs from the other keywords in that its expansion text is not enclosed by dollar signs. Version Manager inserts the change description entered at check-in after the line that contains the \$Log\$ keyword. The change descriptions accumulate in the workfile in reverse chronological order.

#### Figure 7. PVCS Version Manager Keywords

The SCCS keywords supported by the CMVC programs are listed in Figure 8.

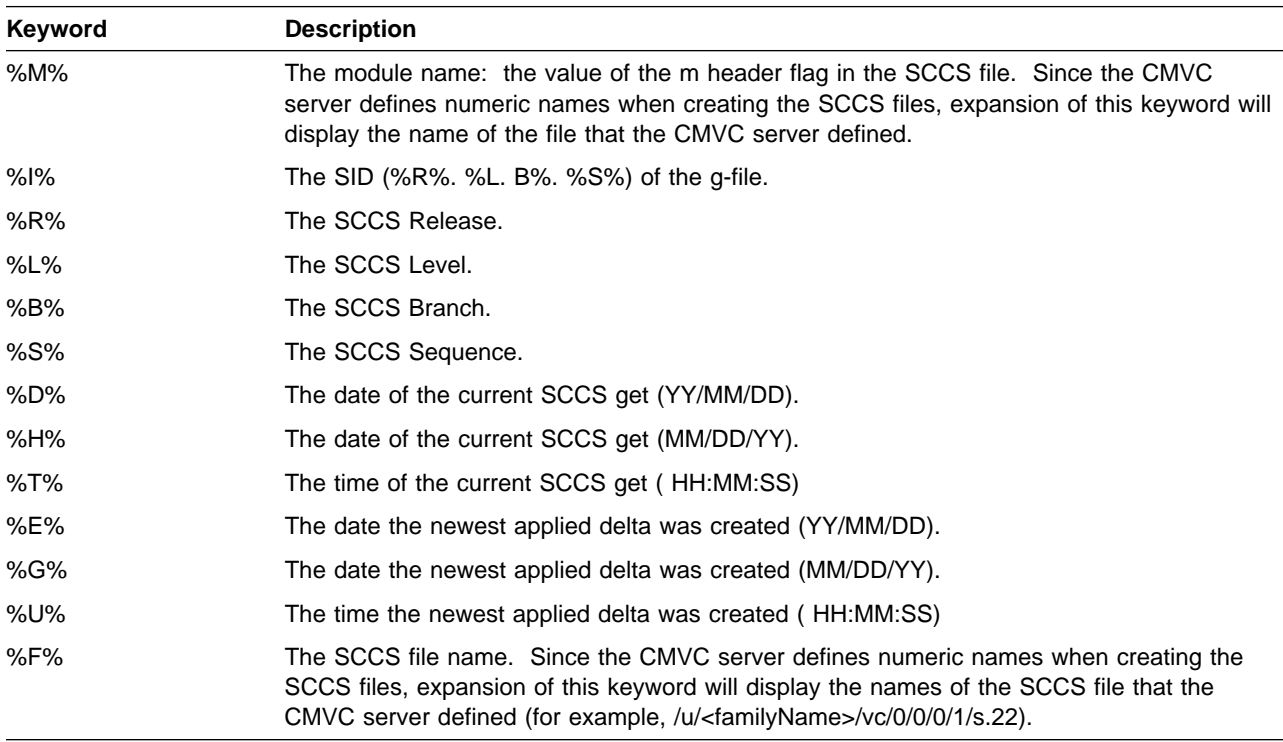

Figure 8 (Part 1 of 2). SCCS Keywords

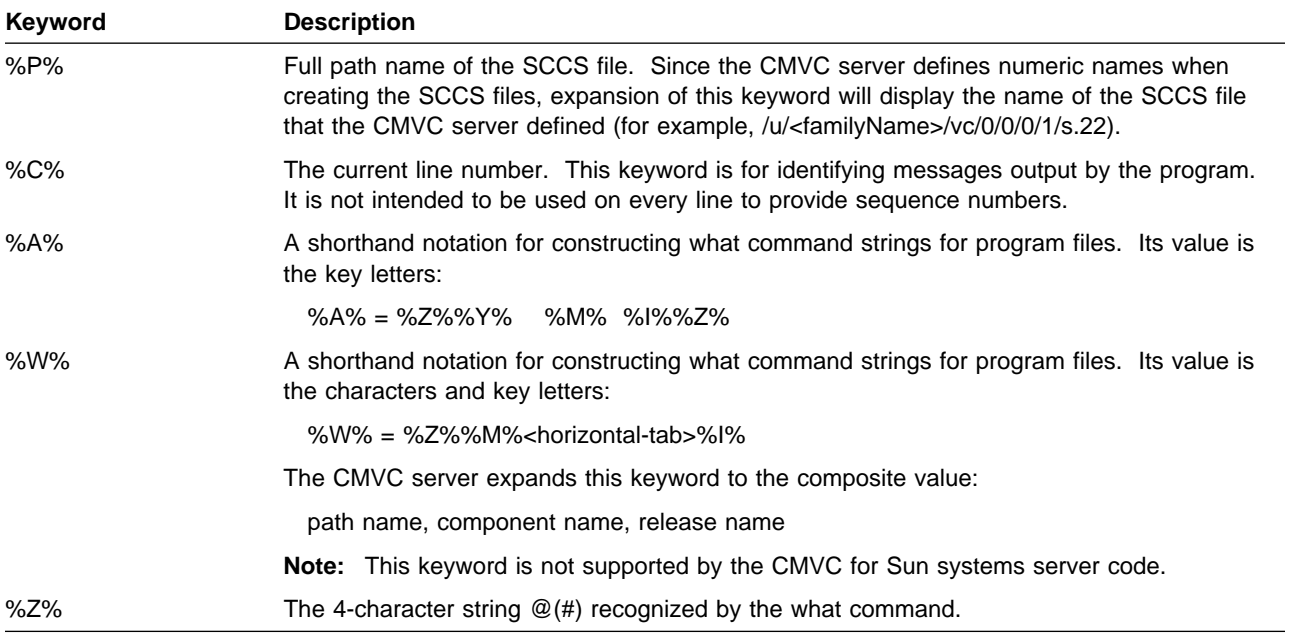

Figure 8 (Part 2 of 2). SCCS Keywords

# **Chapter 10. State Diagrams**

This chapter contains the CMVC state diagrams which illustrate the movement of defects, features and tracks through the different states.

### **Defect and Feature State Diagram When Subprocesses Are Configured**

Figure 9 shows the state transitions for features and defects when the related component processes include both the design, size, review (DSR) and verify subprocesses.

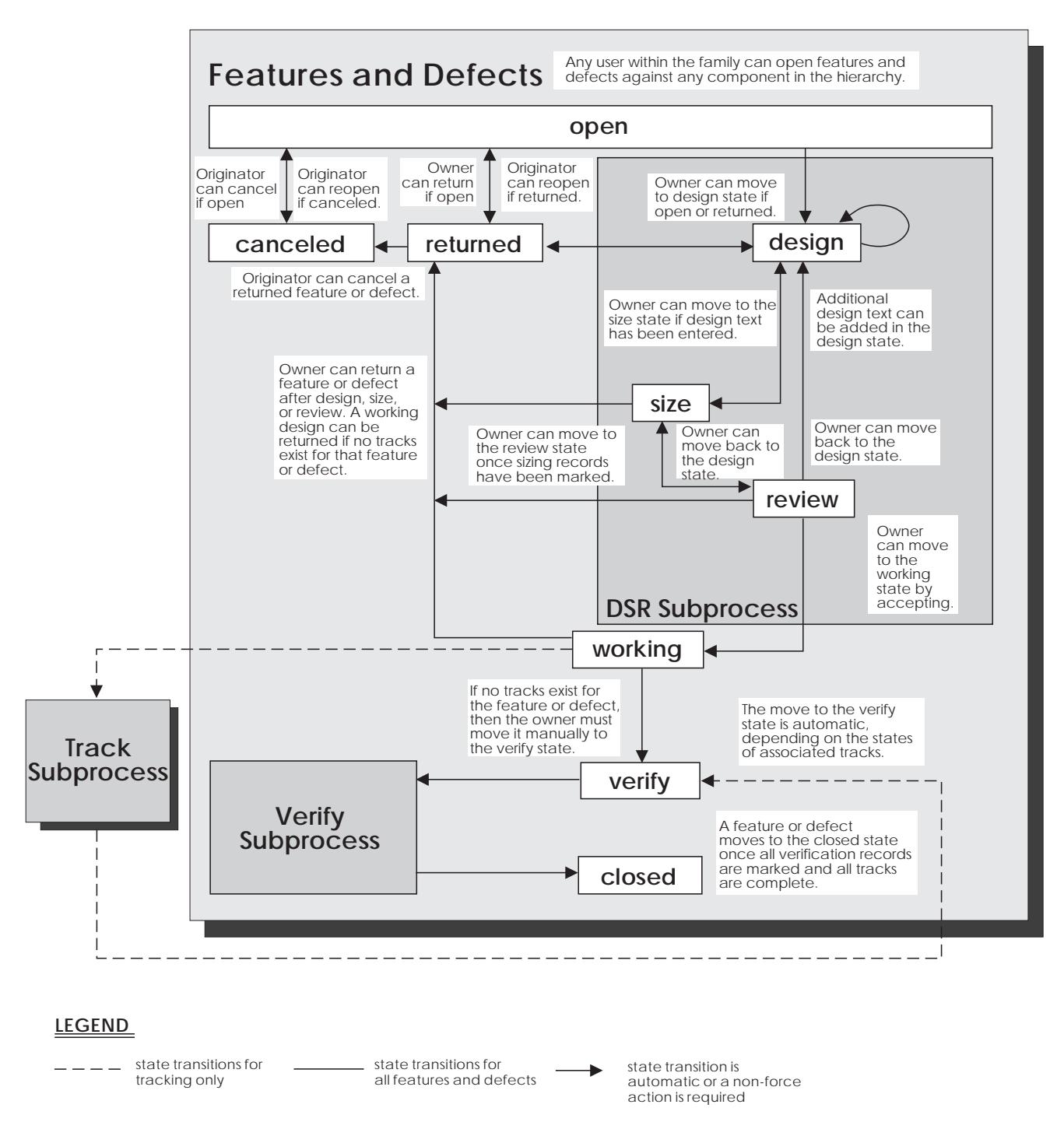

Figure 9. Defect and Feature State Diagram When Subprocesses Are Configured

### **Track and Level State Diagram When All Subprocesses Are Configured**

Figure 10 shows the state transitions for a track that is associated with a release whose process includes the track, approval, fix, level, and test subprocesses.

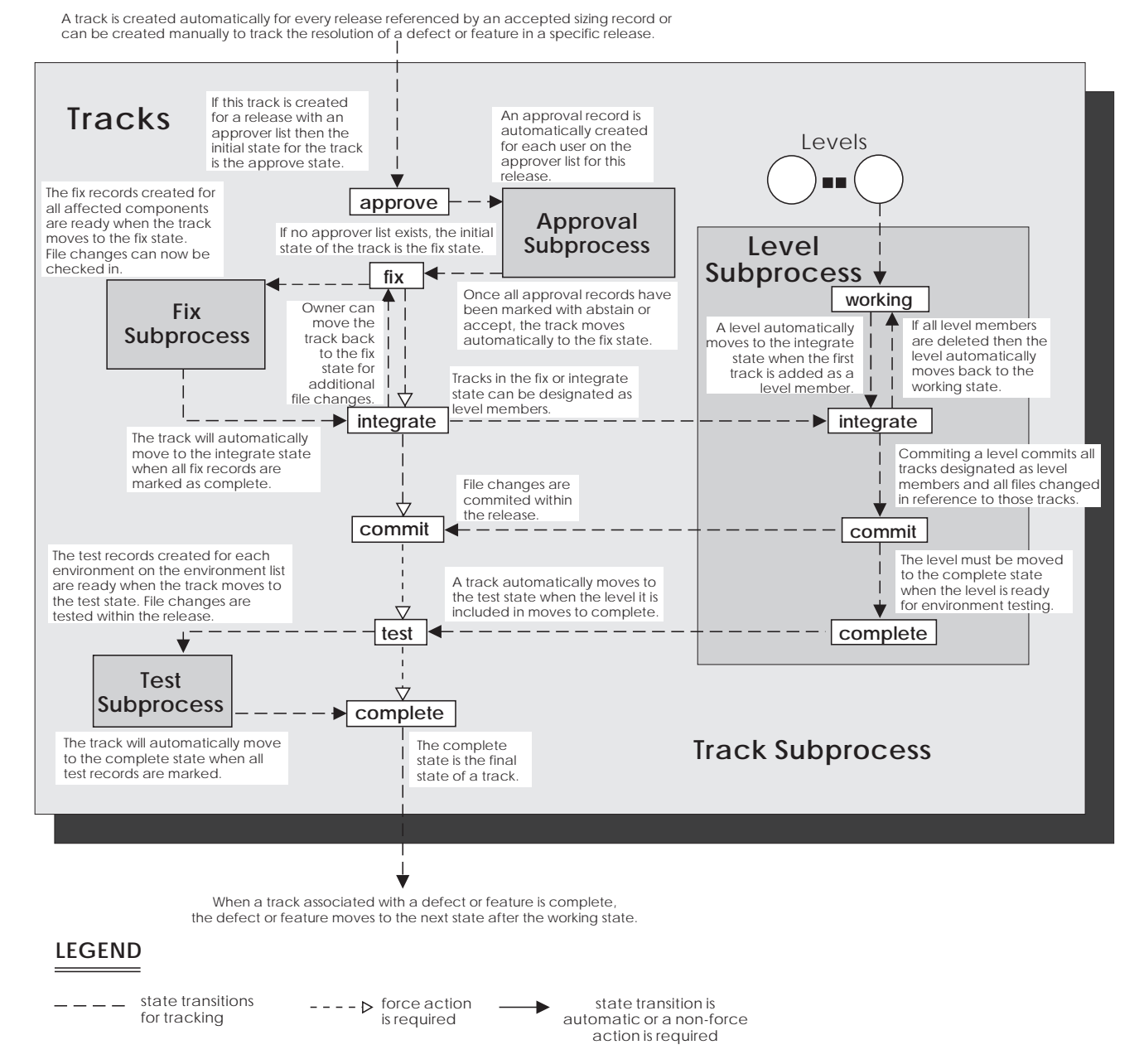

Figure 10. Track and Level State Diagram When All Subprocesses Are Configured

### **Track and Level State Diagram When Subprocesses Are Not Configured**

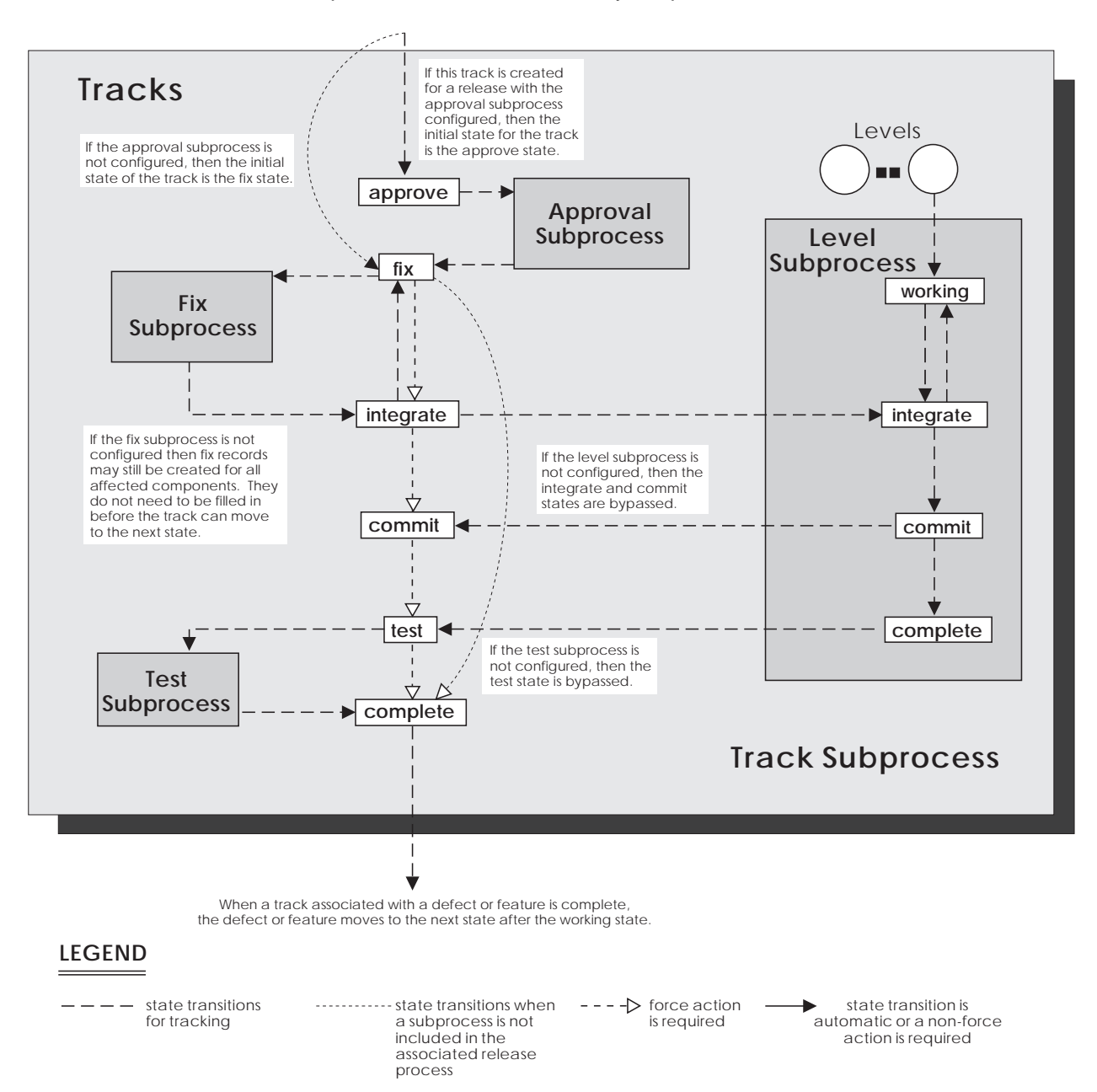

Figure 11 shows the state transitions for a track that is associated with a release whose process does not include any subprocesses.

Figure 11. Track and Level State Diagram When Subprocesses Are Not Configured

## **CMVC State Diagram**

Figure 12 shows the state transitions for defects, features, tracks, and levels including transitions when subprocesses are not configured for the release and component associated with the tracks, levels, defects, and features.

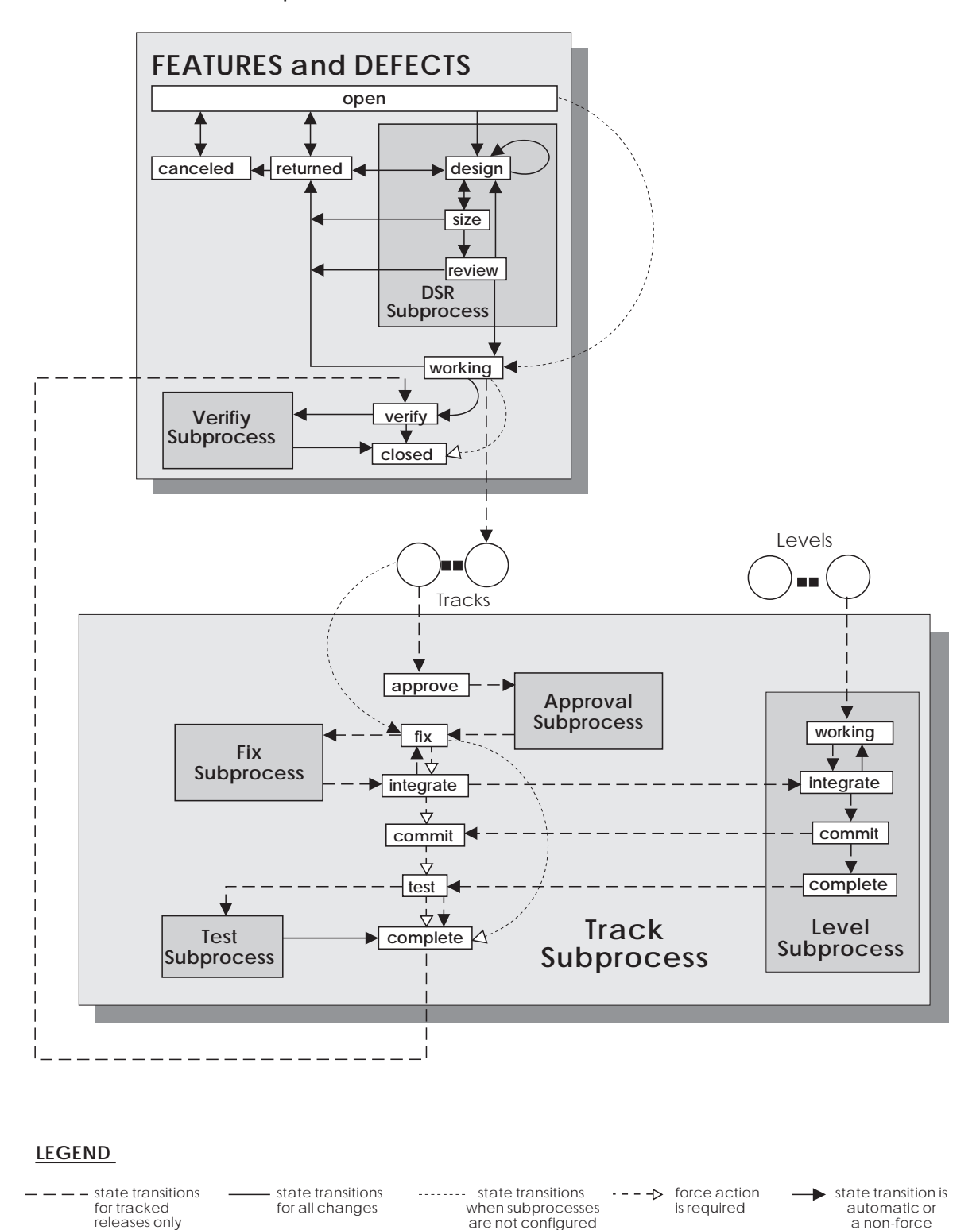

Figure 12. CMVC State Diagram

releases only

a non-force action is required

## **Part 2. The Message Interface**

Part 2 describes how the message-integrated CMVC uses the Broadcast Message Server on SDE WorkBench/6000, HP SoftBench, and HP SoftBench for Sun tools to communicate with other development tools.

Use the information in this part if you are designing or developing new development tools to integrate and work with message-integrated CMVC and other SDE WorkBench/6000 or SoftBench tools.

## **Chapter 11. The Broadcast Message Server**

The foundation of SDE WorkBench/6000 or SoftBench tools is the Broadcast Message Server (BMS). Each tool encapsulated within or fully integrated with SDE WorkBench/6000 or SoftBench tools must create and send messages in common formats to describe its activities. Messages are sent by the tools when actions are taken from their graphical user interfaces. The BMS then notifies other tools of these actions so that they can perform tasks dependent on these actions. For example, Figure 13 shows how message-integrated CMVC receives a request from other SDE WorkBench/6000 or SoftBench tools and notifies them of the actions it takes in response to the request.

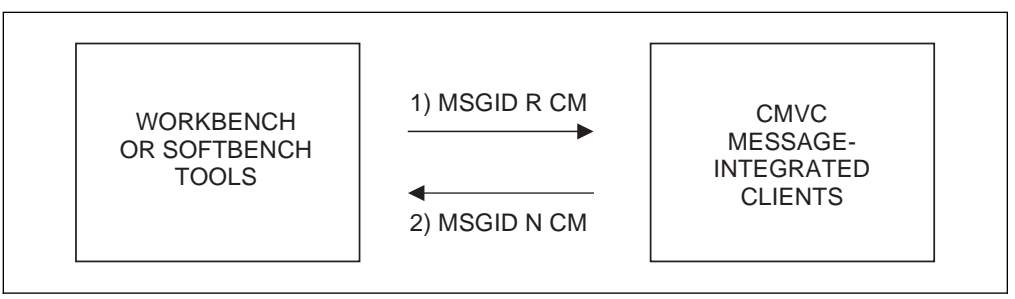

Figure 13. How the Tools Communicate

For example, a user selects a CMVC action from one of the SDE WorkBench/6000 or SoftBench tools, such as Check In... from the Development Manager. The Development Manager sends a request with MSGID for a Check-in operation using tool class CM. Message-integrated CMVC services the request and responds with a notification message, also with MSGID for the CM message class.

You can use the Message Monitor tool on SDE WorkBench/6000 or SoftBench tools to display all messages being broadcast between the tools. This tool helps you to develop and debug new tools that can work with message-integrated CMVC and other SDE WorkBench/6000 or SoftBench tools. Figure 14 shows the main window of the SDE WorkBench/6000 Message Monitor.

|      | WorkBench - Message Monitor                                                                                                    |       |  |
|------|----------------------------------------------------------------------------------------------------|-------|--|
| File |                                                                                                    | Help  |  |
|      | <b>Broadcast Message</b>                                                                                                    | Clear |  |
|      | Softdm.12 * N CM TOOL dowling /u/dowling .int1 201.doclist<br>Softdm.12 25-11497-dowling R MSG-SERVER ACCEPT * * N CM VERSION-INITIALIZE dowling /u/dowling<br>Softdm.12 26-11497-dowling R MSG-SERVER ACCEPT ** F CM VERSION-INITALIZE dowlling /u/dowling<br>Softdm.12 27-11497-dowling R CM VERSION-INITIALIZE dowling /u/dowling.int1 201.doclist--<br>Softcmvc.14 37-14059-dowling N CM STATUS dowling *** BUSY<br>Softcmvc.14 38-14059-dowling N CM STATUS dowling *** READY |       |  |
|      |                                                                                                    |       |  |

Figure 14. SDE WorkBench/6000 Message Monitor Window

Messages can also be sent directly from the File menu of the Message Monitor window. For a complete description of the message monitor and its use, see your SDE WorkBench/6000 or SoftBench tools documentation.

#### **Scope**

The *scope* of a BMS message is related to the *tool context*. Specifically, the term scope applies to certain fields in the message *context* (host, dir, file fields) that the Execution Manager uses when determining whether a particular tool can service a particular request. These fields are denoted by an asterisk (\*). The scope can have one of the following values:

**NET** A tool with a NET scope handles all requests sent by a tool of the same class, regardless of the message context. For example, when you are using the Program Editor, the editor can service any request to edit a file located in any directory on any host in the network. This means that the Execution Manager does not need to match any of the three message context fields when it determines whether a particular tool session can handle a particular request for action. The tool context of a NET scope tool is:

 $\star \quad \star \quad \star$ 

**HOST** A tool with a HOST scope handles all requests for action from a tool of the same class, provided that the context host for the new request matches the context host for the current tool context. This means that the Execution Manager must match only the host part of the message context fields when it determines whether a particular tool session can handle a particular request for action. The tool context of a HOST scope tool is:

host  $\star \star$ 

The message-integrated CMVC tool is a HOST scope tool. This means that the Tool Manager only starts one session of the message-integrated CMVC graphical user interface (GUI) per machine host. When you start WorkBench or SoftBench tools, the default context host is your local system.

**DIR** A tool with a DIR scope handles all requests for action from a tool of the same class, provided that the context host and the context directory for the new request match the context host and the context directory for the current tool context. This means that the Execution Manager must match both the HOST and DIR parts of the message context when it determines which tool session can handle a particular request for action. The tool context of a DIR scope tool is:

host dir \

The Development Manager is a DIR scope tool. This means that the Execution Manager only starts one session of the Development Manager graphical user interface per context directory. The directory from which you start the message-integrated tool is the default context directory.

**FILE** A tool with a FILE scope only handles requests for a tool of the same class, to service a file of the same host, directory, and file context as the current tool context. The tool context of a FILE scope tool is:

host dir file

The Program Debugger is a FILE scope tool. This means that Execution Manager must start a new session of the Program Debugger to handle a request for action sent to any file other than one that started an active tool session.

#### **Format of BMS Messages**

The Broadcast Message Server messages have the following format:

ð 1 2 3 4 5 6 7 8 sender message-id message-type tool-class message-name host dir file data

Each of these fields is described in the following sections. The combination of fields 5, 6, and 7 (host, dir, and file) is the context. A message can contain one or more data fields starting with the field position 8. Field numbering begins with zero(0).

### **Message Field Delimiters**

Message fields are delimited by white space: spaces, tabs, or new lines. When a tool is parsing a message, it can collect all the data fields at the end of a message and treat them as one logical field. The last data field can also be a NULL terminated string that can contain white-space characters.

### **Message Field Values**

The characters \* and - have special meanings when they are values in a message field.

- **\*** An asterisk in a message field indicates that the field is not applicable to this message. CMVC does not accept this character in the pathname, component, or revision fields. For example, an asterisk in field 7 (file) means that the file portion of the path is not used in the message.
- **-** A dash in the message field by the message sender indicates that the default value, if any, should be provided and used by the message receiver. The receiver should select the default. The actual value should be returned in the Notify or Failure response message. CMVC does not accept this value in the dir or file fields.

Message fields left off the end of a message should be treated as a dash (-) by the receiver.

### **Sender**

The sender field contains the unique identifier for a running SDE WorkBench/6000 or SoftBench tool and is created by the Broadcast Message Server. It is made up of the X class name (the name of the application defaults file) and a connection-id number assigned by the *message server* when the tool is started. The message-integrated CMVC identifier is **Softcmvc**. If the sender is Softcmvc.1ð, the **softcmvc** tool with a message server connection-id of 1ð is sending the message.

### **Message ID**

The message-ID field contains a unique identifier for a message and any responses to that message. The WorkBench/6000 or SoftBench platform generates this ID. It is unique for each Request message and for each Notify or Failure message which is not a response to a Request message. A message-id usually has the form:

MessageNumber-ProcessID-HostName

The SDE Integrator/6000 or HP SoftBench Encapsulator provides a mechanism for encapsulated tools to conform to this standard.

#### **Message Type**

The three types of messages are Request messages (R), Notify messages (N), and Failure messages (F).

#### **Request Messages**

A Request Message (R) is a request by a tool to perform an action. If another tool is registered to receive the message, it must send either a Notify or Failure message to indicate the status of that action.

#### **Notify Messages**

A Notify Message (N) is a notification by a tool to other tools of the successful completion of a significant event.

The data fields should correspond to the fields in the Request message, except where a user has changed them in a dialog box. Other information may be added to the end of the Notify message. Any - placeholders in the Request message have the replacement values substituted for the - in the Notify response, where possible.

**Note:** Not all Notify messages have a matching Request message.

#### **Failure Messages**

A Failure Message (F) is a notification by a tool to other tools of the failure of actions that were requested by either a Request message or through an application's GUI.

The data fields of the Failure message correspond to the Request message, except where a user has changed them in a dialog box. Any - placeholders in the Request message have the replacement values substituted for the - in the Failure response, where possible. An error-message string is added to the end of the message to indicate the reason the action failed.

### **Tool Class**

The tool-class field indicates the class of tool that responds to the message. Message-integrated CMVC is a tool of the Configuration Management (CM) class.

#### **Message Name**

The message-name is the name of the message. It indicates the action associated with the message, such as VERSION-CHECK-OUT.

### **Message Context (Host Dir File)**

The context is the network specification of a file. It is made up of the host, dir, and file. dir is always an *absolute path name* of a directory on the host. file is either a path name relative to dir or an absolute path name on the host.

A context is important in two ways: it describes the location of data by forming a path specification to a particular file on a network, and it relates to the scope of a tool.

When a Request message is received by the SDE WorkBench/6000 or SoftBench platform for a tool class and context and no tool is registered for that combination, a new instance of the tool is started by the Execution Manager.

#### **Data**

Data fields contain additional information specific to the action of the message. Any number of data fields can follow the context fields.

There is a unique form of data field called the options data field. Message-integrated CMVC ignores any value in this field.

The last data field in a message can have a NULL terminated string with embedded blanks. This is the only field that can contain white space characters.

A string that is the last data field in a Request message is not included in the corresponding Notify or Failure message.

### **General BMS Request Messages**

This section describes the Request messages that all tools integrated with SDE WorkBench/6000 or SoftBench tools must register to receive. Tools encapsulated using the IBM SDE Integrator/6000 or HP SoftBench Encapsulator automatically register to receive all of these Request messages.

Request messages can refer to one or all tools. To refer to all tools, set fields 3, 5, 6, and 7 to -. To refer to a particular tool, see field 3, which indicates the tool class, and fields 5, 6, and 7, which indicate the context.

Tools respond to a Request message (except for a STOP message) with either a Notify or a Failure message.

#### **STOP**

The STOP message requests that a tool close all its windows and dialog boxes and exit. If a tool is **BUSY**, the STOP will not be performed until the tool is no longer **BUSY**.

2 3 4 5 6 7 8 **R** tool-class **STOP** context options **R** - **STOP** ---

#### **tool-class**

The tool-class that receives the message. For example, CMVC is a tool of the **CM** Class and Development Manager is of the **DM** class.

A - in this field refers to all SDE WorkBench/6000 or SoftBench tools.

**context** The current default host, dir, and file.

Hyphens (-) in these fields refer to all tools.

**options** CMVC ignores any value in this field.

### **START**

The START message requests that a tool start on the specified context. The Request message is directed to the SDE WorkBench/6000 or SoftBench platform.

2 3 4 5 6 7 8 9 **R** tool-class **START** context execution-host options

Message-integrated CMVC is a tool with a HOST scope. It can handle requests for the CM tool class providing that the data resides on the given host. It sends a Failure message if the context host is not the same as the execution-host.

#### **tool-class**

The tool-class that receives the message.

**context** The current default host, dir, and file.

#### **execution-host**

If the execution-host is specified and a tool of the CM tool class is not already running in the specified context, the Tool Manager starts CMVC on the specified host.

**options** CMVC ignores any value in this field.

### **SET-CONTEXT**

The SET-CONTEXT message is broadcast to change the default context of message-integrated CMVC to the newhost, newdir, and newfile values contained in the message.

A SET-CONTEXT Notify message indicates that the CM tool context has changed.

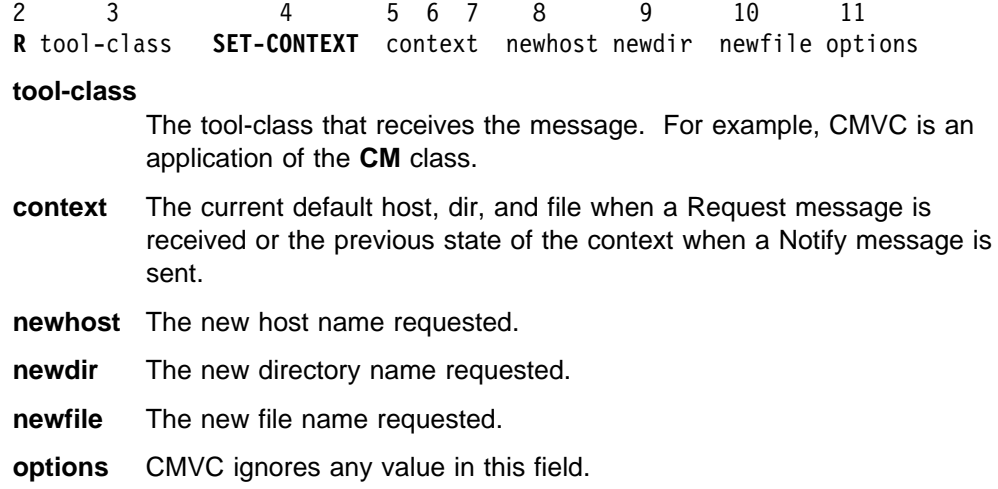

### **STATUS**

The STATUS message requests that a tool return its current status. For a complete description of this message, refer to "STATUS" on page 86.

2 3 4 5 6 7 8 **R** tool-class **STATUS** context filetypes

#### **tool-class**

The name of the tool-class that receives the message. For example, CMVC is an application of the **CM** class.

- **context** Indicates the current default host, dir, and file.
- **file-types** \* or a list of | separated tokens representing the type of files on which the tool operates.

### **ICONIFY**

The ICONIFY message is broadcast to iconify all windows of a tool. A Failure message is sent by tools that do not have a GUI.

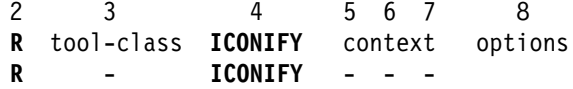

#### **tool-class**

The tool-class that receives the message. For example, the CMVC tool is an application of the **CM** class.

A hyphen (-) can be used to indicate all tools.

**context** The current default host, dir, and file.

A hyphen (-) can be used to indicate all tools.

**options** CMVC ignores any value in this field.

### **NORMALIZE**

The NORMALIZE message requests that a tool return its windows to a normal size (the opposite of iconify).

A Failure message is sent by tools that do not have a GUI.

2 3 4 5 6 7 8 **R** tool-class **NORMALIZE** context options **R** - **NORMALIZE** - - -

#### **tool-class**

The name tool-class that receives the message. For example, CMVC is an application of the **CM** class.

A hyphen (-) can be used to indicate all tools.

**context** The current default host, dir, and file.

A hyphen (-) can be used to indicate all tools.

**options** CMVC ignores any value in this field.

### **General BMS Notify Messages**

This section describes the Notify messages that every tool sends.

#### **FILE-MODIFIED**

A tool broadcasts the FILE-MODIFIED message to notify other SDE WorkBench/6000 or SoftBench tools that it has modified a file.

2 3 4 5 6 7 8 **N** tool-class **FILE-MODIFIED** context options

#### **tool-class**

The tool-class that receives the message. For example, CMVC is an application of the **CM** class.

**context** The file (or files) that has been modified.

The file in the context can be a non-directory file, the literal string \*, or a directory path name that ends with /\*. If the file is \* or a directory path name that ends in /\*, CMVC has created, deleted, or modified one or more items in the directory or subdirectory. This form is used when CMVC does not determine exactly which files have been modified, such as, when a large number of files have been modified, or after a LEVEL-EXTRACT or RELEASE-EXTRACT operation.

A file without a \* indicates that a non-directory file has been created, deleted, or had its permissions or contents modified.

**options** CMVC ignores any value in this field.

### **STATUS**

The STATUS Notify message tells the other SDE WorkBench/6000 or SoftBench tools of the status of the broadcasting tool. Tool Manager uses this information to maintain its status display and Execution Manager uses these messages to keep track of the tools that are registered to receive messages.

2 3 4 5 6 7 8 9 **N** tool-class **STATUS** context file-types status

#### **tool-class**

The tool-class that receives the message.

- **context** The current default host, dir, and file.
- **file-types** Either the string \* or a list of separated tokens from column 3 of the **softtypes** file representing the softtypes that the tool uses.
- **status** The status is one of:

**READY** When the tool has first started and registered for all applicable messages or when the tool completes an action and is no longer **BUSY**. The Execution Manager can send any messages that caused it to start the tool or that may have arrived during startup.

**BUSY** Indicates a period of activity that prevents new messages from receiving actions from the tool.

#### **STARTING**

Broadcast by SDE WorkBench/6000 or SoftBench tools when the Execution Manager starts a new tool.

#### **NOTRUNNING**

Broadcast by SDE WorkBench/6000 or SoftBench tools when a tool disconnects from the platform.

#### **DUPLICATE-TOOL**

Broadcast by message-integrated CMVC when it detects a status message from a duplicate copy of itself.

## **Chapter 12. The CM Class Messages**

Message-integrated CMVC is a tool of the Configuration Management (CM) class. This chapter describes the general SDE WorkBench/6000 and SoftBench CM class messages supported by message-integrated CMVC.

If you are designing or integrating a tool to work with CMVC in the SDE WorkBench/6000 or SoftBench environment, you must use this message interface. The three message formats (R, N, and F) for each message are shown and the values for each field are described.

For information about the dialog boxes that appear from the message-integrated CMVC GUI when CMVC receives Request messages, refer to the book IBM CMVC User's Guide.

### **CMVC Context Mapping**

CMVC uses context mapping to relate the files, pathnames, and directories in Development Manager to the CMVC releases and components in the CMVC server.

All SDE WorkBench/6000 or SoftBench tools communicate file names using the context fields of BMS messages. These are the host, dir, and file fields. A context specifies the name of a file in a particular directory on a particular host.

Message-integrated CMVC, a CM tool, stores the versioned file in a separate area from the working file, that is, in the CMVC server. The working file is in one of the user's directories. The context for the message interface only refers to the working file, (or the client copy of the file). Message-integrated CMVC converts the directory and file parts of the working file context to an absolute path name (file name) that can be understood by the CMVC server. The following example shows how message-integrated CMVC converts the context of three files to absolute pathnames:

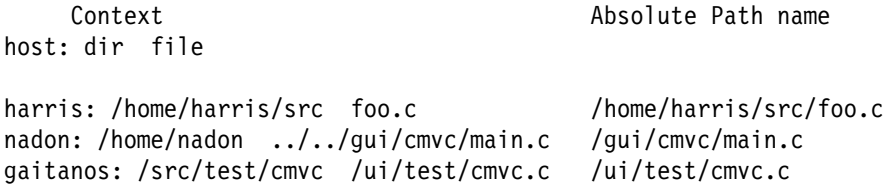

Message-integrated CMVC then maps this absolute path name to an associated CMVC path name, release and component on the CMVC server according to the context mapping rules. Each mapping that you set in the mapping table consists of a directory prefix, a release, and a component. The context mapping rules are:

1. If a directory prefix value can be mapped to a valid prefix of the lead portion of the absolute path name, CMVC uses that value as the directory prefix and also uses the associated values for the release and component.

In addition, the CMVC path name is set to:

absolute path name - directory prefix

For example, if the absolute path name of a file is /home/nadon/ui/filel.c, and you specify the following mapping:

directory prefix: /home/nadon release: rel1.2 component: CompB

The result of the mapping is as follow:

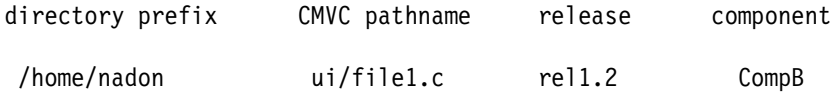

2. If the above condition is not met, then the directory prefix is set to the directory portion of the absolute path name of the file. The CMVC path name is set to the base name of the file. The values for release and component are set to null.

For example, if the absolute pathname is /home/nadon/ui/file1.c, the following applies:

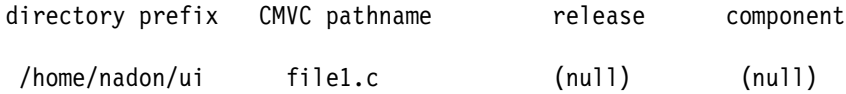

**Note:** In the two cases described above, the source directory or destination directory (whichever applies to the particular action) is set to the value of the directory prefix.

You can set up to 100 context mappings in message-integrated CMVC. For more information on setting the context mapping, refer to "SET-MAPPING" on page 104.

#### **General BMS Messages for the CM Class Tools**

These messages are common to many SDE WorkBench/6000 or SoftBench tools of the CM class. Message-integrated CMVC supports all of these messages.

#### **VERSION-INITIALIZE**

Create a new versioned file on the CMVC server.

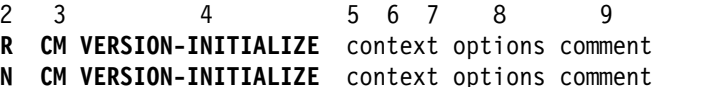

- 
- **F CM VERSION-INITIALIZE** context options error-message

The VERSION-INITIALIZE message is broadcast to request that a new file be created on the CMVC server. The context file becomes the initial version. A copy of the file remains on the workstation.

A FILE-MODIFIED Notify message is broadcast with the regular VERSION-INITIALIZE Notify message when the operation succeeds.

The context file in the working directory is read-only after it is created on the server.

A Failure message is broadcast if the file does not exist or if the versioned file cannot be created.

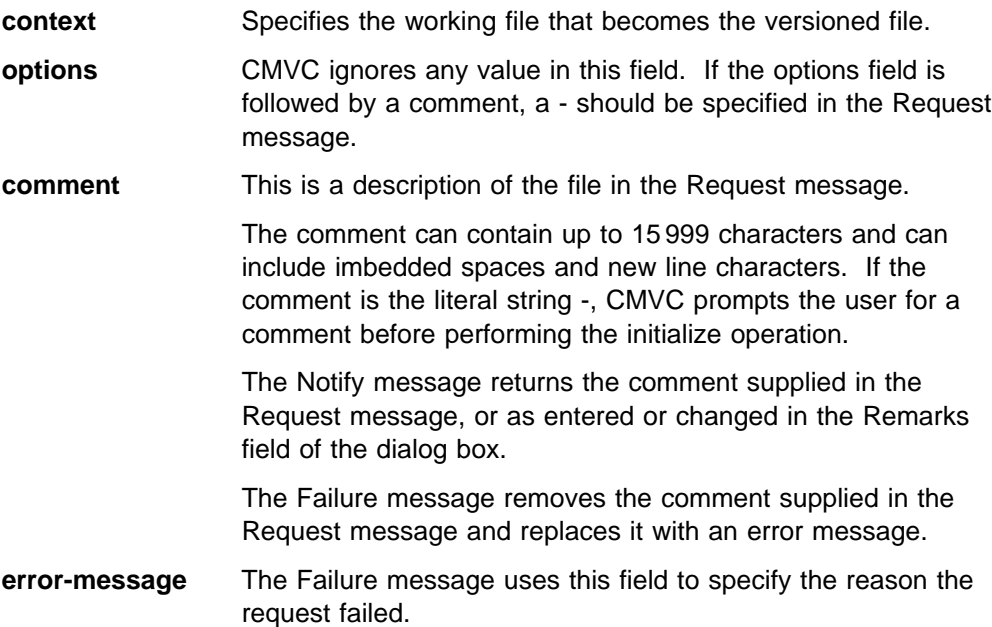

### **VERSION-CHECK-OUT**

Check out a file version.

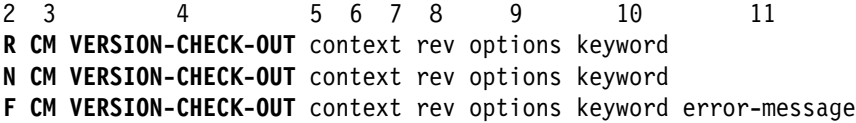

The VERSION-CHECK-OUT message is broadcast to transfer a file from the CMVC server to the location specified in the message context. A working version of the file is copied from the CMVC server. You can lock the versioned file, or make the file writable using the keyword field.

If the file is modified in any way (including its permissions), a FILE-MODIFIED Notify message is broadcast with that file in the context field.

If the versioned file does not exist or if the user is not authorized to check out the file, the request to check out the file fails. The Failure message includes the reason for the failure in the error-message field.

**context** Specifies where the working file is placed.

**rev** The name of the revision to be checked out.

rev is only used when the value in the keyword field is **CO**. If rev is specified when keyword is **LOCK** or **CO-LOCK**, a Failure message is sent.

rev cannot contain embedded spaces because it must appear as a single field. If rev is - or missing, the latest version is checked out. If it is not - or missing, rev must be a string that is understood by the CMVC server, for example, 1.1 or 1.2.1.1. If the CMVC server cannot recognize the value, the Request will fail.

If a tool does not use the rev field, it should pass - to CMVC in this field.

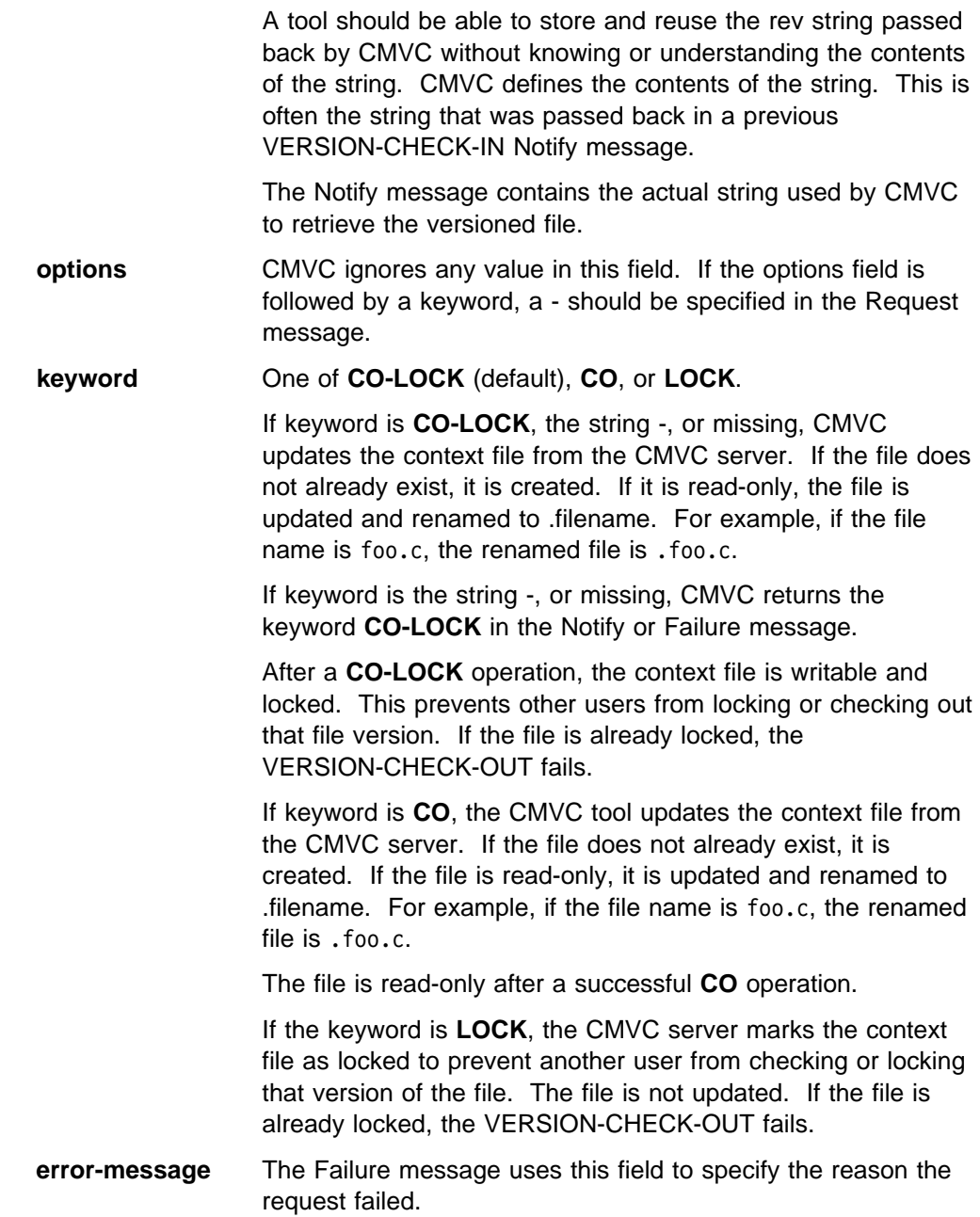

### **VERSION-CHECK-IN**

Check the working file into the CMVC server.

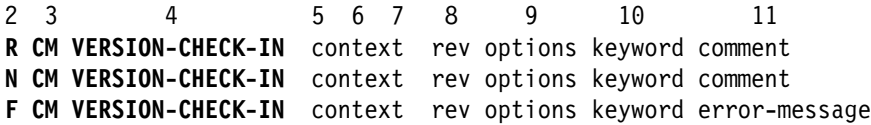

The VERSION-CHECK-IN message is broadcast to store the working context file in the CMVC server.

Message-integrated CMVC creates the next version of the versioned file from the working file. The versioned file is unlocked or made read-only depending on the value in the keyword field.

The request fails if the file does not exist or cannot be checked in as requested (the reason appears in the error-message field).

If the file has been modified in any way, including its access authorities, a FILE-MODIFIED Notify message is broadcast with the message context of that file.

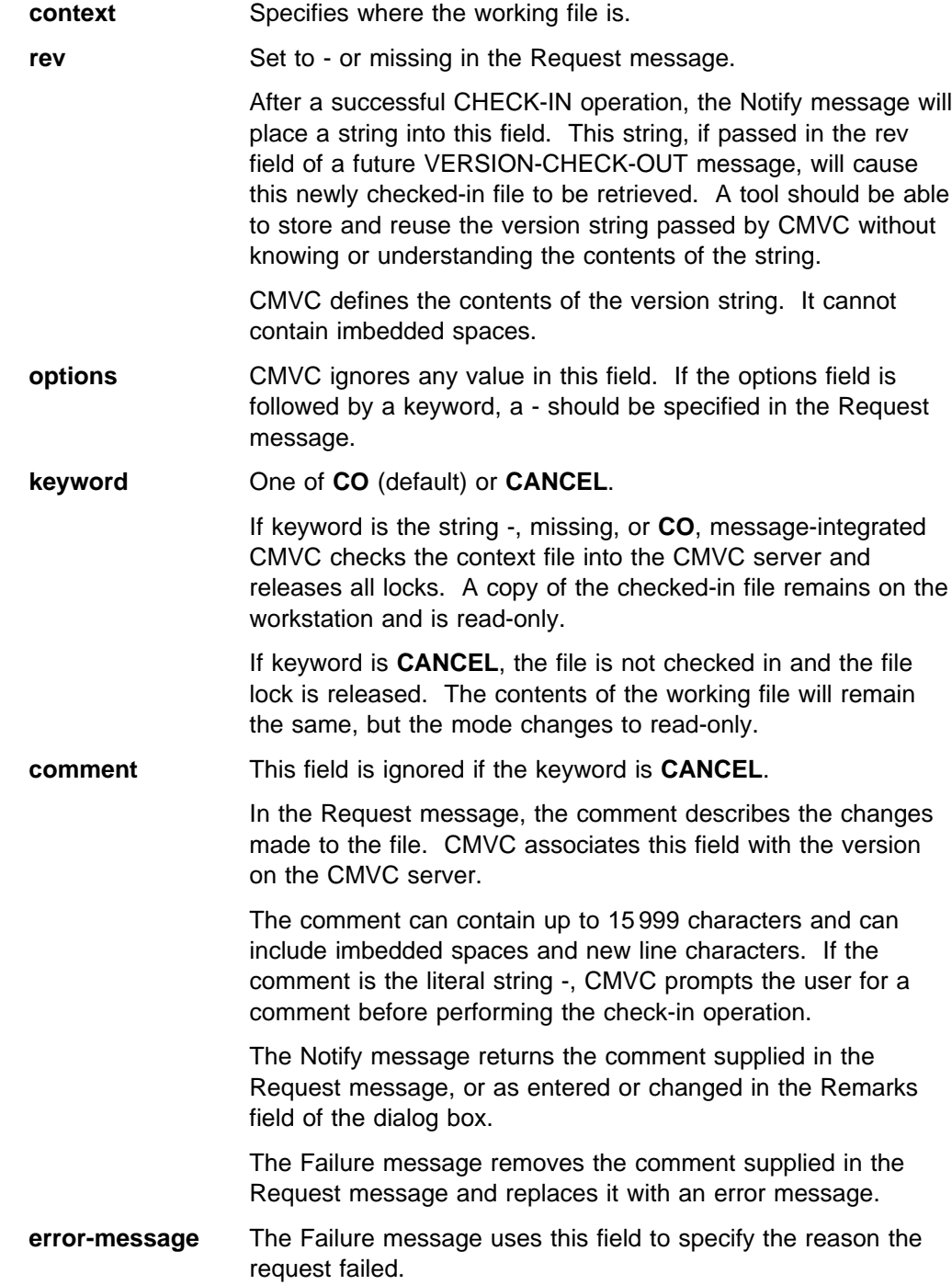

### **VERSION-UPDATE-DIR**

Update the versioned files in the context directory with any newer versions.

- 2 3 4 5 6 7 8 9 1ð
- **R CM VERSION-UPDATE-DIR** context keyword options
- **N CM VERSION-UPDATE-DIR** context keyword options
- **F CM VERSION-UPDATE-DIR** context keyword options error-message

The VERSION-UPDATE-DIR message is broadcast to update the versioned files associated with the current release and mapped to the directory specified by the context directory and the context file with any newer versions that may exist on the CMVC server. The current release determined by the context mapping rules is the release on which the query/update operation is performed.

The Request message copies (extracts) into the context directory all the files on the CMVC server that map to the context directory and are missing or read-only.

Files that are already extracted but not checked out (files that are read-only) are updated.

A file that already exists in the context directory and is writable is not updated because any user changes to the file would be lost.

Updated files are extracted and are read-only. Message-integrated CMVC broadcasts a FILE-MODIFIED Notify message for each file. It also broadcasts a VERSION-CHECK-OUT Notify message for each file that is successfully extracted.

A VERSION-CHECK-OUT Failure message is broadcast for each file that is not successfully extracted.

If no files match the results of the query to the server, a VERSION-UPDATE-DIR Notify message is broadcast indicating the successful completion of the operation.

The VERSION-UPDATE-DIR message only succeeds if all files mapped to the context directory and its subdirectories are updated successfully. The error-message field of the Failure message contains all the errors associated with each VERSION-CHECK-OUT failure.

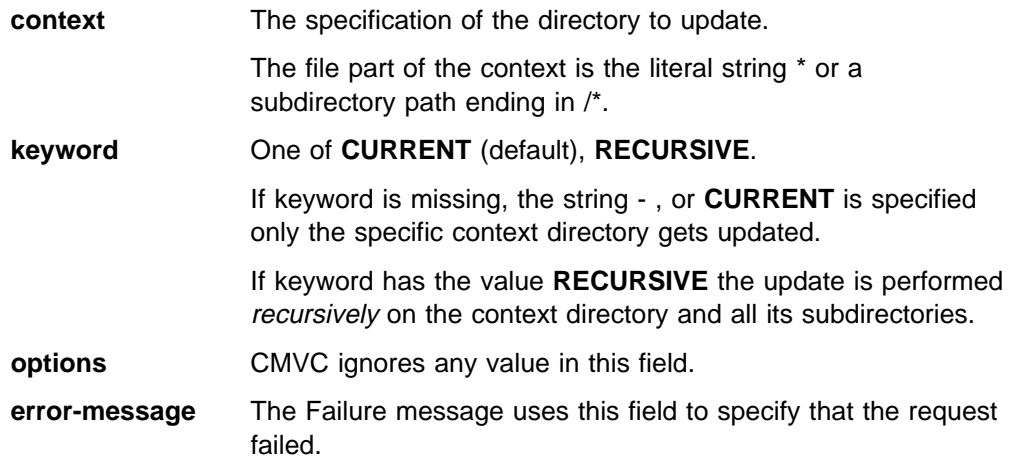
### **VERSION-COMPARE-REVS**

Compare two versions of the context file.

2 3 4 5 6 7 8 9 1ð 11 12 **R CM VERSION-COMPARE-REVS** context rev1 rev2 result-file options **N CM VERSION-COMPARE-REVS** context rev1 rev2 result-file options result **F CM VERSION-COMPARE-REVS** context rev1 rev2 result-file options error-message

The VERSION-COMPARE-REVS message is broadcast to compare two versions of the versioned file to which the context file is mapped.

Message-integrated CMVC can use any compare command that produces no output when the two files are identical. The commands **diff**, **bdiff**, or **sdiff** with a **-s** flag are all acceptable.

If the comparison is performed successfully, a Notify message is broadcast with an additional field (field 12) appended to the end. If the 2 files are identical, this field contains the string **IDENTICAL**. If they are not, it contains the string **DIFFERENT**.

If **sdiff** is used as the compare command with no **-s** flag, there will not be an **IDENTICAL** Notify message because an output file is produced.

If the result-file is successfully written, CMVC broadcasts a FILE-MODIFIED Notify message for that file.

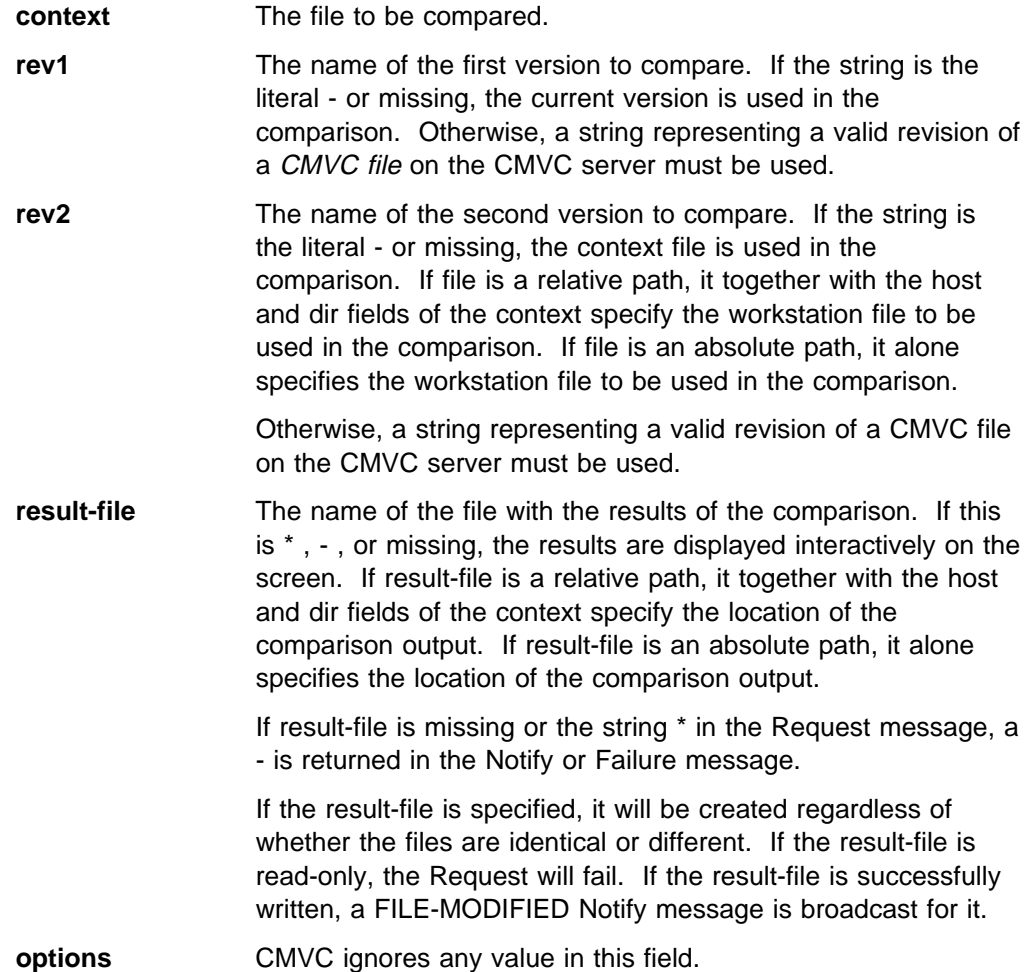

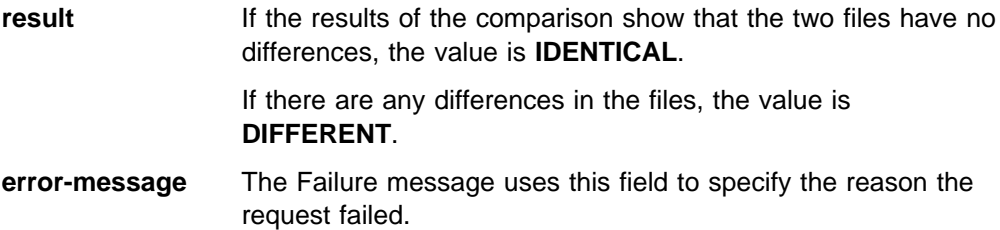

#### **VERSION-LIST-DIR**

List all of the versioned files in the CMVC server that are contained in the directory specified by the context directory and the context file.

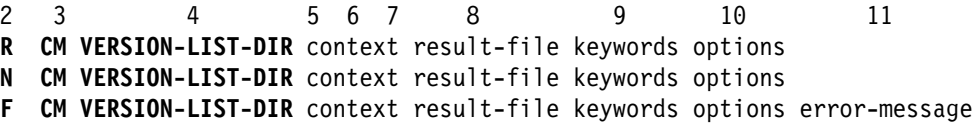

The VERSION-LIST-DIR message is broadcast to list all the versioned files from the CMVC server associated with the current release that map to the directory specified by the context directory and the context file. The current release as determined by the context mapping rules is the release on which the query is performed.

The output returned by this message is returned in a CMVC - Information window unless an output file (result-file) is specified.

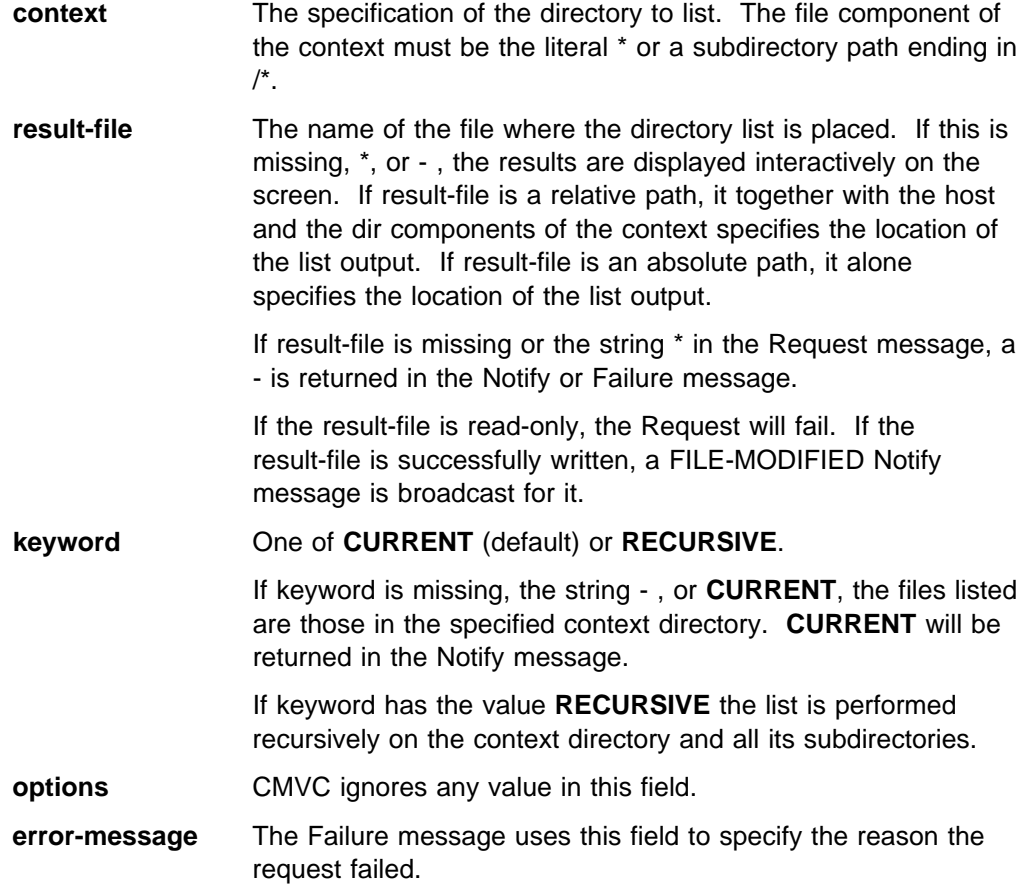

### **VERSION-SHOW-HISTORY**

Show the history of the versioned file that corresponds to the context file.

- 2 3 4 5 6 7 8 9 1ð
- **R CM VERSION-SHOW-HISTORY** context result-file options
- **N CM VERSION-SHOW-HISTORY** context result-file options
- **F CM VERSION-SHOW-HISTORY** context result-file options error-message

The VERSION-SHOW-HISTORY message is broadcast to get a history of the versioned file that maps to the context file. The history contains all relevant information, such as, who created the version, the comments this person provided, and the date of creation of each version.

The output returned by this message is returned in a CMVC - Information window unless an output file (result-file) is specified.

If the result-file is successfully written, message-integrated CMVC broadcasts a FILE-MODIFIED Notify message for that file.

- **context** The specification of the file whose history you want to see.
- **result-file** The name of the file with the history information. If this is  $\dot{a}$ , -, or missing, the results are displayed interactively on the screen. If result-file is a relative path, it together with the host and dir fields of the context specify the location of the history output. If result-file is an absolute path, it alone specifies the location of the history output. If result-file is \* or missing in the Request message, a - is substituted in the Notify or Failure message. If the result-file is read-only, the request will fail. If the result-file is successfully written, a FILE-MODIFIED Notify message is broadcast for it. **options** CMVC ignores any value in this field.
- **error-message** The Failure message uses this field to specify the reason the request failed.

### **Chapter 13. Tool-Specific CM Messages**

The previous chapters describe the way that message-integrated CMVC implements the general BMS messages and general CM class messages. This chapter describes the additional version control CM messages specific to message-integrated CMVC. You can use these messages to integrate a new tool with the CMVC and the SDE WorkBench/6000 or SoftBench tools.

#### **VERSION-LINK**

Link a version of a file in one release on the CMVC server to another release.

2 3 4 5 6 7 8 9 1ð 11 **R CM VERSION-LINK** context release rev options **N CM VERSION-LINK** context release rev options **F CM VERSION-LINK** context release rev options error-message

The VERSION-LINK request message is broadcast to link a version of the context file in one release to another release on the CMVC server. The Link Files dialog box appears.

The file is created in the new release upon successful operation.

A Failure message is issued if there is no context file on the CMVC server or if the versioned file cannot be linked.

- **context** The file to be linked.
- **release** The context file links to this new release.
- **rev** The revision that is the base for the link. It cannot contain embedded spaces because it must appear as a single field to SDE WorkBench/6000 or SoftBench tools. If rev is - or missing, the latest or (right) version is linked.

If it is not -, rev must be a string that is understood by CMVC. Otherwise, the request will fail.

If the requester does not use this field, a - should be passed to CMVC. After a successful VERSION-LINK operation, the Notify message contains the actual rev string used by CMVC.

**options** CMVC ignores any value in this field.

#### **VERSION-UNDO**

Remove the changes made to the current version of a file on the CMVC server.

2 3 4 5 6 7 8 9 **R CM VERSION-UNDO** context options **N CM VERSION-UNDO** context options

**F CM VERSION-UNDO** context options error-message

The VERSION-UNDO request message is broadcast to undo all the changes made to the current version of the context file. The Undo Files dialog box appears. The changes are undone for the versioned file on the CMVC server.

A Failure message is broadcast if the file does not exist or if the changes cannot be undone.

**context** The file whose changes must be undone. **options** CMVC ignores any value in this field. **error-message** The Failure message uses this field to specify the reason the request failed.

### **VERSION-RECREATE**

Re-create a previously deleted file on the CMVC server.

2 3 4 5 6 7 8 9 **R CM VERSION-RECREATE** context options **N CM VERSION-RECREATE** context options **F CM VERSION-RECREATE** context options error-message

The VERSION-RECREATE Request message is broadcast to re-create a previously deleted context file on the CMVC server. The Re-create Files dialog box appears.

The request fails if the file does not exist or if it cannot be recreated.

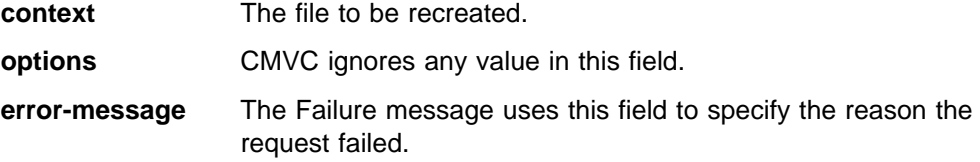

#### **VERSION-DELETE**

Delete the versioned file on the CMVC server. The file can be recreated.

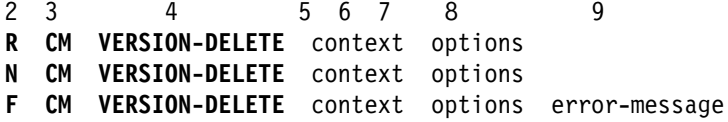

The VERSION-DELETE Request message is broadcast to delete the context file. This file can be recreated. The Delete Files dialog box appears.

The request fails if the file does not exist or if it cannot be deleted.

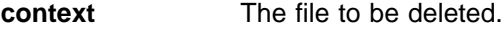

**options** CMVC ignores any value in this field.

**error-message** The Failure message uses this field to specify the reason the request failed.

### **VERSION-DESTROY**

Destroy a CMVC versioned file. All file and version information is removed from the CMVC server database tables.

If the file is part of a release whose process includes the track subprocess, you can only *destroy* it if it has been deleted previously.

- 2 3 4 5 6 7 8 9
- **R CM VERSION-DESTROY** context options
- **N CM VERSION-DESTROY** context options
- **F CM VERSION-DESTROY** context options error-message

The VERSION-DESTROY Request message is broadcast to remove the context file from the CMVC server. The Destroy Files dialog box appears.

The request fails if the file does not exist or if it cannot be destroyed.

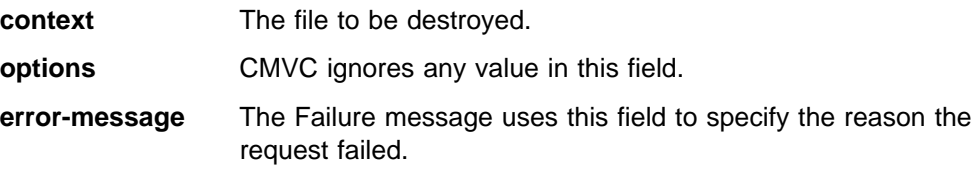

### **VERSION-MODIFY-NAME**

The VERSION-MODIFY-NAME Request message is broadcast to change the path name of the CMVC file on the server. The Modify Path Name dialog box appears.

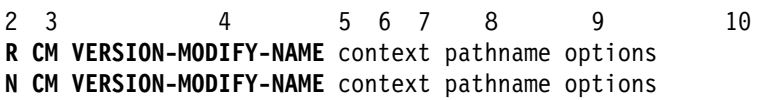

**F CM VERSION-MODIFY-NAME** context pathname options error-message

The request fails if the file does not exist or if the path name cannot be modified.

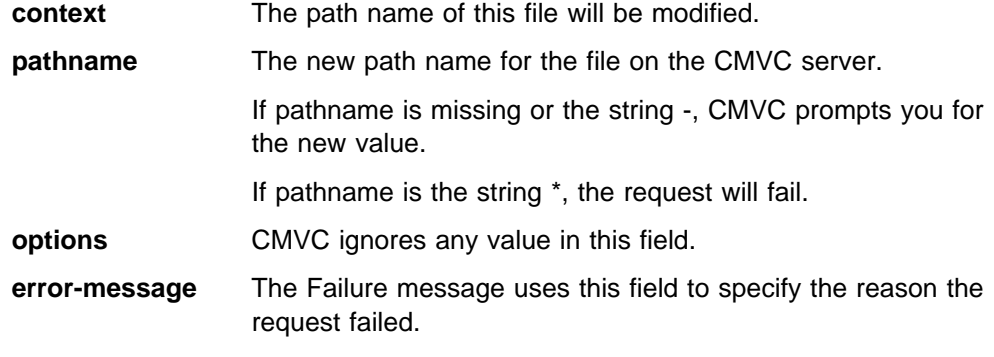

### **VERSION-MODIFY-COMP**

Modify the component that manages the file on the CMVC server.

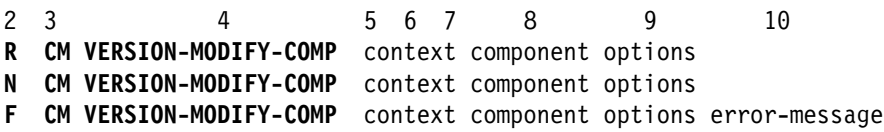

The VERSION-MODIFY-COMP Request message is broadcast to change the component that manages a CMVC file. The Modify Component dialog box appears.

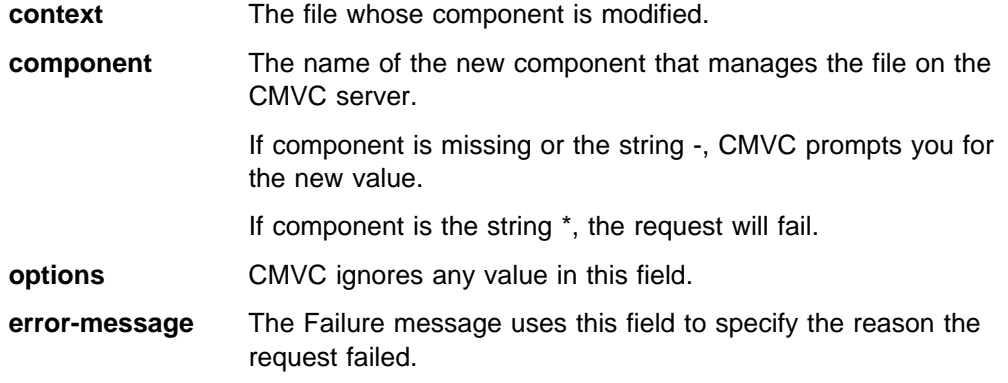

#### **RELEASE-EXTRACT**

Extract a release from the CMVC server and place it in the directory to which the context maps.

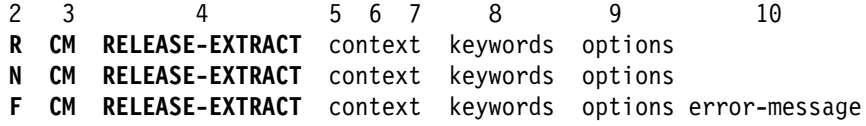

The RELEASE-EXTRACT Request message is broadcast to extract (copy) the files currently associated with the release on the CMVC server to the directory. The directory and release fields of the Extract Release dialog box are determined by the context mapping rules. The Extract Releases dialog box appears. (For more information on context mapping, see "CMVC Context Mapping" on page 89).

A Failure message will be issued if the release does not exist. After a successful RELEASE-EXTRACT operation, a FILE-MODIFIED Notify message is sent with a context directory of the base directory to which the extraction was performed.

**context** The specification of the directory into which the files are extracted. The file component of the context must be the literal string \* or a subdirectory path name ending in /\*. **keywords** One of **CURRENT** (default), **COMMITTED**, or **DATE**. If keyword is missing, - , or **CURRENT**, the directory and subdirectories get updated with the current version of files within the release on the CMVC server. The keyword **CURRENT** is returned in the Notify or Failure message. If keyword has the value **COMMITTED**, the directory and all its subdirectories are updated with the committed version of the files within the release on the CMVC server If keyword has the value **DATE**, the directory and all its subdirectories are updated with versions of the files changed within the release on the CMVC server since the date supplied by the user in the Extract Release dialog box. This dialog box appears with the Date button pushed in when the Request is received.

**options** CMVC ignores any value in this field.

**error-message** The Failure message uses this field to specify the reason the request failed.

#### **LEVEL-EXTRACT**

Extract a level from the CMVC server and place it in the directory to which the context maps.

2 3 4 5 6 7 8 9 1ð 11 **R CM LEVEL-EXTRACT** context level keywords options **N CM LEVEL-EXTRACT** context level keywords options **F CM LEVEL-EXTRACT** context level keywords options error-message

The LEVEL-EXTRACT Request message is broadcast to extract (copy) the files that are currently associated with the specified level for the release on the CMVC server to the directory. The directory and release fields of the Extract Levels dialog box are determined by the context mapping rules. The Extract Levels dialog box appears. (For more information on context mapping, see "CMVC Context Mapping" on page 89).

A Failure message is issued if the release does not exist.

After a successful LEVEL-EXTRACT operation, a FILE-MODIFIED Notify message is sent with a context directory of the base directory to which the extraction was performed.

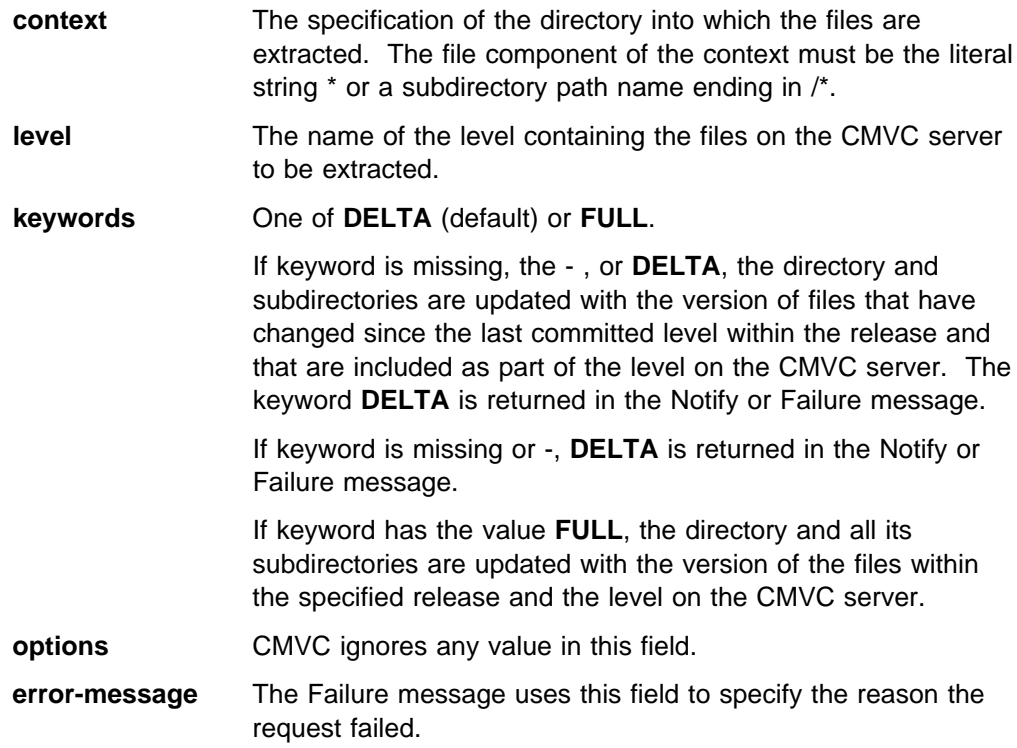

### **SET-MAPPING**

Set the context mapping based on the directory specified by the context directory and the context file.

2 3 4 5 6 7 8 9 **R CM SET-MAPPING** context release component options **N CM SET-MAPPING** context release component options **F CM SET-MAPPING** context release component options error-message

The SET-MAPPING Request message is broadcast to specify the context mapping that is saved in the user database. The directory used in the mapping table is resolved from the context directory and context file. The Set Context Mapping dialog box appears. If you have specified the release and component, you can accept or change the prefilled values. If you have not specified the release and component, type in the values for these fields. If you want to remove a context mapping, leave the release and component fields blank. (For additional information on context mapping, see "CMVC Context Mapping" on page 89).

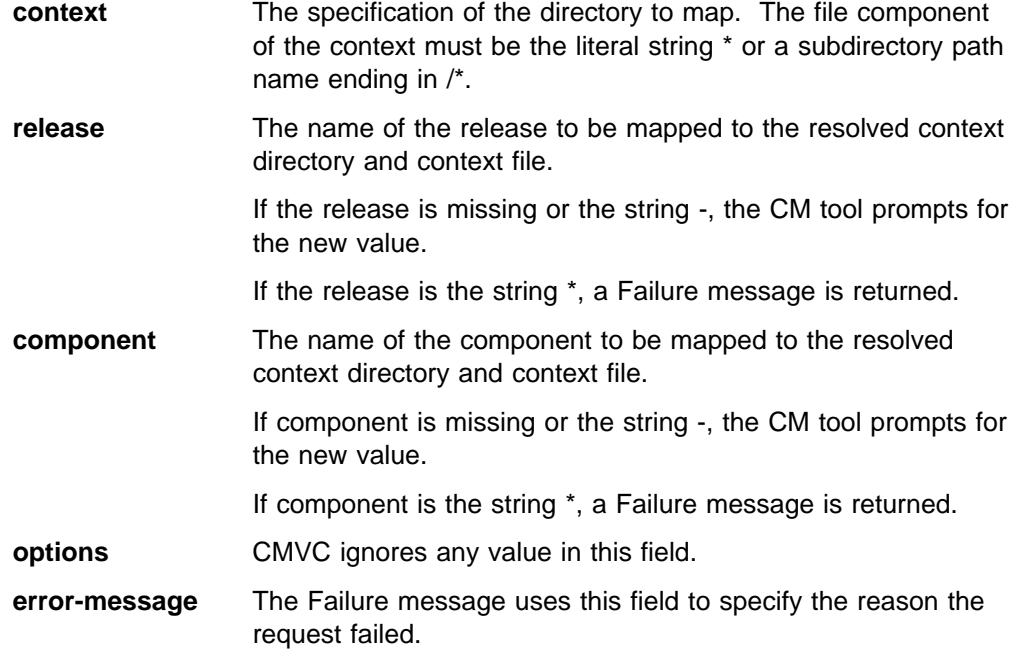

#### **VERSION-FILES-LOCKED**

List the files locked or checked out in a release.

- 2 3 4 5 6 7 8 9 1ð
- **R CM VERSION-FILES-LOCKED** context options result-file
- **N CM VERSION-FILES-LOCKED** context options result-file
- **F CM VERSION-FILES-LOCKED** context options result-file error-message

The VERSION-FILES-LOCKED Request message is broadcast to list the files that are currently locked or checked out on the CMVC server and are associated with the current release. The output returned by this message is returned in a CMVC - Information window unless an output file (result-file) is specified. A failure message is issued if the release does not exist.

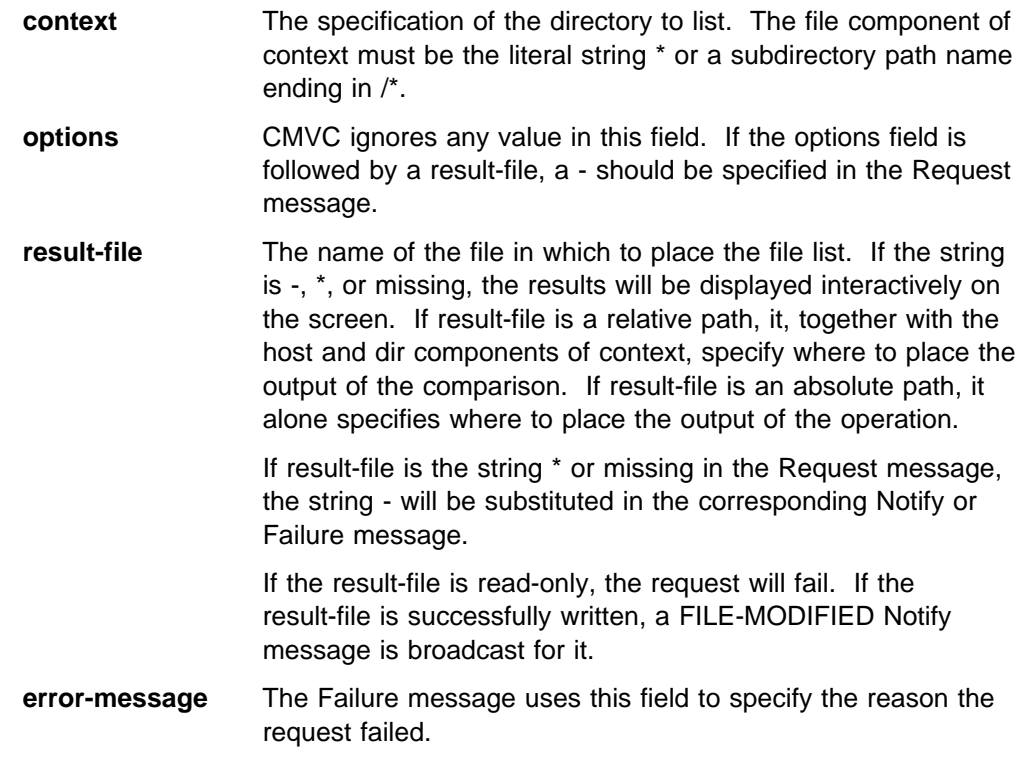

### **WINDOW**

The WINDOW Request message is broadcast to open the appropriate main window of the message-integrated CMVC GUI. For a brief description of the tasks that you can complete from each window, refer to the IBM CMVC User's Guide.

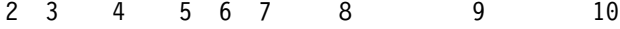

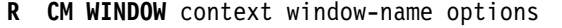

**N CM WINDOW** context window-name options

**F CM WINDOW** context window-name options error-message

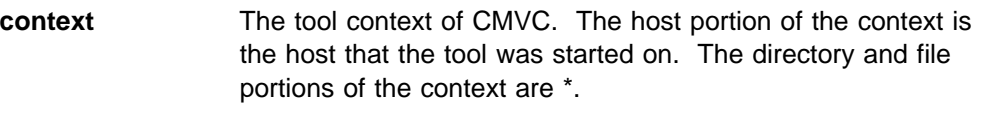

**window-name** The name of the main window of the CMVC GUI to open. The following is a list of the valid window-name entries and the CMVC window that appears:

> If the window-name is missing, the string -, or **softcmvc**, the main Tasks window appears. The string **softcmvc** is returned in the Notify or Failure message.

If the window-name is **access**, the CMVC - Access Lists window appears.

If the window-name is **approval**, the CMVC - Approval Records window appears.

If the window-name is **approver**, the CMVC - Approver Lists window appears.

If the window-name is **change**, the CMVC - Change History window appears.

If the window-name is **component**, the CMVC - Components window appears.

If the window-name is **CompTreeView**, the CMVC - Component Tree window appears.

If the window-name is **defect**, the CMVC - Defects window appears.

If the window-name is **feature**, the CMVC - Features window appears.

If the window-name is **environment**, the CMVC - Environment Lists window appears.

If the window-name is **file**, the CMVC - Files window appears.

If the window-name is **FileTreeView**, the CMVC - File Change History window appears.

If the window-name is **fix**, the CMVC - Fix Records window appears.

If the window-name is **host**, the CMVC - Host Lists window appears.

If the window-name is **level**, the CMVC - Levels window appears.

If the window-name is **LevelTreeView**, the CMVC - Level Change History window appears.

If the window-name is **level\_member**, the CMVC - Level Members window appears.

If the window-name is **notification**, the CMVC - Notification Lists window appears.

If the window-name is **release**, the CMVC - Releases window appears.

If the window-name is **sizing**, the CMVC - Sizing Records window appears.

If the window-name is **test**, the CMVC - Test Records window appears.

If the window-name is **track**, the CMVC - Tracks window appears.

If the window-name is **user**, the CMVC - Users window appears.

If the window-name is **verification**, the CMVC - Verification Records window appears.

#### **options** CMVC ignores any value in this field.

**error-message** The Failure message uses this field to specify the reason the request failed.

# **Glossary**

Glossary terms are defined as they are used in this manual. If you cannot find the term for which you are looking, refer to the IBM Dictionary of Computing, SC20-1699.

# **A**

**absolute path name**. A directory or a file expressed as a sequence of directories followed by a file name beginning from the root directory.

**access list**. A CMVC object that controls access to development data. A list of user ID-authority group pairs attached to a component, designating users and the corresponding authority access they are being granted for all objects managed by this component or any of its descendants. It also contains the user ID-authority group pairs designating users who are restricted from performing actions at a specific component.

**action**. A task performed by the CMVC server and requested by a CMVC client. A CMVC action corresponds to issuing one CMVC command.

**approver**. A user who approves changes within a specific release.

**approver list**. A list of user IDs attached to a release, representing the users who must approve file changes required to resolve a defect or implement a feature in that release.

**authority**. The right to access development objects and perform CMVC commands. See also access list, base authority, explicit authority, implicit authority, restricted authority and superuser privilege.

# **B**

**base authority**. The set of actions granted to a user whenever a user ID is created within a CMVC family.

**base file name**. The name assigned to the file outside of the CMVC server environment, excluding any directory names.

**Broadcast Message Server**. A facility that coordinates the SDE WorkBench/6000 or HP SoftBench tools. Messages from tools are sent to the Broadcast Message Server which routes messages to other tools.

# **C**

**change control**. The process of limiting and auditing changes to files through the mechanism of checking files in and out of a central, controlled storage location. Change control for an individual release can be integrated with problem tracking by specifying a process for that release that includes the track subprocess.

**check in**. The return of a CMVC file to version control.

**check out**. The retrieval of a revision of a CMVC file from version control.

**child component**. All components in each CMVC family, with the exception of the root component, must be created in reference to an existing component. The existing component is referred to as the parent component, while the new component becomes known as the child component. A parent component can have more than one child component. See also component.

**client**. A workstation that requests services from another workstation.

**CMVC file**. A file that is stored by the CMVC server and retrieved by a path name. See also file, common file, shared file.

**command**. A request to perform an operation or run a program from the command line interface. In CMVC, a command consists of the command name, one action flag, and zero or more attribute flags.

**common file**. A file that is contained in two or more releases and the same version of the file is the current version for those releases. See also shared file.

**component**. A CMVC object that simplifies project management, organizes project data into structured groups, and controls configuration management properties. Component owners can control access to development data (see access list) and configure notification about CMVC actions (see notification list). Components exist in a parent-child hierarchy, with descendent components inheriting access and notification information from ancestor components.

**configuration management**. The process of identifying, managing, and controlling software modules as they change over time.

**context**. A description of a data file or directory in the form host dir file. That is the host machine, working directory, and file. See also tool context and message context.

**current directory**. The directory which is displayed in the directory list.

### **D**

**defect**. A CMVC object used to formally report a problem. The user who opens a defect is the defect originator.

**delete**. Deleting a development object, such as, a file or a user ID, within CMVC. Certain objects can be deleted only if certain criteria are met. Most objects that are deleted can be re-created.

**destroy**. The only CMVC development object that can be destroyed in CMVC is a file. Destroying a file removes the file record from the database on the CMVC server. Though a destroyed file cannot be re-created, it will appear as part of an extracted level.

**directory file list**. A list of files and sub-directories of the current working directory displayed in the Development Manager main window.

### **E**

**end user**. See user.

**environment**. A user-defined testing domain for a particular release. Also used as a defect field, in which case it is the environment where the problem occurred.

**environment list**. A CMVC object used to specify environments in which a release should be tested. A list of environment-user ID pairs attached to a release, representing the user responsible for testing each environment. Only one tester can be identified per environment.

**explicit authority**. The ability to perform an action against a CMVC object because you have been granted the authority to perform that action.

**extract**. A CMVC action you can perform on a file, level, or release. A file extraction results in the specified file being copied to the client workstation. A level extraction and release extraction result in copying the files associated with the level or release to a designated workstation.

### **F**

**family**. A logical organization of related development data. A single CMVC server can support multiple families. The data in one family cannot be accessed from another family.

**family administrator**. A user who is responsible for all

nonsystem related tasks for one or more CMVC families such as planning, configuring, and maintaining the CMVC environment and managing user access to those families.

**feature**. A CMVC object used to formally request a functional addition or enhancement. The user who opens a feature is the feature originator.

**file**. A collection of data that is stored by the CMVC server and retrieved by a path name. Any text or binary file used in a development project can be created as a CMVC file. For example, source code, executable programs, documentation, or test cases. See also common file, shared file.

**fix record**. A status record that is associated with a track and is used to monitor the phases of change within each component that is affected by a defect or feature for a specific release.

### **G**

**GUI**. The OSF/Motif\*\*-based CMVC graphical user interface program.

# **H**

**host**. Host node, host computer, or host system.

**host list**. A list associated with each CMVC user ID which indicates the client hosts that can access the CMVC server and act on behalf of the CMVC user. The list is used by the CMVC server to authenticate the identity of a CMVC client upon receipt of a CMVC command. Each entry consists of a login, a CMVC user ID, and a host name.

# **I**

**implicit authority**. The ability to perform an action against a CMVC object without being granted explicit authority. This authority is implicitly granted due to object ownership. Contrast with explicit authority and base authority.

**inheritance**. The passing of configuration management properties from parent component to child component. The configuration management properties that are inherited are access and notification. Inheritance within a component hierarchy is cumulative.

# **L**

**level**. A collection of tracks which represent a set of changed files within a release.

**level member**. A track that has been added to a level.

**lock**. Prevent editing access to a file stored within the CMVC development environment so that only one user can make changes to a given file at one time.

**login**. Operating system user identification.

### **M**

**map**. The process of reassigning the meaning of an object.

**message context**. The Broadcast Message Server uses a context field to pass file name information between the various SDE WorkBench/6000 or HP SoftBench tools. The context is made up of the host, dir and file.

**message server**. The facility that coordinates the SDE WorkBench/6000 or HP SoftBench tools. It receives messages from tools and routes them to other tools.

### **N**

**notification list**. A CMVC object allowing component owners to configure notification. A list of user ID-interest group pairs attached to a component, designating users and the corresponding notification interest they are being granted for all objects managed by this component or any of its descendants.

# **O**

**originator**. The user who opens a defect or feature and is responsible for verifying the outcome of the defect or feature on a verification record. This responsibility can be reassigned.

**owner**. The user who is responsible for a CMVC object within a CMVC family, either because they created the object or because they were assigned ownership of that object.

### **P**

**parent component**. See child component and component.

**path name**. The name of the file under CMVC control. A path name can be a set of directory names and a base name or just a base name. It must be unique within the release that groups the files.

**problem tracking**. The process of tracking all reported defects through to resolution and proposed features through to implementation.

**process**. A combination of CMVC subprocesses, configured by the family administrator, that controls the general movement of CMVC objects (defects, features, tracks and levels) from state to state within a component or release. See also subprocess and state.

### **R**

**recursive**. A recursive program calls itself or is called by a subroutine which it calls.

**relative path name**. The name of a directory or a file expressed as a sequence of directories followed by a file name, beginning from the current directory.

**release**. A CMVC object defined by a user to group all files that must be built, tested, and distributed as a single entity.

**restricted authority**. The restriction of a user's ability to perform certain actions at a specific component.

**root component**. The initial component that is created when a CMVC family is configured. All components in a CMVC family are descendants of the root component. Only the root component has no parent component.

# **S**

**scope**. A parameter in the TOOL statement for each SDE WorkBench/6000 or HP SoftBench tool. It defines the fields in the message context used by the Execution Manager to determine whether a particular tool can service a particular request.

**server**. A workstation that performs a service for another workstation.

**shared file**. A file that is shared between two or more releases. See also common file.

**state**. Tracks, levels, features, and defects move through various states during their life cycles. The state of an object determines the actions that can be performed on it. See also process and subprocess.

**subprocess**. CMVC subprocesses govern the state changes for CMVC objects. The design, size, review (DSR) and verify subprocesses are configured for component processes. The track, approve, fix, level, and test subprocesses are configured for release processes. See also process and state.

**superuser privilege**. A user who is granted superuser privilege. Superuser privilege allows a user to perform any action available in the CMVC family.

**Note:** Superuser privilege is internal to CMVC and not related to operating system superuser authority.

**system administrator**. A user who is responsible for all system-related tasks involving the CMVC server, such as, installing, maintaining, and backing up the CMVC server and the relational database being used by the CMVC server.

# **T**

**tester**. A user responsible for testing the resolution of a defect or the implementation of a feature for a specific level of a release and recording the results on a test record.

**tool**. An SDE WorkBench/6000 or HP SoftBench application.

**tool context**. The range of data for which a tool is registered to receive requests and perform actions.

**track**. A CMVC object created to monitor the progress of changes within a release to resolve a specific defect or implement a specific feature.

### **U**

**user**. A person with an active user ID and access to one or more CMVC families.

### **V**

**verification record**. A status record which must be marked by the originator of a defect or a feature before the defect or feature can move to the closed state. This allows the originator to verify the resolution or implementation of the defect or feature they opened.

**version control**. The storage of multiple versions of a single file along with information about each version.

**view**. An alternate and temporary representation of data from one or more tables.

### **W**

**working file**. The currently checked-out version of a CMVC file.

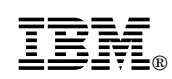

Printed in U.S.A.

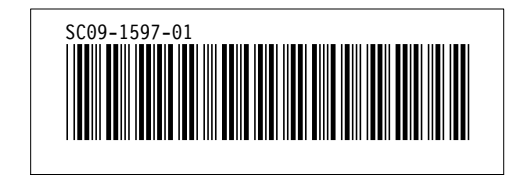